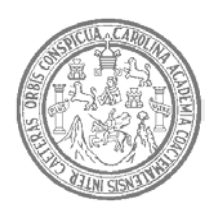

UNIVERSIDAD DE SAN CARLOS DE GUATEMALA FACULTAD DE INGENIERÍA ESCUELA DE INGENIERÍA MECÁNICA - ELÉCTRICA

## **DISEÑO DE AUTOMATIZACIÓN DEL PROCESO DE COCIMIENTO DE PRODUCTOS ALIMENTICIOS EN LA INDUSTRIA UTILIZANDO EQUIPOS DE COCCIÓN (MARMITAS)**

# **Israel Ebenezer Mendoza Bautista Asesorado por: Ing. Julio César Solares Peñate**

**Guatemala, mayo de 2004**

## UNIVERSIDAD DE SAN CARLOS DE GUATEMALA

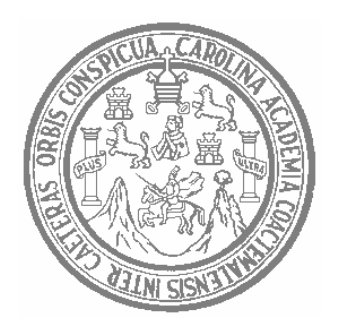

FACULTAD DE INGENIERÍA

# **DISEÑO DE AUTOMATIZACIÓN DEL PROCESO DE COCIMIENTO DE PRODUCTOS ALIMENTICIOS EN LA INDUSTRIA UTILIZANDO EQUIPOS DE COCCIÓN (MARMITAS)**

TRABAJO DE GRADUACIÓN

# PRESENTADO A JUNTA DIRECTIVA DE LA FACULTAD DE INGENIERÍA POR

## **ISRAEL EBENEZER MENDOZA BAUTISTA**

ASESORADO POR ING. JULIO CÉSAR SOLARES PEÑATE

AL CONFERÍRSELE EL TÍTULO DE INGENIERO EN ELECTRÓNICA

GUATEMALA, MAYO DE 2004

### UNIVERSIDAD DE SAN CARLOS DE GUATEMALA

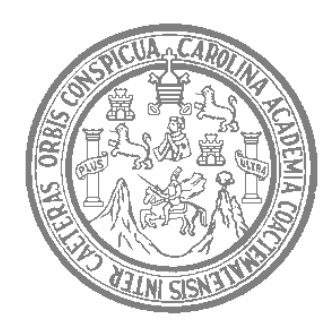

## NÓMINA DE JUNTA DIRECTIVA

- DECANO Ing. Sydney Alexander Samuels Milson
- VOCAL I Ing. Murphy Olympo Paiz Recinos
- VOCAL II Lic. Amahàn Sànchez Alvarez
- VOCAL III Ing. Julio David Galicia Celada
- VOCAL IV Br. Kenneth Issur Estrada Ruiz
- VOCAL V Br. Elisa Yazminda Vides Leiva
- SECRETARIO Ing. Pedro Antonio Aguilar Polanco

### **TRIBUNAL QUE PRACTICÓ EL EXAMEN GENERAL PRIVADO**

- DECANO Ing. Sydney Alexander Samuels Milson
- EXAMINADOR Ing. Marvin Marino Hernández Fernández
- EXAMINADOR Ing. Gustavo Adolfo Villeda Vásquez
- EXAMINADOR Ing. Luis Eduardo Durán Córdova
- SECRETARIO Ing. Pedro Antonio Aguilar Polanco

# **HONORABLE TRIBUNAL EXAMINADOR**

Cumpliendo con los preceptos que establece la ley de la Universidad de San Carlos de Guatemala, presento a su consideración mi trabajo de graduación titulado:

# **DISEÑO DE AUTOMATIZACIÓN DEL PROCESO DE COCIMIENTO DE PRODUCTOS ALIMENTICIOS EN LA INDUSTRIA UTILIZANDO EQUIPOS DE COCCIÓN (MARMITAS)**

Tema que me fuera asignado por la Dirección de la Escuela de Ingeniería Mecánica – Eléctrica con fecha 3 de mayo de 2003.

Israel Ebenezer Mendoza Bautista

## **AGRADECIMIENTOS**

- **A MI** Por permitirme obtener un título universitario; enseñarme que **DIOS:** toda la sabiduría del hombre proviene de él, por darme fuerzas y aliento en los momentos difíciles de mi carrera y por proveerme lo necesario para mi vida. A ti doy toda gloria, honra y alabanza.
- **A MI** Por haberme guiado en los caminos de Dios y darme a conocer **PADRE:** las virtudes que un hombre tiene en la vida y la responsabilidad que el ser humano adquiere en cada etapa de la vida.
- **A MI** Agradezco a Dios por ti, porque eres una madre maravillosa y **MADRE:** llena de amor hacia mi vida, gracias porque en todo momento me has apoyado, has sabido comprenderme y Dios te ha permitido bendecirme, gracias por tu cariño y amor incomparable.

**A MIS** Sardy, Adela y Susy, porque en todo momento me brindaron su **HERMANAS:** apoyo incondicional para poder obtener este título universitario.

**A MI FAMILIA:**Con aprecio a mis abuelos, tios, primos, por su cariño.

- **A MIS** Del Ministerio Rhema Universitario; compañeros de estudio de **AMIGOS** la USAC; al pastor de Jóvenes Eduardo Bendfeldt, por enseñarme la importancia de ser un profesional.
- **A MI** Por su aportación, colaboración y tiempo que me brindó para el **ASESOR:** desarrollo de este documento.

# **ÍNDICE GENERAL**

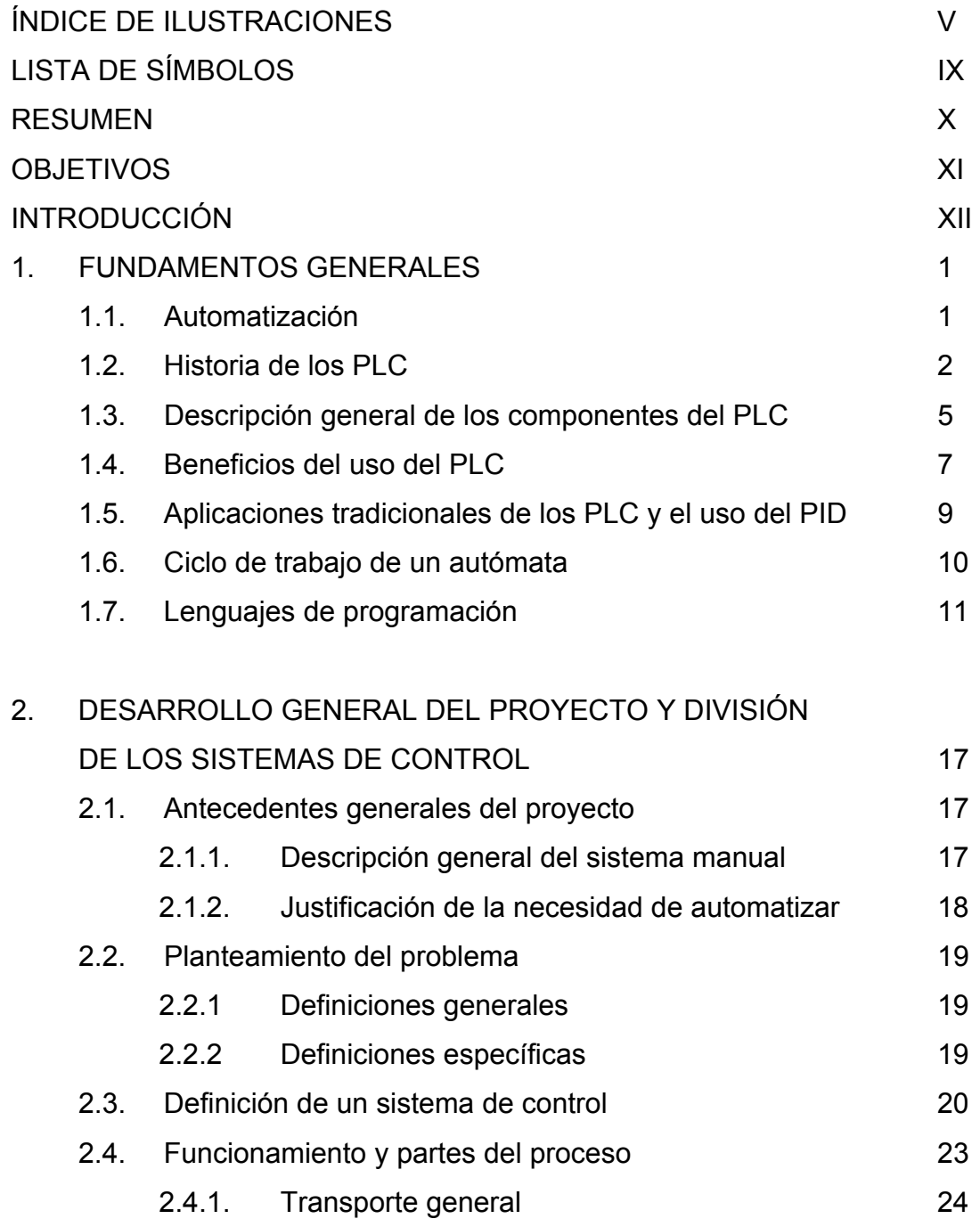

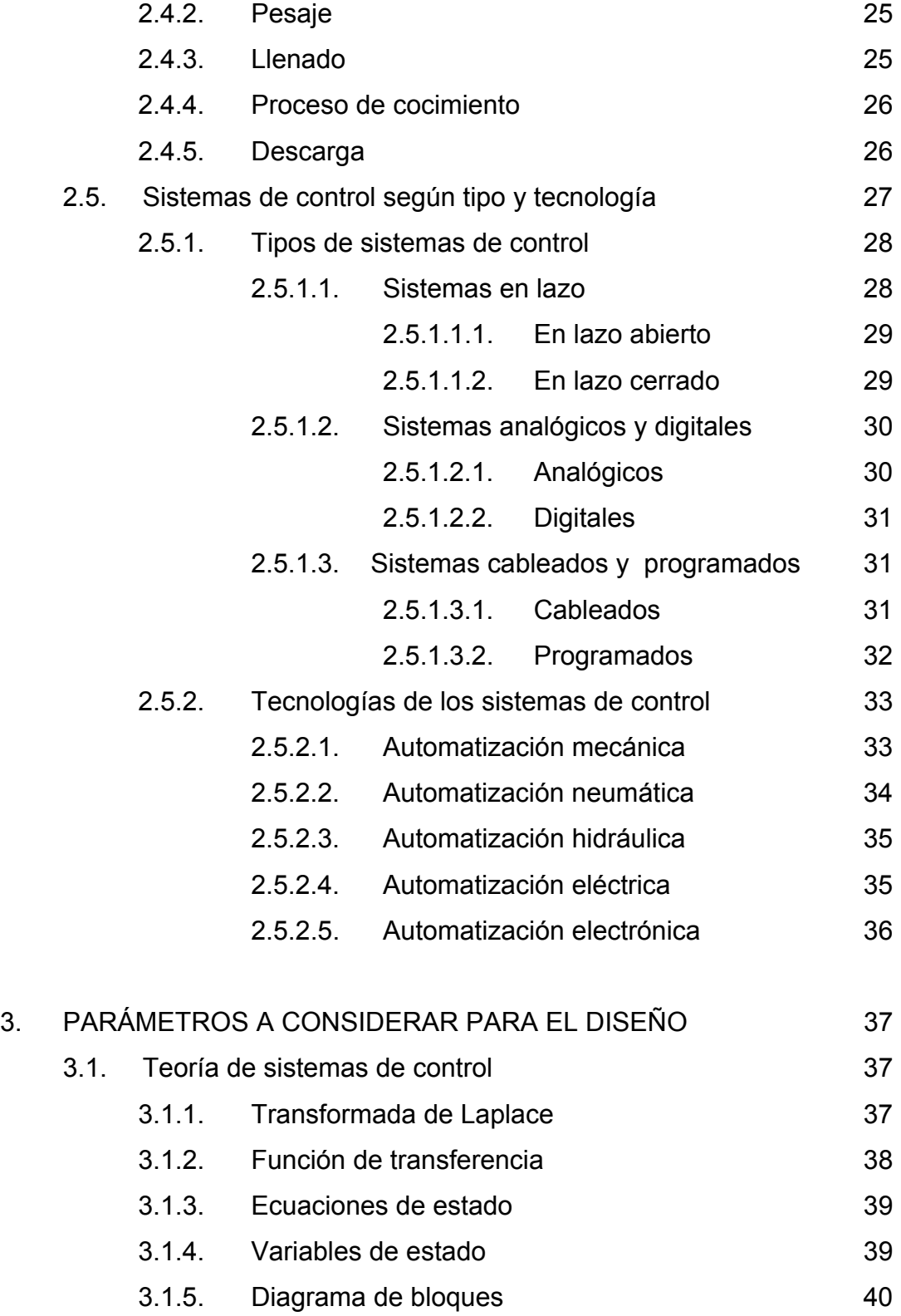

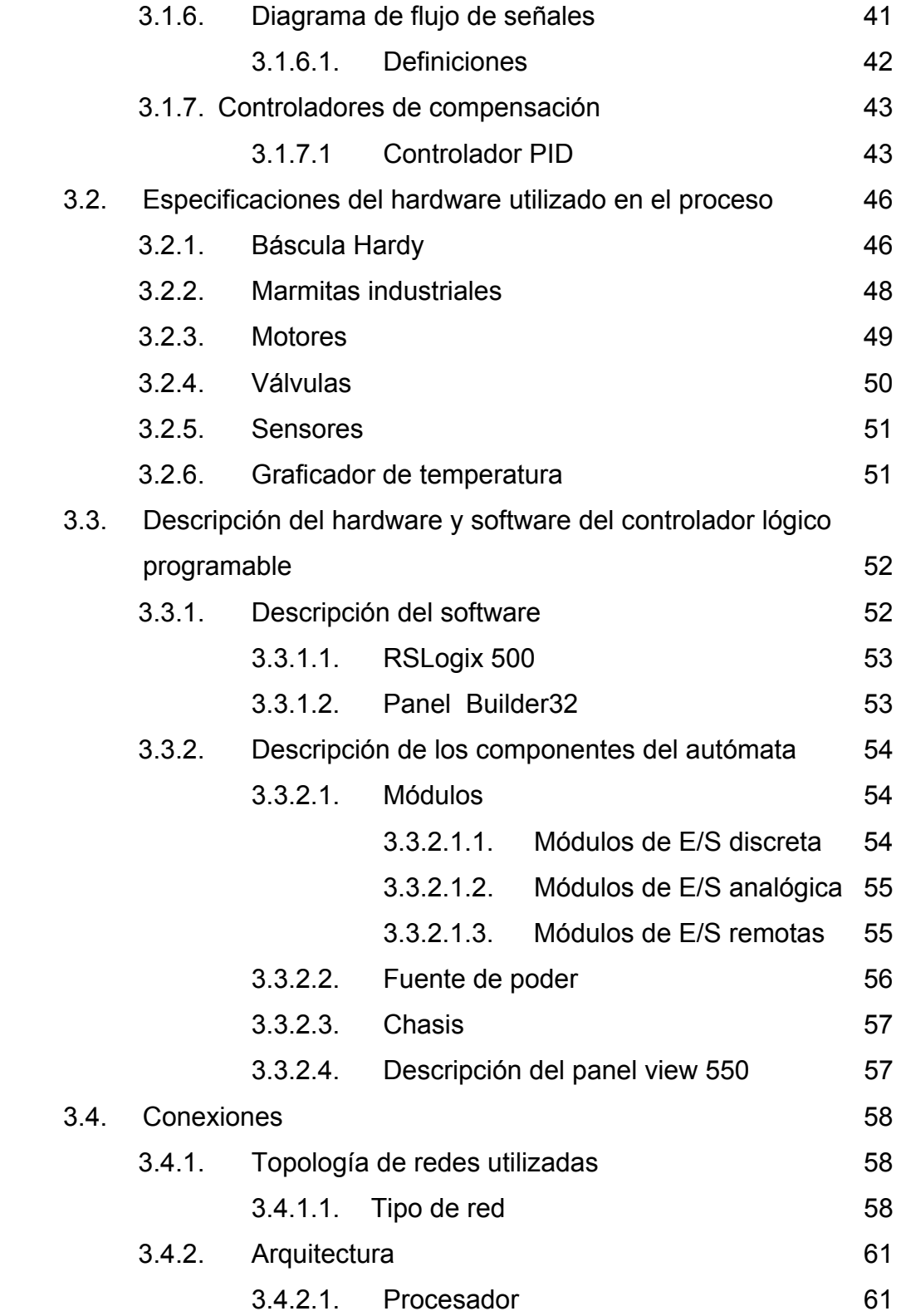

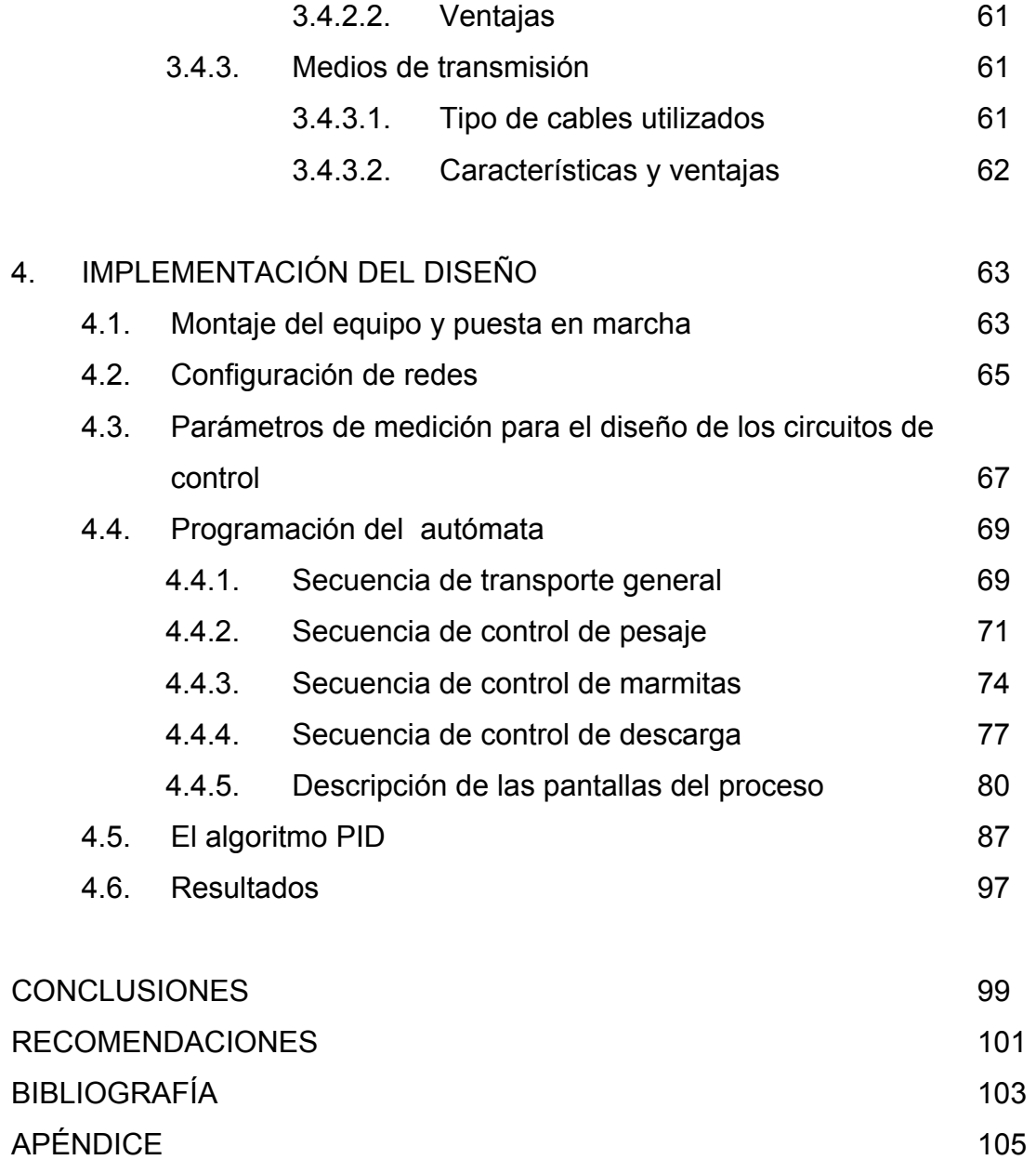

# **ÍNDICE DE ILUSTRACIONES**

## **FIGURAS**

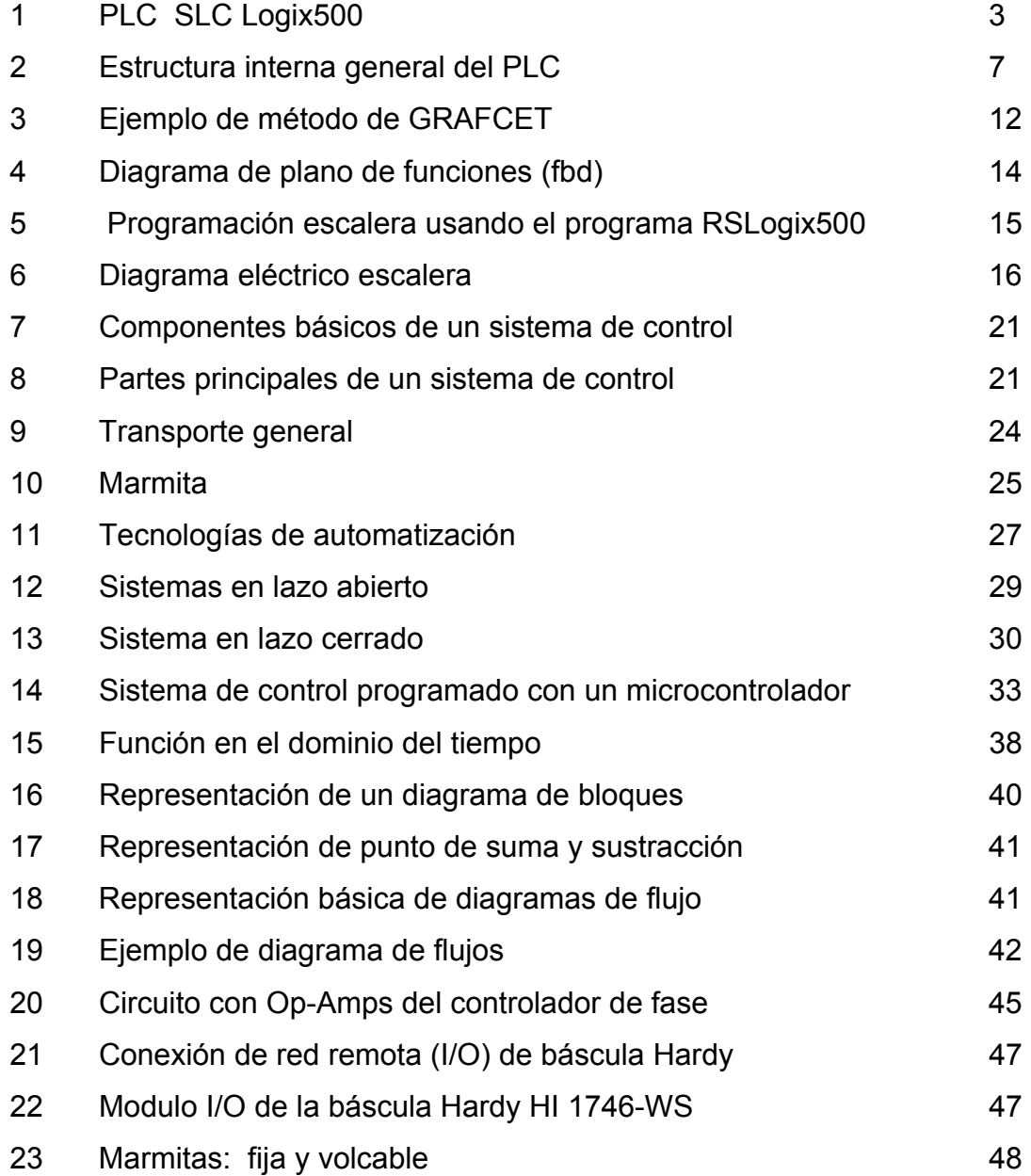

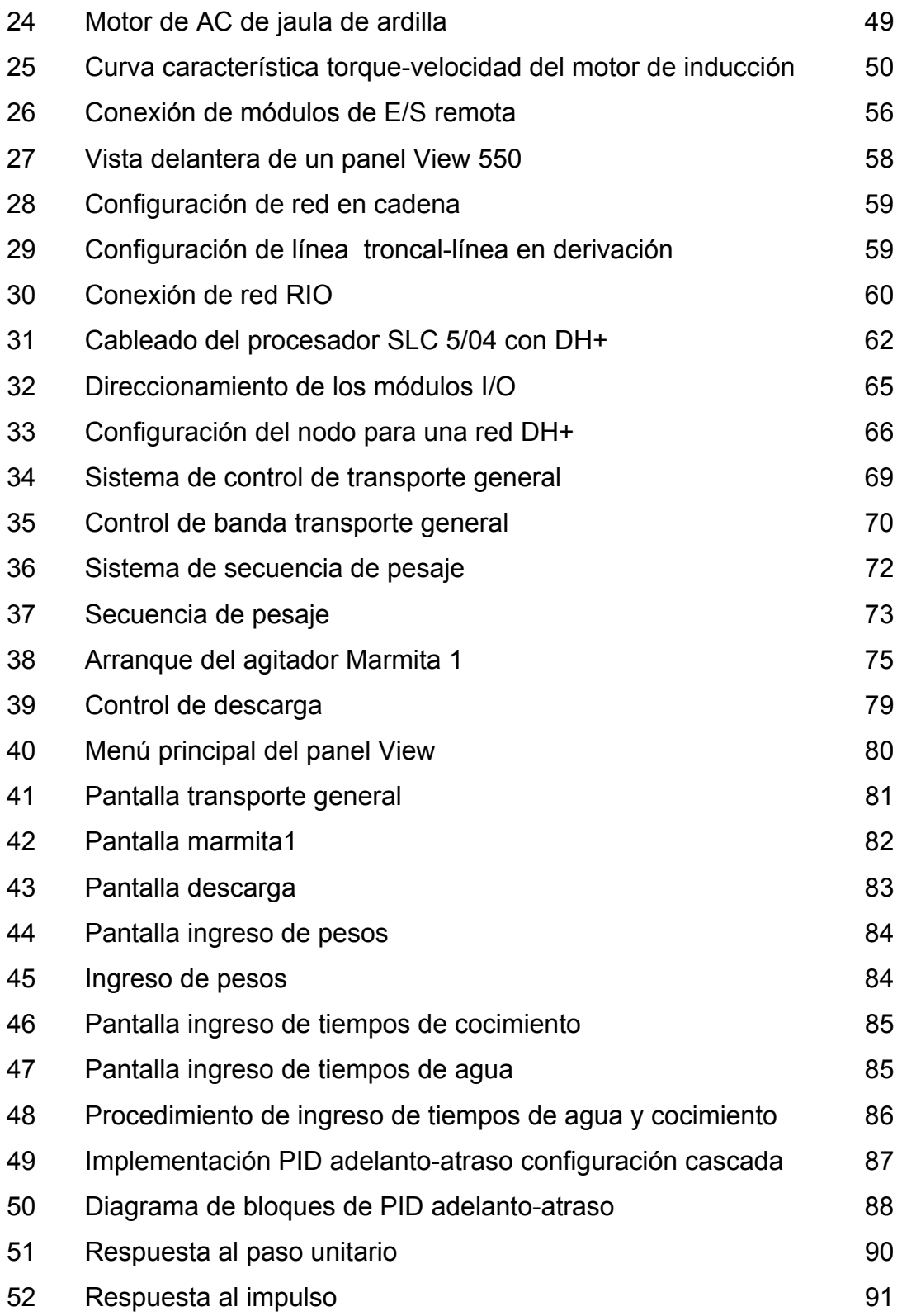

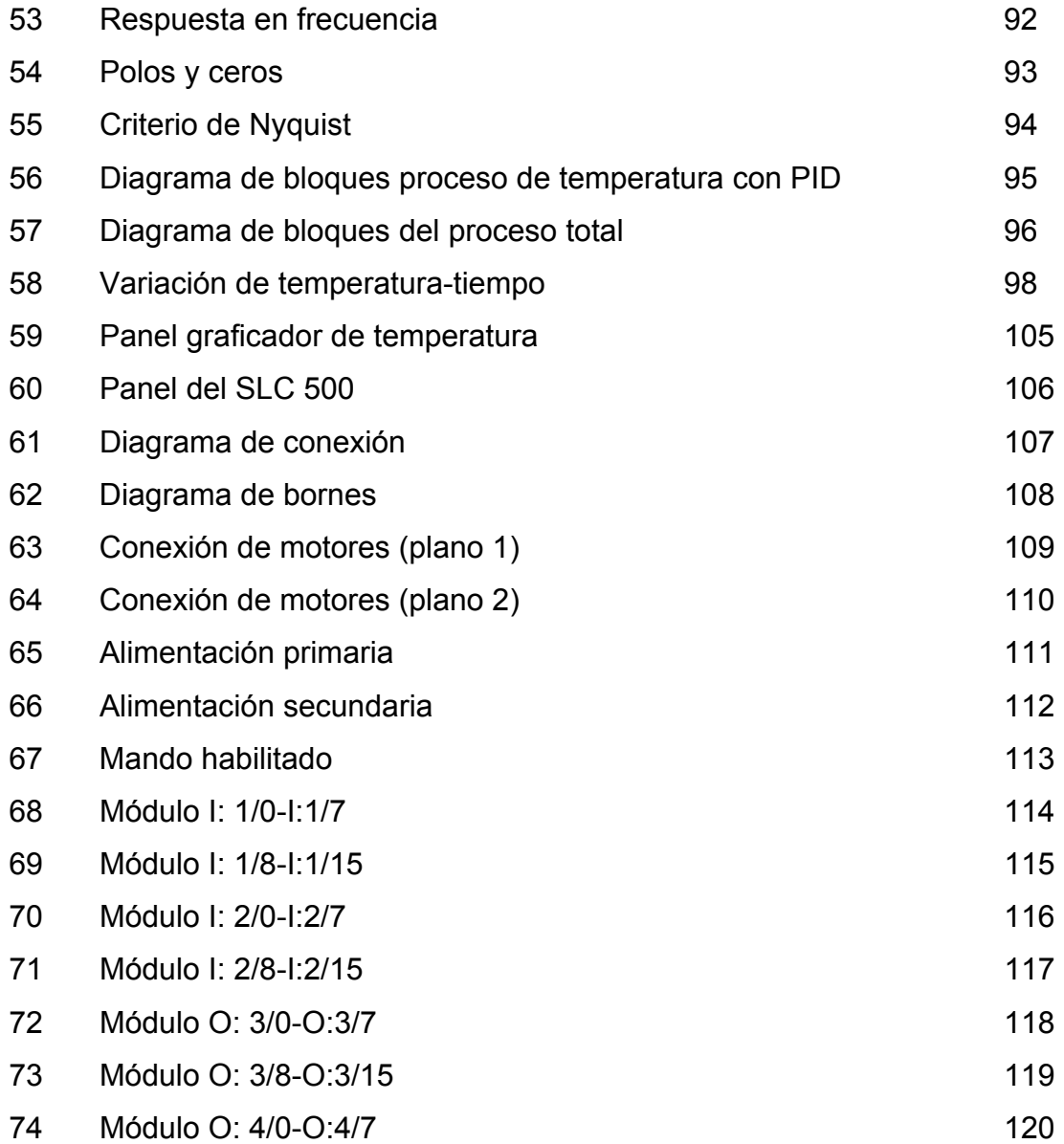

# **TABLAS**

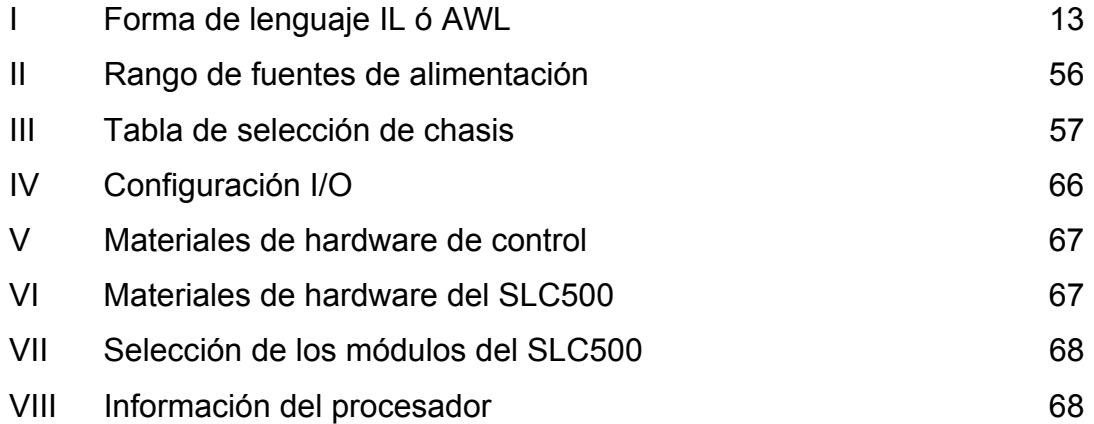

# **LISTA DE SÍMBOLOS**

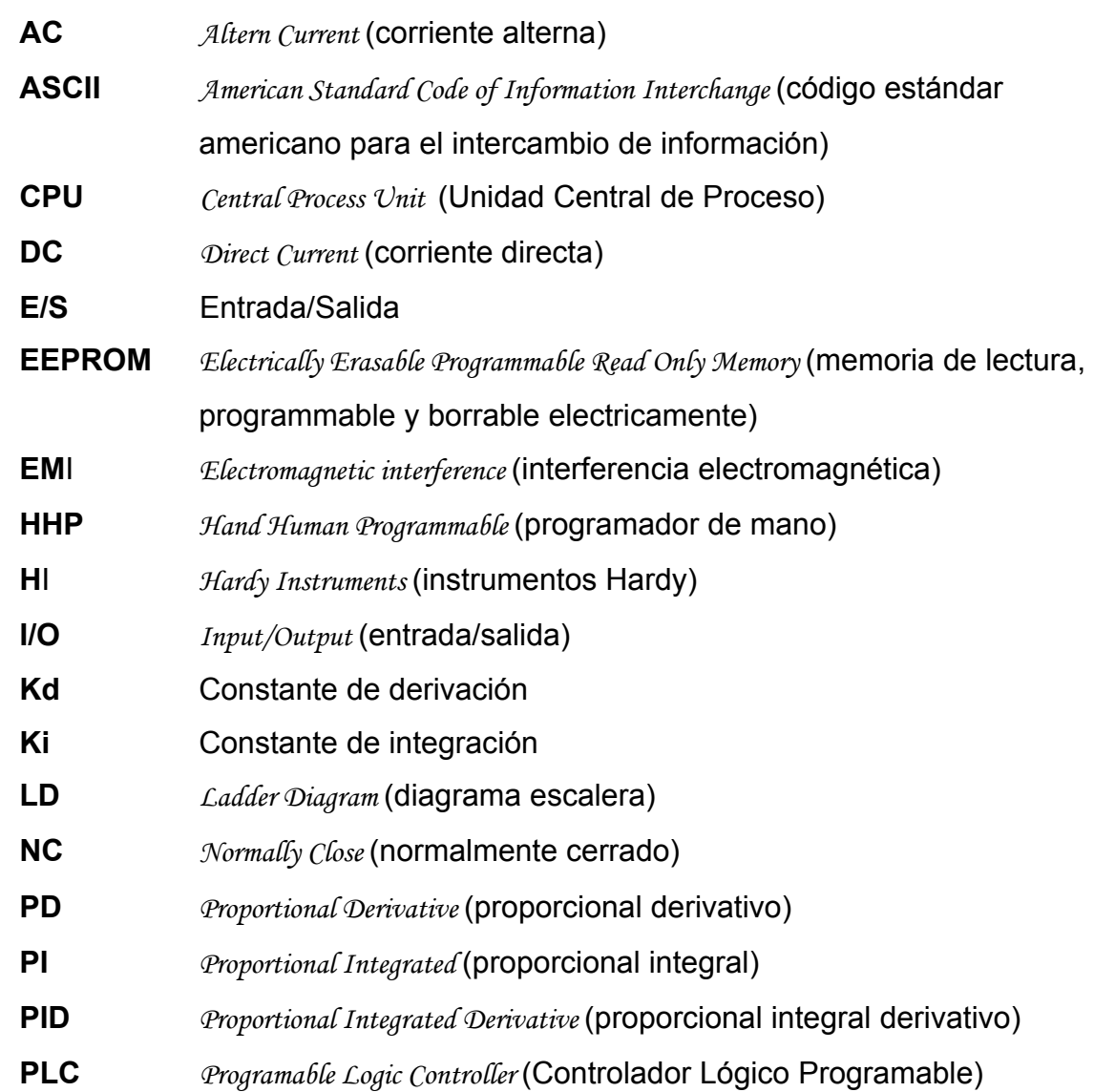

### **RESUMEN**

El presente trabajo de graduación comprende una guía útil para desarrollar un proyecto de automatización empleando herramientas básicas. Éstas se tomaron en cuenta para el diseño del proyecto de acuerdo a las necesidades que se plantearon para la solución del problema de estandarizar el cocimiento de productos alimenticios en la industria guatemalteca.

 El contenido de la teoría de sistemas de control automático se plantea de acuerdo al tipo de sistema de control que se está diseñando, y según la tecnología de los equipos que se utilicen para automatizar el proceso. Por esa razón, este trabajo se divide en cuatro capítulos: En el primer capítulo se hace referencia al concepto general de automatización y al PLC en donde se mencionan los fundamentos generales; en el capítulo dos se da una explicación detallada global del funcionamiento general del proyecto y los diferentes tipos de sistemas que existen, según tipo y tecnologías; en el capítulo tres se mencionan los parámetros a considerar para el diseño, y en el capítulo cuatro la implementación del diseño.

 La estructura del proceso del proyecto se basa en la utilización de software y equipos de hardware que son utilizados hoy en día en la industria para la creación de procesos de control automáticos que dan control de calidad, eficiencia y productividad.

X

# **OBJETIVOS**

### • **General**

Desarrollar un proyecto de automatización de procesos industriales aplicado a la industria guatemalteca con herramientas disponibles, dando solución a un problema planteado mediante los conocimientos adquiridos a lo largo de la carrera.

### • **Específicos**

- 1. Obtener un sistema de control automático para lograr un sistema de alto rendimiento y dar a conocer las ventajas que se tienen al utilizarlo.
- 2. Diseñar los circuitos necesarios para obtener el control automático que controla al proceso y definir el tipo de comunicación que tendrá el autómata con el hardware del sistema de control.
- 3. Implementar las herramientas necesarias y disponibles para la elaboración del proyecto, dando a conocer los parámetros de diseño a considerar, los equipos y la tecnología que se utilizará.
- 4. Establecer una guía para el desarrollo del proyecto de automatización en procesos industriales.

## **INTRODUCCIÓN**

 La automatización ha surgido la necesidad de implementar sistemas que permitan desarrollar procesos automáticos que realicen trabajos más eficaces y confiables, capaces de mejorar la productividad en la industria.

 El presente trabajo tiene como finalidad presentar un desarrollo detallado de un proyecto de automatización, en el cual aplica una variedad de conceptos relacionados con la ingeniería, específicamente con la ingeniería electrónica y la ingeniería de control. Este trabajo sobre el proceso de cocimiento de productos alimenticios utilizando equipos de cocción (Marmitas), expone los aspectos técnicos más relevantes tomados en cuenta para la ejecución del proyecto planteado.

 En el desarrollo del trabajo se explicará paso a paso el diseño y la implementación del proyecto, tomando en cuenta los puntos a exponer, que son el análisis de cada proceso, los parámetros a considerar para el diseño especificando el software y hardware a utilizar, y la parte de diseño en donde se involucran los parámetros y consideraciones que fueron tomadas para la elaboración del mismo.

XII

## **1. FUNDAMENTOS GENERALES**

#### **1.1. Automatización**

 En la actualidad, las empresas se ven en la necesidad de adaptarse con rapidez a las exigencias del mercado, intentando adelantarse a sus competidores en un entorno en continuo cambio. La automatización de máquinas y procesos ha permitido mejorar la productividad y la calidad de los productos y disminuir los costos. La automatización es la sustitución de la acción humana por mecanismos, independientes o no entre sí, movidos por una fuente de energía exterior, capaces de realizar ciclos completos de operaciones que se pueden repetir indefinidamente.

Un sistema automático supone siempre la presencia de una fuente de energía, de unos órganos de mando, que son los que ordenan el ciclo a realizar, y de unos órganos de trabajo, que son los que los ejecutan. Podemos definir un sistema como un conjunto de componentes físicos, unidos o relacionados de tal manera que forman y/o actúan como una unidad completa. Se entiende por proceso físico, o simplemente proceso un conjunto de transformaciones físicas o de transmisiones de materia o de energía. Algunos ejemplos de procesos industriales son la creación de aleación de metales, procesos químicos farmacéuticos, alimenticios, empacadoras, etc. En general, todos los procesos complejos están constituidos por procesos elementales en los que aquellos se pueden descomponer. Por control se entiende el conjunto de acciones emprendidas para dar a un proceso la evolución deseada. La palabra controlar es sinónimo de gobernar, mandar, dirigir o regular*.* Si se relacionan las definiciones anteriores, se dice que:

- Un sistema de control es un ordenamiento de componentes físicos unidos o relacionados de tal manera que mandan, dirigen o regulan al mismo sistema o a otro.
- Un control automático es el conjunto de acciones de control efectuadas sin la intervención de un operario humano.
- Estas acciones serán realizadas por los dispositivos que forman el sistema de control.

En un control manual, por ejemplo, la variación de la velocidad de un motor que está unido a una polea, el mando del operador humano varía continuamente dependiendo del resultado observado de la comparación entre la información correspondiente al valor de la magnitud controlada, y la del valor establecido para dicha magnitud. En la regulación automática el sistema está en condiciones de gobernar por sí solo las variables de la acción de control, con el fin de anular la diferencia entre el valor adquirido por la magnitud controlada y el preestablecido para ella. Por ejemplo, el encendido automático mediante un interruptor crepuscular de un motor unido a una polea sin tener el mando del operador humano. Los controles automáticos poseen la ventaja de que sus procesos pueden operar con tener una variable de control establecida en todo el proceso, lo cual da un gran alcance de operación para la aplicación que se desarrolle.

### **1.2. Historia de los PLC**

Un controlador lógico programable (PLC) es un dispositivo electrónico que controla máquinas y procesos. Utiliza una memoria programable para almacenar instrucciones y ejecutar funciones específicas que incluyen control de activación y desactivación (On/Off), temporización, conteo, secuencia aritmética y manejo de datos.

2

La función de un PLC es ejecutar un programa en un ciclo de trabajo continuo. Este ciclo de operación es estándar en cualquier tipo de PLC, y se pueden mencionar los pasos siguientes de acuerdo al funcionamiento del ciclo:

- a) Lee continuamente los circuitos de entrada.
- b) Ejecuta el programa del autómata.
- c) Controla las salidas de los circuitos de salida constantemente.

El desarrollo de los PLC comenzó en 1968, en respuesta a una petición de la División Hidramática de General Motor's. En ese entonces, GM frecuentemente usaba días o semanas reemplazando sistemas inflexibles de control basados en relé, siempre que cambiaba modelos de automóviles o hacía modificaciones de línea. A fin de reducir el alto costo del recableado, la especificación de control de GM pedía un sistema de estado sólido que tuviera la flexibilidad de una computadora, pero que los ingenieros de planta y los técnicos pudieran programar y dar mantenimiento.

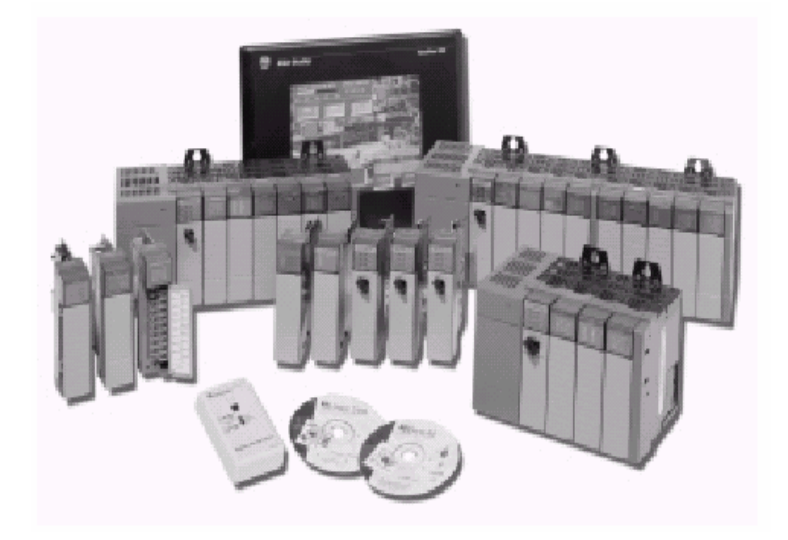

#### **Figura 1. PLC SLC Logix500**

Fuente: **Controladores Allen-Bradley,** Publicación 1747BR005A-ES-P, 2000

El primer PLC se instaló en 1969 y rápidamente se convirtió en un éxito. Aun los primeros PLC, que funcionaban como reemplazos de relés, eran más confiables que los sistemas basados en relés, debido principalmente a la robustez de sus componentes de estado sólido comparada con la de las partes móviles en los relés electromecánicos. Los PLC proporcionaron ahorros en los costos de material, instalación, localización y corrección de problemas y mano de obra, al reducir el cableado y los correspondientes errores de cableado. Además, ocupaban menos lugar que los contadores, temporizadores y otros componentes de control que éstos reemplazaban. Talvez la clave principal de aceptación de los PLC en la industria fue que el lenguaje de programación inicial estaba basado en los diagramas de escalera y símbolos comúnmente usados por los electricistas. Casi todo el personal de planta ya estaba capacitado en lógica de escalera y fácilmente la adoptaron para los PLC.

En los 80 se produjo un intento de estandarización de las comunicaciones con el protocolo MAP (Manufacturing Automation Protocol) de General Motor's. También fue un tiempo en el que se redujeron las dimensiones del PLC y se pasó a programar con programación simbólica a través de ordenadores personales en vez de los clásicos terminales de programación. Hoy día, el PLC más pequeño es del tamaño de un simple relé.

Los 90 han mostrado una gradual reducción en el número de nuevos protocolos y en la modernización de las capas físicas de los protocolos más populares que sobrevivieron a los 80.

El último estándar (IEC 1131-3) intenta unificar el sistema de programación de todos los PLC en un único estándar internacional. Ahora disponemos del PLC que puede ser programado en diagramas de bloques, lista de instrucciones y texto estructurado al mismo tiempo.

4

#### **1.3. Descripción general de los componentes del PLC**

La estructura interna del PLC ha sido diseñada en forma similar a una microcomputadora en la cual puede tener comunicación, instalación, programación, y es fácil de maniobrar mediante el operador. Para ello es necesario mencionar los componentes básicos, entre los cuales están:

- **Entradas:** La interface mediante la cual los dispositivos de campo se conectan al PLC son terminales de tornillo de entradas en un PLC. Las entradas incluyen botones pulsadores, interruptores preselectores rotatorios, interruptores giratorios, detectores de proximidad y sensores fotoeléctricos.
- **Salidas:** Dispositivos tales como solenoides, relés, contactores, arrancadores de motor, luces indicadoras, válvulas y alarmas se encuentran conectados a los terminales de salida del PLC.
- **Unidad central de proceso (CPU):** La CPU consta de un microprocesador y un sistema de memoria, es el componente principal del PLC. La CPU lee las entradas, ejecuta la lógica según lo indique el programa de la aplicación, ejecuta cálculos y controla las salidas según corresponda. Los usuarios de los PLC trabajan en dos áreas de la CPU: Archivos del programa y archivos de datos. Los archivos de programa almacenan el programa de la aplicación del usuario, archivos de subrutinas y el archivo de errores. Los archivos de datos almacenan los datos asociados con el programa, tales como estado de E/S, valores preseleccionados y acumulados del contador/temporizador y otras constantes o variables almacenadas que el usuario ha utilizado para la elaboración del programa.
- **Memoria:** Tiene como función permitir al usuario desarrollar y modificar programas de control. La memoria es un espacio físico dentro de la PC donde se almacenan y se manejan los archivos del programa y los archivos de datos. Los tipos de memoria son de tipo volátil y no volátil. La memoria volátil puede ser fácilmente alterada o borrada, y se puede leer o escribir desde ella. Esta memoria puede ser de tipo RAM (Memoria de Acceso Aleatorio) en la cual se puede perder la información si existe algún corte de energía. La memoria no volátil retiene su contenido programado, sin una reserva de batería ni capacitor, aún si existiera algún corte de energía eléctrica. La memoria de lectura solamente programable y borrable eléctricamente llamada EEPROM, es una memoria no volátil.
- **Fuentes de alimentación eléctrica:** Es la que se encarga de alimentar a todo el circuito electrónico interno del controlador, convierte el voltaje de entrada a una forma usable y protege los componentes del PLC contra los picos de tensión. La estabilidad del voltaje de fuente de tensión es primordial para el buen funcionamiento del autómata.
- **Dispositivos de programación:** Son los medios por los cuales se puede introducir un programa al PLC, puede ser una computadora personal (PC) y un programador de mano. La PC se usa para ejecutar el software de programación del PLC. Este software permite a los usuarios crear, editar, documentar, almacenar, localizar y corregir problemas, mientras que el programador de mano también se usa para programar el PLC es comúnmente usado como herramienta para corrección de problemas y localización de fallas, ya que es muy compacto y posee su propia memoria para almacenamiento de programas.

• **Interface:** La función de una interface es proporcionar datos y mostrar mensajes sobre el estado de los componentes de hardware que se están utilizando en el proceso, tales como el estado de un motor en ON o en Off. Estas interfaces se pueden comunicar con el PLC por medio de puertos establecidos, ya sea el puerto serial, paralelo u otro puerto disponible.

#### **Figura 2. Estructura interna general del PLC**

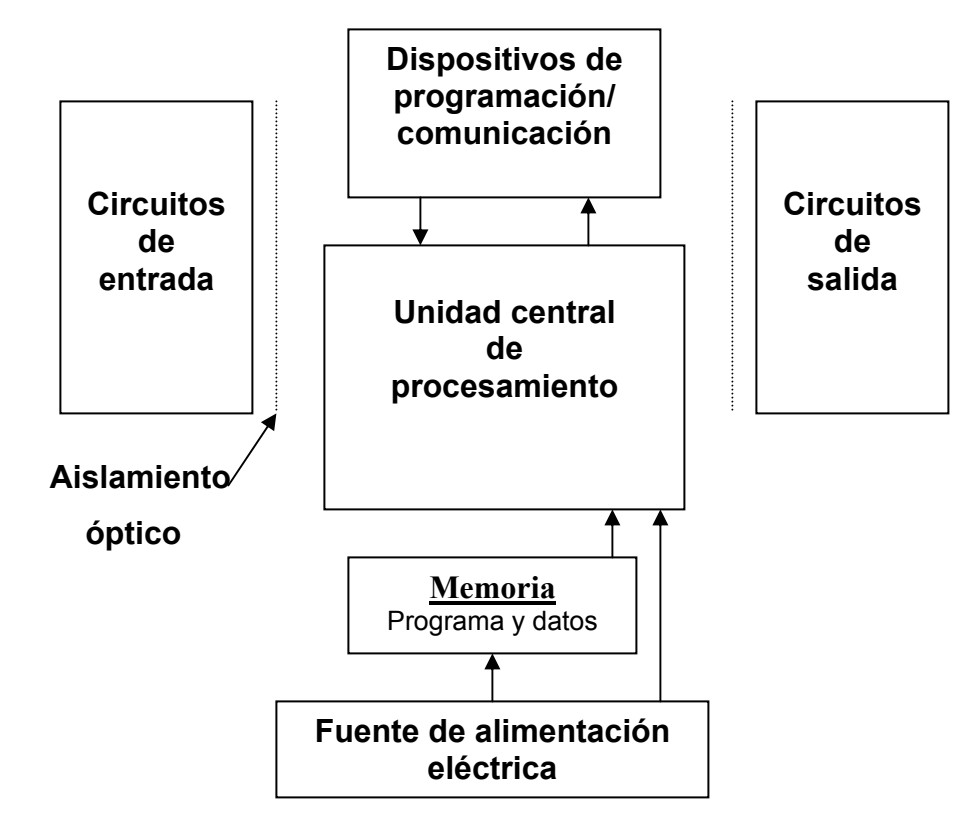

#### **1.4. Beneficios del uso del PLC**

Durante la década de los 70 y a principios de la década de los 80, muchos ingenieros, gerentes de manufactura y diseñadores de sistemas de control ocuparon una cantidad considerable de tiempo debatiendo esta cuestión, tratando de evaluar la efectividad de los costos. Hoy en día, una regla general aceptada es que los PLC son económicamente viables en sistemas de control que requieren de tres a cuatro o más relés.

- **Confiabilidad:** Una vez que un programa se ha escrito y se han localizado y corregido errores, éste puede fácilmente transferirse y descargarse a otros PLC. Esto reduce el tiempo de programación, reduce la localización y corrección de errores y aumenta la confiabilidad.
- **Flexibilidad:** Las modificaciones del programa pueden hacerse con sólo presionar unas cuantas teclas. Los OEM (fabricantes de equipo original) pueden fácilmente implementar actualizaciones al sistema enviando un programa nuevo, en vez de una persona de servicio. Los usuarios finales pueden modificar el programa en el campo, o contrariamente, los OEM pueden evitar que los usuarios finales alteren el programa.
- **Funciones avanzadas:** Los PLC pueden ejecutar una amplia variedad de tareas de control, desde una sola acción repetitiva hasta el control complejo de datos. La estandarización de los PLC abre muchas puertas a los diseñadores y simplifica el trabajo para los operadores.
- **Comunicaciones:** La comunicación con interfaces de operador, otros PLC o computadoras, facilitan la recogida de datos y el intercambio de información.
- **Velocidad:** Ya que algunas de las máquinas automatizadas procesan miles de ítems por minuto y los objetos sólo se encuentran frente a un sensor durante una fracción de segundo, muchas aplicaciones de automatización requieren de la capacidad de respuesta rápida del PLC para obtener mejor rendimiento, velocidad y exactitud en sus maniobras.

• **Diagnósticos:** La capacidad de localización y corrección de problemas de los dispositivos de programación y los diagnósticos que residen el PLC permiten a los usuarios localizar y corregir fácilmente los problemas de software y hardware cuando ocurre alguna falla en el sistema.

#### **1.5. Aplicaciones tradicionales de los PLC y el uso del PID**

En cualquier tipo de aplicación, el uso del PLC ayuda a aumentar la competitividad. Los procesos que usan PLC incluyen: Empacado, embotellado y enlatado, manejo de materiales, maquinado, generación de alimentación eléctrica, sistemas de control de calefacción y aire acondicionado/construcción, sistemas de seguridad, ensamble automatizado, y tratamiento de agua. Los PLC se aplican a una variedad de industrias, incluyendo alimentos y bebidas, automotriz, química, plásticos, pulpa y papel, farmacéutica metales, procesos de manufactura, industriales, navales, aeroespaciales, robótica, económicos, biológicos, etc. Un autómata programable por su gran capacidad y utilidad práctica en la industria se emplea en productividad y confiabilidad, procesos secuenciales y de hardware, creación y diseño de procesos amplios de control y localización de fallas y errores en los procesos. Entre las aplicaciones generales se mencionan:

- Control de maquinaria (motores, electroválvulas, básculas, etc)
- Fácil manejo de instalación y operación.
- Estandarización de señales y control del proceso.

 La automatización ha tenido un gran desarrollo en las últimas décadas debido a la necesidad de implementar sistemas de control que permitan ejecutar tareas eficaces con alto nivel de rendimiento en las industrias, debido a ello se creó un sistema capaz de dar el control de temperatura de una Marmita

industrial, planteando un controlador PID el cual se estará estudiando detalladamente en los próximos capítulos dando un detalle más profundo de su funcionamiento, operación e implementación.

El controlador PID es un método que busca el fin de controlar variables analógicas, una aplicación tradicional de PLC se encuentra en el control de procesos industriales, donde los PID se utilizan para controlar nivel, temperatura, flujo y composiciones químicas. La forma del PID implementada puede ser mediante un diseño de un controlador utilizando amplificadores operacionales o circuitos pasivos y también por medio de programar el uso del PLC dependiendo de la marca y modelo de PLC, entre ellos se mencionan los siguientes:

- ABB
- Allen-Bradley
- Siemens, etc.

El PID está basado en un algoritmo que calcula el comportamiento de las variables para predecir las salidas que se puedan tener para un control determinado de variables. Además da una buena respuesta de salida regulada en base a una variable de entrada establecida.

### **1.6. Ciclo operativo de un autómata**

Todos los componentes del sistema PLC tienen una función durante el ciclo operativo, la cual consta de una serie de operaciones ejecutadas secuencial y repetidamente. Los elementos principales de un ciclo de operación son:

- a) El escán de entradas.
- b) El escán del programa.
- c) El escán de salidas.
	- **a. El escán de entradas:** El PLC examina los dispositivos de entrada externos para ver si tienen un voltaje presente o ausente, esto se realiza durante el escán de entradas. El estado de las entradas se almacena temporalmente en un archivo de memoria de imagen de entrada propio del PLC.
	- **b. El escán del programa:** Durante este escán, el PLC escanea las instrucciones en el programa lógico de escalera, usa el estado de las entradas que se encuentran en el archivo de imagen de entrada, y determina si una salida debe ser activada o no. El estado resultante de las salidas se escribe al archivo de memoria de imagen de salida propio del PLC.
	- **c. El escán de salidas:** En este escán el PLC activa o desactiva sus circuitos de salida, controlando así los dispositivos externos y lo realiza en base a los datos que se encuentran en el archivo de imagen de salida propio del PLC.

#### **1.7. Lenguajes de programación**

 La necesidad de implementar nuevas técnicas de diseño para realizar conexiones eléctricas que fueran reducidas y eficaces se vio en la necesidad de implementar un lenguaje que fuera una simulación parecida a la aplicación de los grandes paneles de control que tenían muchos relés y contactores los cuales maniobraban los operadores. Durante la evolución del PLC surgieron varios tipos de lenguajes en los cuales algunos tienen la similitud de asemejarse a circuitos de relés y contactores, mientras que otros no tienen mucho parecido en común. Entre ellos se mencionan los siguientes:

• **Grafcet:** Este lenguaje se ha utilizado para aplicaciones de diseño orientado a automatismos secuenciales. Comúnmente se le llama "Gráfico de Orden Etapa Transición". En la práctica es un lenguaje muy sencillo de trabajar y facilita el aprendizaje al electricista o la persona que está familiarizada con el área de automatización para diseñar procesos secuenciales.

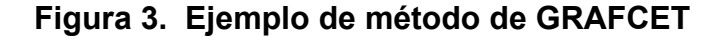

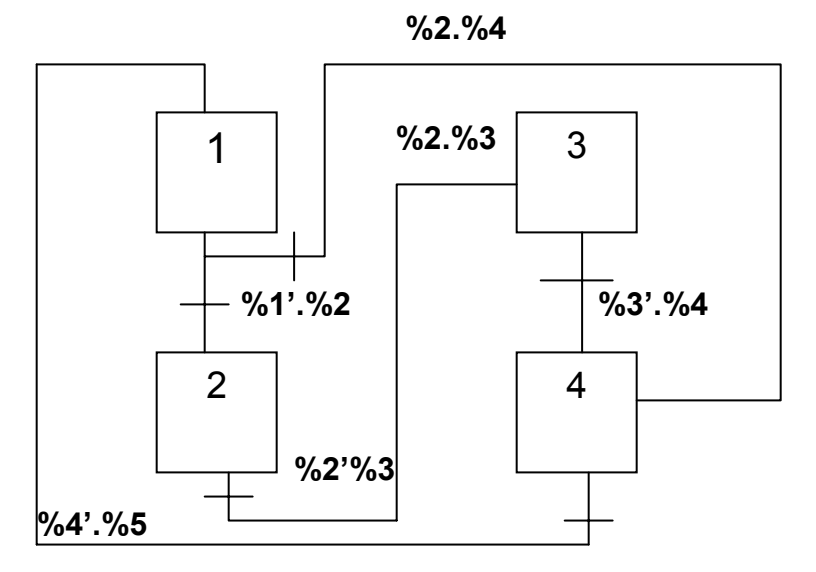

 Se puede realizar también un análisis de diseño en forma escrita y seguidamente convertir a un plano de contactos el diseño escrito, esto facilita la corrección de errores que pudiera tener el diseño y comprobar que las secuencias de análisis del sistema de control sean correctas, entre las aplicaciones están los circuitos de mando, circuitos de control, secuencias de procesos con tiempo, etc.

• **Lenguaje por lista de instrucciones IL ó AWL:** Este lenguaje es el más utilizado hoy en día debido a la capacidad de comprensión de lógica de instrucciones que posee cada software en general. Cada lenguaje tiene sus propias instrucciones, cada una realiza una función diferente que conjuntamente llegan a realizar el control de alguna función, proceso e incluso el control y manipulación de gráficas animadas mediante una serie de instrucciones relacionadas entre sí. Incluso, se programan en un lenguaje muy similar al lenguaje assembler, puede ejecutar operaciones aritméticas, subrutinas, ciclos, temporizaciones, saltos, trabajar con registros internos de memoria y a la vez realizar tareas programadas y no programadas.

| 01              | <b>XIC</b> | 1:1/0     | Cargar entrada 0    |
|-----------------|------------|-----------|---------------------|
| $\overline{02}$ | <b>XIC</b> | 1:1/1     | Cargar entrada 1    |
| $\overline{03}$ | XIC-BIT    | B3:11/2   | Activar Bit 11/2    |
| 04              | <b>TOF</b> | T4:51.ACT | Tiempo actual T4:51 |
| $\overline{05}$ | <b>OUT</b> | O:3/0     | Cargar salida 0     |
| 06              | <b>OUT</b> | O:3/1     | Cargar salida 1     |
| $\overline{07}$ | <b>END</b> |           | Fin del programa    |

**Tabla I. Forma de lenguaje IL ó AWL** 

• **Plano de funciones (fbd):** Este lenguaje tiene la finalidad de trabajar con problemas en los cuales se utilizan funciones lógicas como por ejemplo: AND, OR, NOT, XOR, XNOR, etc. El desarrollo de un programa de funciones lógicas puede lograr resultados de bloque de construcción, los cuales pueden realizar diferentes problemas de sistemas de control, por ejemplo, contadores ascendentes y descendentes, flip-flops, multiplexores, demultiplexores, decodificadores, construir circuitos digitales muy complejos a partir de funciones sencillas propias del PLC. Este lenguaje se facilita mucho para el diseño digital mediante el PLC implementando instrucciones ya establecidas por el mismo autómata, y a la vez facilitar la transferencia de datos de un archivo a otro, por ejemplo, si se desea mover un valor de un registro de memoria A a un registro de memoria B, se puede hacer con alguna instrucción de transferencia de registros de bit; o si se desea hacer una comparación de un valor con otro se puede utilizar la forma de comparación de instrucciones de registros.

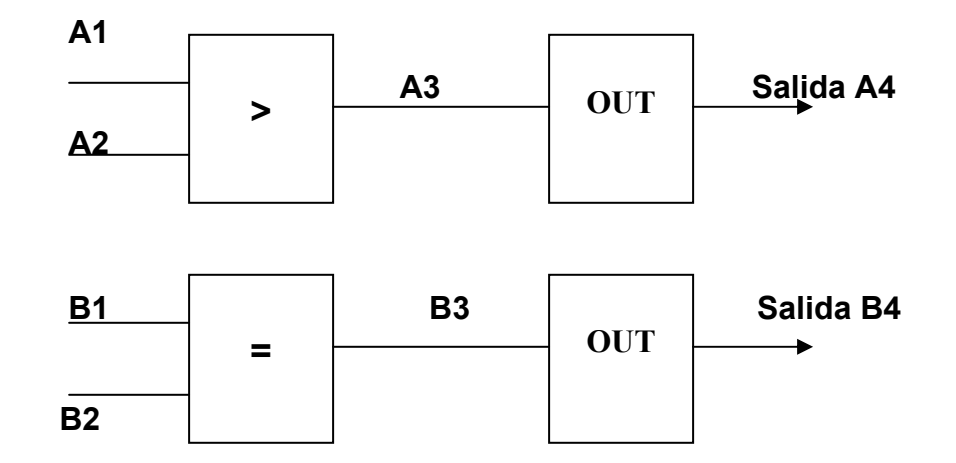

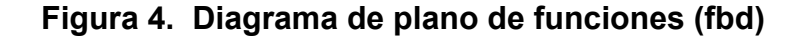

Lenguaje a contactos LD ó KOP: Este lenguaje es le que se asemeja más en conexiones puramente eléctricas en los que el electricista tiene conocimiento de conexiones de control, mando, protección de la aplicación automática. La mayoría de los autómatas se pueden programar mediante este lenguaje, el cual es grafico y se puede implementar una programación en forma de planos de escalera para dar lugar a una similitud de la conexión que se está realizando. Muchos autómatas incluyen módulos especiales de software para poder programar gráficamente de esta forma, ya que facilita el aprendizaje para diseñar sistemas aplicables a la industria mediante un control avanzado y práctico.

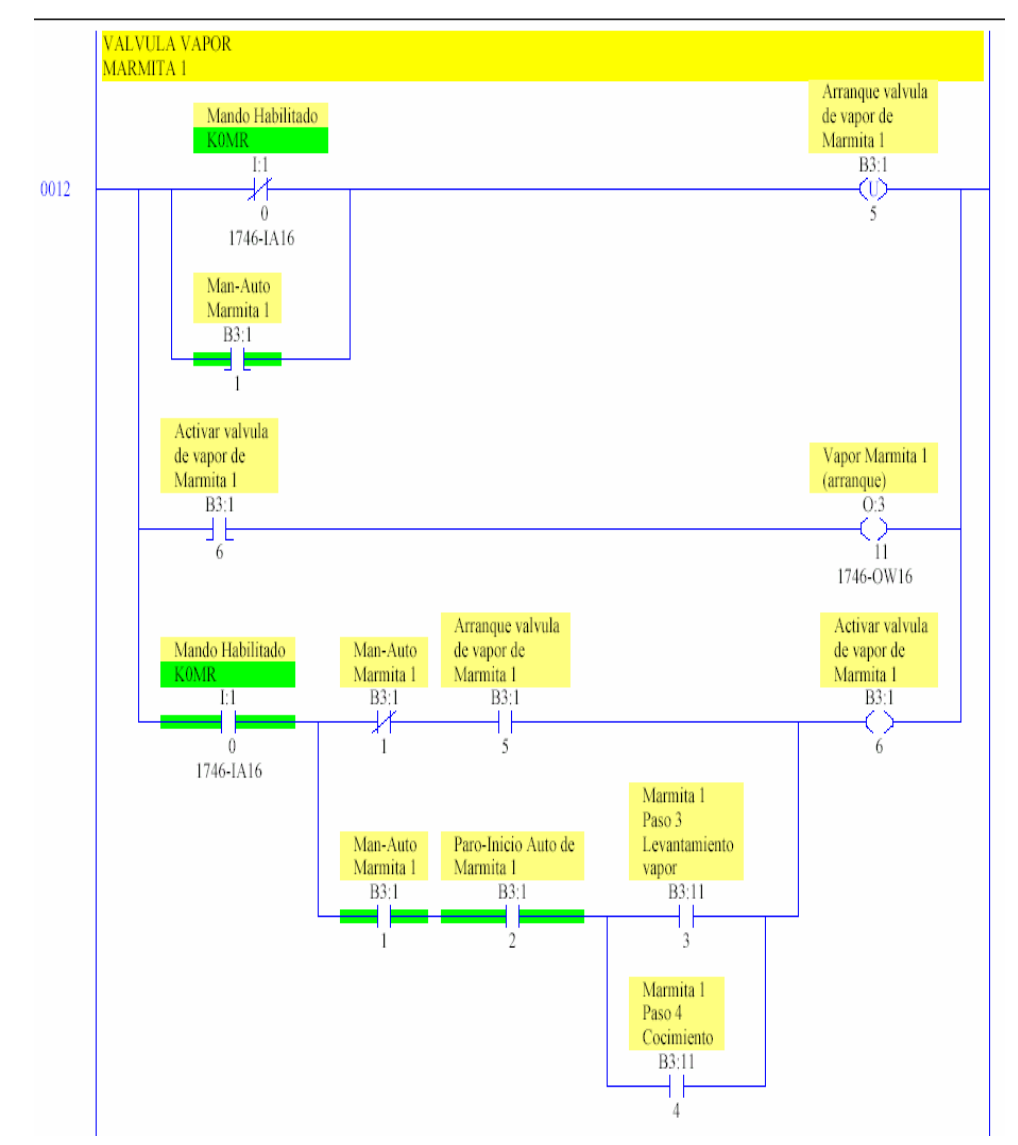

#### **Figura 5. Programación escalera usando el programa RSLogix500**

Fuente: Programa **"Automatización de Marmitas",** INTEK,S.A. 2003

Un programa de lógica de escalera PLC es muy parecido a un diagrama eléctrico de escalera. En un diagrama eléctrico, los símbolos representan dispositivos reales y cómo están cableados. Un programa PLC usa símbolos parecidos, pero éstos representan instrucciones de lógica de escalera para la aplicación. Un programa de lógica de escalera existe sólo en el software del PLC, no es el bus de alimentación eléctrica real ni el flujo de corriente a través

de los circuitos. Otra diferencia es que en un diagrama eléctrico, los dispositivos se describen como estando abiertos o cerrados (Off u On). En un programa de lógica de escalera, las instrucciones son Falsas o Verdaderas (sin embargo, los términos a menudo se usan intercambiablemente).

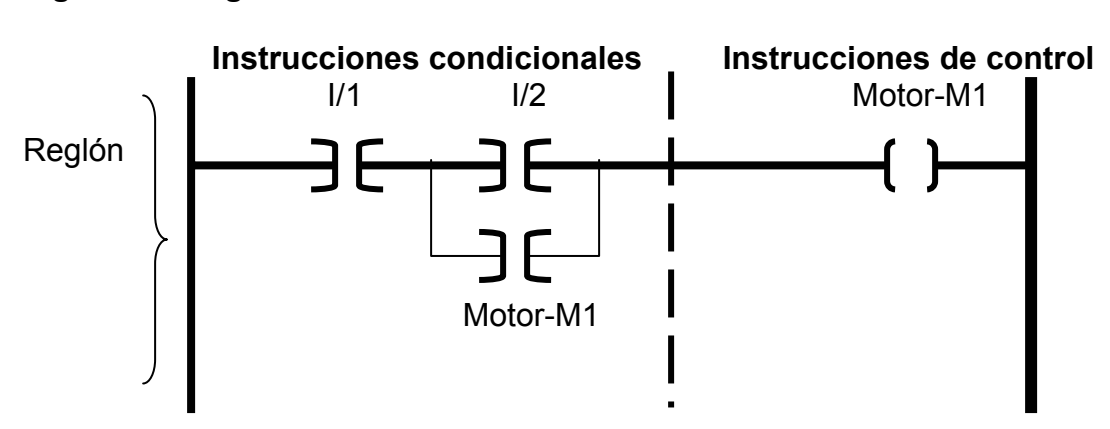

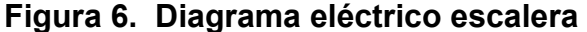

Fuente: **"Micromentor",** Allen-Bradley Company, 1995, p.37

Cada reglón en un programa de lógica de escalera debe contener por lo menos una instrucción de control (salida) y generalmente contiene una o más instrucciones condicionales (entradas). Las instrucciones condicionales se programan a la izquierda de la instrucción de control. Los ejemplos de instrucciones condicionales incluyen las señales de dispositivos de entrada conectados, contactos asociados con salidas y señales provenientes de temporizadores y contadores. En el diseño del proyecto de este trabajo de graduaciòn se programó mediante este lenguaje ya que por facilidad de operación y lógica es muy eficaz para conectar los dispositivos de hardware que se involucran en este proceso. En los siguientes capítulos se darán los detalles de estos dispositivosc así como la programación del PLC y los parámetros que se consideraron.

# **2. DESARROLLO GENERAL DEL PROYECTO Y DIVISIÓN DE LOS SISTEMAS DE CONTROL**

#### **2.1. Antecedentes generales del proyecto**

### **2.1.1. Descripción general del sistema manual**

El sistema manual del proyecto consiste básicamente de controles totalmente manuales, las partes principales del sistema son "el transporte general" que es el que se encarga de llevar el producto almacenado en Silos hacia una tolva en la cual se va a ingresar el producto hacia una marmita. "Las Marmitas" cuecen por acción del vapor seco a una temperatura dada, preservando todo el aspecto y sabor especialmente indicados para cocer verduras, pescados y alimentos congelados, y por acción del vapor caliente regeneran el producto descongelándolo y cocinándolo a la vez, el control de electroválvulas para el acceso al control del producto a diferentes partes del proceso, el control manual de los motores utilizados en el sistema de control.

La manipulación de todos los procesos de las aplicaciones para el cocimiento de productos alimenticios se calculaban con tiempos de cronómetro, todos los sistemas de control de temperatura manipulados manualmente dan como resultado inexactitud en cuanto a la calidad del producto basado en un modelo estándar deseado. El pesaje del producto que era ingresado a la tolva también era calculado por cronómetro, lo cual hace que el peso deseado varíe constantemente en cada proceso de cocimiento al que se esté trabajando. Esto hace que un proceso de control industrial tenga una respuesta lenta para el fin

17

deseado, ya que el operador tiene que estar al tanto de todos los procesos realizados y controlar tiempos de temperatura, llenado, vaciado, pesaje, lo cual lo hace impractico cuando ocurre alguna falla y no se tiene razón de donde podría venir alguna eléctrica ó mecánica; de aquí surge la necesidad de automatizar un sistema que sea efectivo y productivo para obtener resultados satisfactorios.

#### **2.1.2. Justificación de la necesidad de automatizar**

Para un mejoramiento en la calidad de los productos guatemaltecos, hoy en día ha sido necesario implementar métodos de análisis para estandarizar los productos y al mismo tiempo tener mayor productividad y mejor control, por ello muchas empresas guatemaltecas se han visto en la necesidad de automatizar sus industrias.

El realizar un diseño de control automático para el cocimiento de los productos alimenticios ha sido planteado surgiendo de la necesidad de que muchas veces no se tiene el control absoluto de la calidad del producto ya que no se cuenta con un control total de la productividad de dicho proceso. Los operadores se ven en la necesidad de implementar tiempos a base de un cronómetro para controlar todos los procesos involucrados. En dicho proceso de cocimiento es el más afectado el control de la temperatura ya que se le tiene que tomar en cuenta para cocer el producto a un cocimiento deseado.

Otra desventaja es que no se cuenta con el control total del proceso, ya que todos los pasos que el operador debe seguir no son automáticos, todos los controles del proceso son manuales mediante un panel de control manual lo que implica una gran desventaja ya que en algún momento podría surgir una falla en el sistema y al mismo tiempo no ser detectada fácilmente.

18
La importancia de un proceso automático es ventajoso en cuanto a que se puede solucionar el problema planteado anteriormente, ya que el control total no lo tendrían los operadores sino que el autómata realizaría los procesos de control automáticamente, dando también señales de falla si fuera necesario, avisos de precaución, etc. También hay una mejora en cuanto a que el cocimiento del producto se estandarizaría, dando una mejora de calidad, también se ahorra más tiempo de trabajo, hay mayor productividad, mejor eficiencia de trabajo realizado por hora; no descartando la importancia del operador ya que siempre es necesario que se supervise el trabajo del control automático.

## **2.2. Planteamiento del problema**

#### **2.2.1. Definiciones generales**

El problema principal es tener un sistema de control que permita obtener resultados satisfactorios de eficiencia, calidad, exactitud, estandarización del cocimiento de productos alimenticios en la industria guatemalteca.

## **2.2.2. Definiciones específicas**

En esta aplicación se presentan una variedad de problemas debido a que los sistemas antiguos que no están automatizados tienen sus desventajas debido a la manera de operar los sistemas de control por un procedimiento manual usado por el operador, entre las cuales han de mencionarse las siguientes:

• Los daños que pueden ocasionar los sistemas eléctricos si no se toma en cuenta la vida útil de los equipos, debido a que se dañan en áreas de humedad. Debe tomarse en cuenta la capacidad del equipo para soportar altas temperaturas y uso frecuente para trabajos industriales.

- La demanda que surge cada día en cuanto a mayor productividad de los productos alimenticios. Esto genera más trabajo laboral de personal así como de los sistemas que controlan los procesos; debido a ello, surge la necesidad de tener equipos más actualizados y con mejor rendimiento y protecciones diversas de humedad, mecánicas eléctricas.
- Variación en el nivel de cocimiento del producto, el cual no siempre tienen la misma calidad deseada.
- Baja producción.
- Se tiene que implementar el uso del cronómetro para medición de tiempos de procesos, lo cual lo hace bastante impráctico en procesos que necesitan mucha exactitud.

# **2.3. Definición de un sistema de control**

Un sistema de control tiene la característica de obtener resultados de acuerdo a un objetivo establecido dando el resultado que se pretende como solución a un problema dado. Los componentes básicos de un sistema de control se pueden describir mediante:

- Objetivos de control
- Componentes del sistema de control
- Resultados o salidas

La relación básica entre estos tres componentes se ilustra en la figura 8, en términos más técnicos, los objetivos se pueden identificar como entradas o señales actuantes y los resultados como salidas o variables controladas. En general, un sistema de control se encarga de las salidas en alguna forma prescrita mediante las entradas a través de los elementos del sistema de control, los cuales pueden actuar de forma analítica, dependiendo uno de otro y así dar un resultado en conjunto y deseado. Un sistema de control existe para todos los procesos que tengan aplicación tecnológica e industrial.

**Figura 7. Componentes básicos de un sistema de control** 

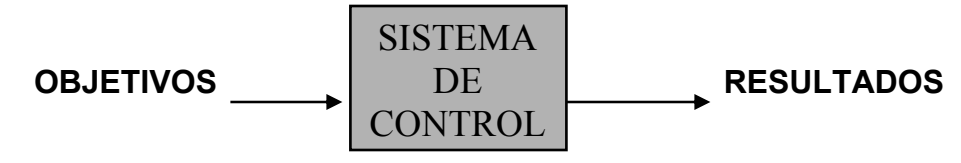

Fuente: Kuo, **"Sistemas de control automático"**, séptima edición, pág.3

La figura siguiente representa uno de los posibles esquemas de bloques de un sistema de control genérico y simple, en lazo cerrado (retroalimentado), con una sola entrada y una sola salida, para un sistema con señales continuas. Las flechas de un lazo cerrado, que conectan un bloque con otro, representan la dirección del flujo de la energía de control o información, que a menudo no es la fuente principal de energía para el sistema.

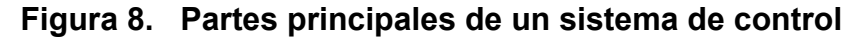

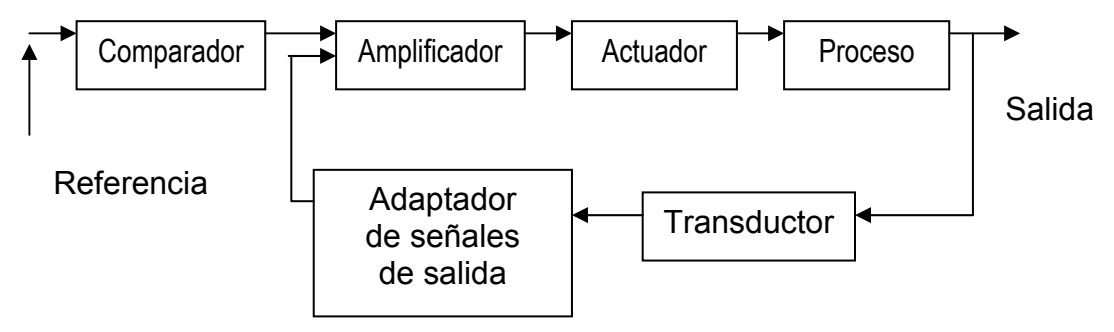

Los elementos del sistema de control más importantes se mencionaran a continuación:

- **Proceso**: Conjunto de operaciones que se van a suceder y que van a tener un fin determinado. El procesamiento se realiza sobre un montaje de acuerdo a la aplicación, pueden ser máquinas, piezas unificadas para formar estructuras que realicen una tarea o un conjunto de tareas, que son el conjunto de componentes y piezas que van a tener un determinado objetivo.
- **Actuador**: Es el componente encargado de actuar sobre el proceso o máquina en función de la señal recibida del amplificador. El actuador modifica la variable de entrada del proceso controlado, por ejemplo, una corriente eléctrica que circula por la resistencia de un calentador, en un sistema de control de temperatura; una corriente de fluido por una tubería, en un sistema de control de caudal, una señal de confirmación del arranque de un motor, etc.
- **Amplificador**: Elemento que aumenta la amplitud o intensidad de un fenómeno. Tiene por finalidad amplificar la señal de error con objeto de que alcance un nivel suficiente para excitar el actuador.
- **Comparador**: Elemento que compara la señal controlada con la señal de referencia para proporcionar la señal de error. El resultado de la comparación representa la desviación de la salida con respecto al valor previsto. Se le conoce también como detector de error.
- **Valor de referencia**: Componente capaz de generar una señal análoga a la señal de salida que se quiere gobernar; esta señal de referencia es la encargada de imponer el valor deseado en la salida, puede ser un

valor de temperatura, voltaje, velocidad, o cualquier otro parámetro que se desee obtener.

- **Transductor**: Dispositivo que transforma un tipo de energía en otro más apto para su utilización. Si la energía transformada es en forma eléctrica, se llama sensor. Por ser el instrumento encargado de detectar la señal de salida para utilizarla de nuevo en el proceso de realimentación se le llama en los sistemas de control captador.
- **Adaptador de señales de salida**: Bloque que adapta la señal transformada por el transductor a los niveles adecuados del comparador para luego ser comparados con la señal de referencia.
- **Controlador**: Elemento de los sistemas digitales que incluye las funciones del comparador, el amplificador y el acondicionador de señales, el cual se encarga de realizar tareas específicamente con señales que otros elementos del sistema no pueden realizar.

### **2.4. Funcionamiento y partes del proceso**

La parte funcional del proyecto es el tener una temperatura base para cocer cierto producto a esa temperatura. Para ello, se va a implementar un sistema de control PID (Proporcional Integral Derivativo) el cual se va a encargar de mantener controlada y regulada la temperatura. Este sistema se verá con más detalles en los siguientes capítulos.

Para que el sistema sea eficaz, es necesario utilizar herramientas que sean capaces de controlar todo el sistema de control y pueda efectuar operaciones de cálculo, aproximaciones, tiempos, etc. Para ello, se ha implementado el uso de un autómata el cual va a controlar todas las funciones

de hardware que estén involucradas en el proceso, también el uso de un HIM (Human Interface Manual) que va a activar o desactivar, activar señales, dar tiempos de secuencias de temperatura, tiempos de llenado de mezcla, arranque de motores, alarmas, etc. que necesita el proceso para realizar sus funciones adecuadamente, de acuerdo a las instrucciones establecidas por el autómata. El funcionamiento general del proyecto comprende varias etapas de control, las cuales son:

### **2.4.1. Transporte general**

Este sistema es el encargado de transportar el producto desde unos "silos", que son los encargados de mantener almacenado el producto alimenticio, el producto es llevado a una tolva que tiene como función almacenar cierta cantidad del producto el cual va a ser pesado. El transporte general cuenta con tres motores que son accionados secuencialmente uno tras otro, para realizar este proceso o, dicho en otras palabras, cuando se activa el motor banda transporte seguidamente comienza a funcionar el motor del elevador y por último el motor de engranaje nombrado "motor gusano", que es el que acciona un mecanismo el cual filtra el producto en la banda inicial para colocarlo en el elevador, el sistema se muestra en la siguiente figura.

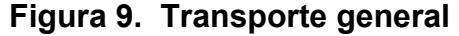

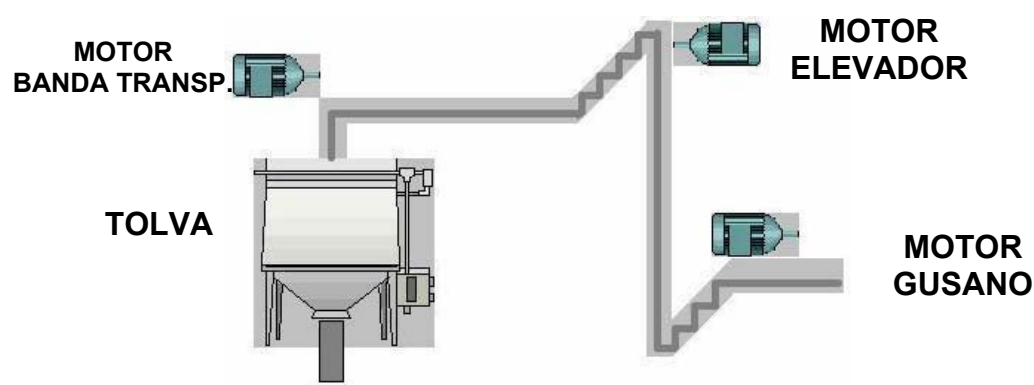

# **2.4.2. Pesaje**

El producto que está en la tolva tiene unas celdas de carga las cuales se encargan de dar una lectura a una báscula electrónica tiene configurado un setpoint en kilogramos. Cuando el setpoint no ha llegado a su valor máximo, una válvula de entrada se activa para permitir el ingreso del producto a la tolva; cuando el setpoint llega a su valor deseado la válvula de entrada se cierra para no permitir el paso al producto a menos que se le indique que siga llenando otra vez en la tolva. Así el autómata continúa su siguiente paso del proceso que es el de llenado.

# **2.4.3. Llenado**

Este proceso se activa cuando es seleccionada una función de desvío, la cual indica hacia cual marmita se debe desviar el producto. Para ello se tiene que tener seleccionada la marmita a la cual se desea llenar el producto pesado.

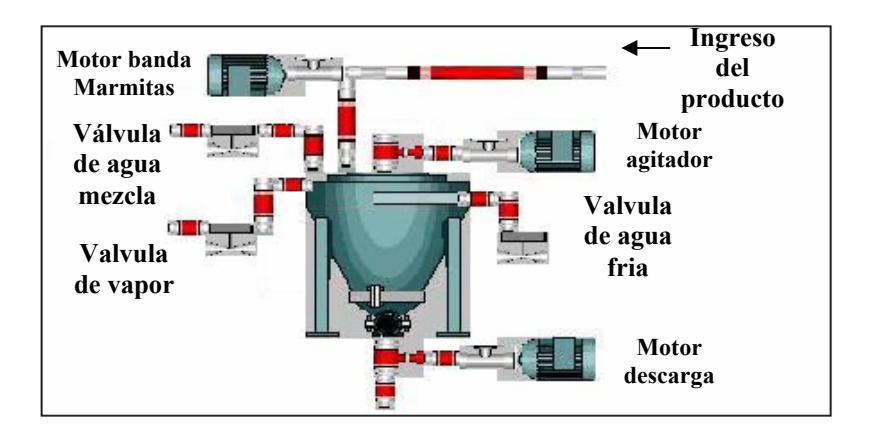

#### **Figura 10. Marmita**

Una marmita es un horno industrial que tiene como función cocer cierto producto alimenticio por medio de vapor. La ventaja que tienen estos hornos es que pueden mantener una temperatura uniforme en el producto que se esté cociendo, ya sea combinado con algún tipo de mezcla o sin mezcla. La ventaja de usar una marmita es la capacidad que tiene para soportar temperaturas extremadamente altas, arriba de los 100 grados centígrados, lo que la hace muy útil para aplicaciones que requieren del buen uso de hornos de gran capacidad. Uno de los objetivos de utilizar una marmita es el hecho de adherirle mezclas y llevarlas a cierta temperatura a base de vapor.

### **2.4.4. Proceso de cocimiento**

El proceso de cocimiento involucra varios pasos que son relacionados secuencialmente para obtener resultados satisfactorios. Los cuales son: El cocimiento de temperatura 1, la cual da una señal de alarma de aviso que el producto llegó a una temperatura establecida; el levantamiento de cocimiento, el cual da una segunda señal de alarma de aviso que el producto llegó a su temperatura máxima deseada, la cual puede ser definida como una temperatura 2. Luego de esta segunda temperatura, se da un tiempo de reposo en el cual se desactiva el proceso de cocimiento. El tiempo de reposo es dado a criterio del operador o de la empresa de acuerdo a la necesidad y conveniencia del producto que se desee cocer a una temperatura establecida.

### **2.4.5. Descarga**

La descarga del producto se realiza únicamente cuando el proceso de cocimiento ha terminado su último paso, el cual es el de reposo, además, no puede iniciar otro proceso de cocimiento en una marmita en la cual no haya terminado el proceso de descarga. Este proceso debe ser accionado por un operador para tener la seguridad de que el proceso de cocimiento llegó a su fin, también porque es ventajoso para darle mantenimiento a los depósitos del

producto ya cocido; después del proceso de descarga, se puede iniciar otro ciclo de llenado para obtener otro proceso de cocimiento.

# **2.5. Sistemas de control según tipo y tecnología**

En este análisis del proceso, veremos cómo cada subsistema puede formar parte de todo el sistema de control, y cómo pueden estar involucrados dentro de un sistema de control realizando una función específica para dar un resultado a una secuencia de un proceso que está trabajando, clasificando así los sistemas de control según su tipo y tecnología.

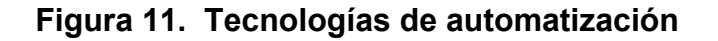

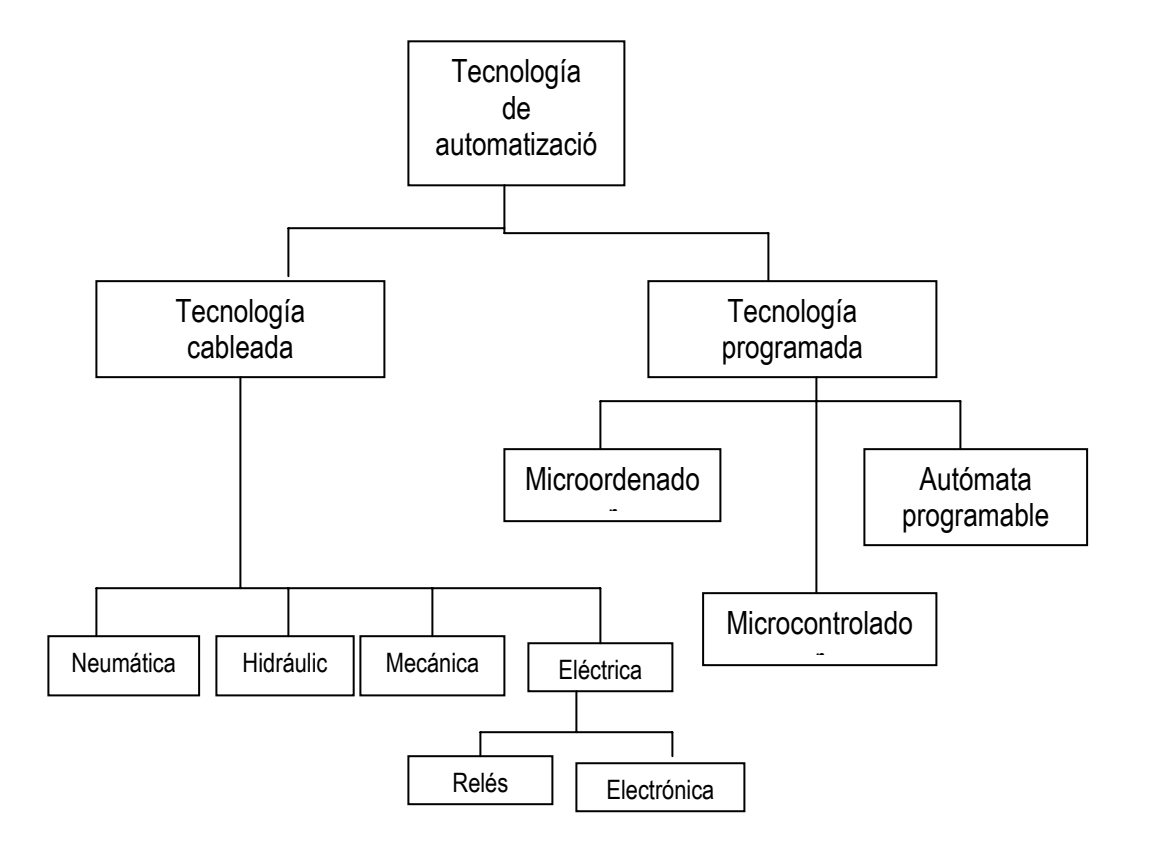

Un sistema de control podría ser un subsistema, el cual puede ser parte de un sistema de control mayor, siendo éste una parte fundamental para el buen funcionamiento de todo el conjunto.

Un conjunto de subsistemas es un sistema conformado por varios sistemas más pequeños que él, pero juntos llegan a realizar una tarea específica de control realizando procesos, los cuales pueden ser dependientes o independientes. La ventaja de dividir un sistema de control en subsistemas es que se pueden manipular variables de control independientes y luego unificarlas para un resultado general.

# **2.5.1. Tipos de sistemas de control**

Varios son los criterios que pueden seguirse para clasificar los sistemas de control:

- Según la tecnología, entre las cuales están: Mecánicos, neumáticos, hidráulicos, eléctricos y electrónicos.
- Según el estado de la salida, si actúa sobre el controlador del sistema siendo en lazo cerrado o lazo abierto.

Atendiendo a las técnicas de procesamiento de la señal (analógicos y digitales); según la forma de establecer la relación entre los elementos del sistema (cableados y programados).

### **2.5.1.1. Sistemas en lazo**

De acuerdo a la relación del control respecto a la variable de salida, los sistemas de control se clasifican en dos categorías:

### **2.5.1.1.1. En lazo abierto**

En sistemas de control de lazo abierto, la acción de control es independiente de la salida, es decir, la señal de salida no tiene influencia sobre la señal de entrada. Su esquema se ilustra en la figura 12.

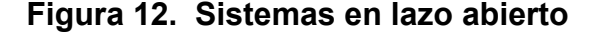

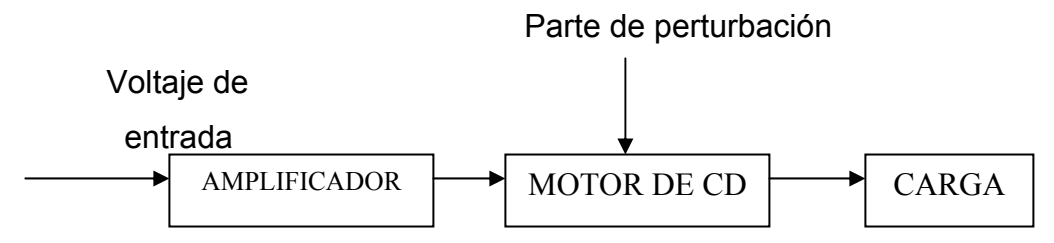

Fuente: Kuo, **"Sistemas de Control Automático"**, séptima edición, pág.83

Un ejemplo de este tipo es el sistema de control de velocidad en lazo abierto de un motor de CD en el que no existe un sistema de control con retroalimentación; es decir, no hay una variable de control que regule la salida a un valor deseado, únicamente existe una salida de acuerdo a su entrada.

**2.5.1.1.2. En lazo cerrado** 

En lazo cerrado, la acción de control depende de la salida. En la figura 13 se presenta un proceso controlado mediante un PID, el cual se encarga de balancear la regulación del proceso. La realimentación de un sistema de control consiste en comparar constantemente la magnitud de salida o magnitud controlada en el proceso con el valor que se ajusta. En caso de que los dos valores sean iguales, no hay una variación sobre la magnitud de salida. En caso de que sean iguales, la resta se aplica al dispositivo de regulación (PID) que corrige los valores de la magnitud regulada tratando de que la diferencia de ambas señales sea nula.

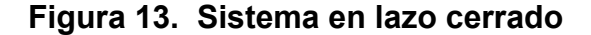

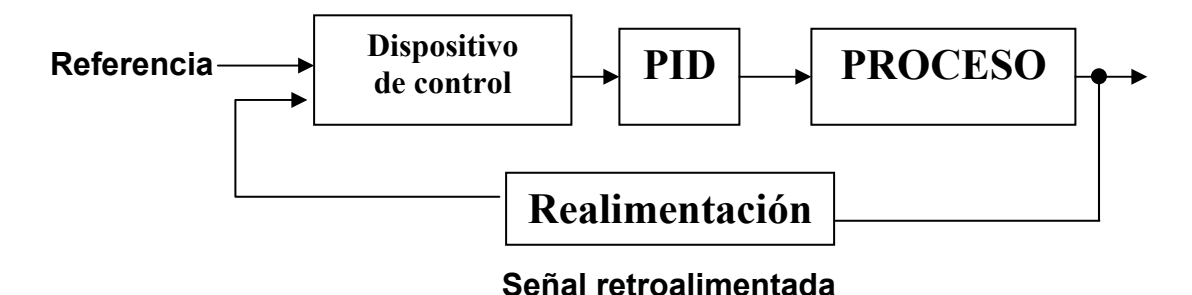

Mantener una variable de entrada bien regulada da lugar a un circuito de lazo cerrado. Los sistemas de control en lazo cerrado, más comúnmente se llaman sistemas de control retroalimentados, debido a que la variable de salida depende básicamente del error o la diferencia de la señal de referencia con la señal retroalimentada.

#### **2.5.1.2. Sistemas analógicos y digitales**

Los sistemas de control analógicos son especialmente usados para señales en las cuales se requiere de un transductor; los sistemas digitales son muy usados en la tecnología electrónica en la que se requiere del manejo de secuencias, registros, contadores, temporizaciones, etc.

### **2.5.1.2.1. Analógicos**

Las señales en un sistema de control analógico, por ejemplo, las formas de onda de entrada y salida, son funciones de alguna variable independiente, usualmente el tiempo, denotada por t. Una señal analógica es una señal que depende de una serie de valores continuos de la variable independiente t.

Cuando cambia de valor, necesariamente ha de tomar todos los valores intermedios entre los dos límites. Por ejemplo, el voltaje que da lectura de un termostato varía senoidalmente, v(t) o la corriente alterna i(t), disponibles en una toma de corriente eléctrica común son señales analógicas porque están definidas en cada uno y en todos los instantes de tiempo *t,* que la energía eléctrica está disponible en esa toma.

### **2.5.1.2.2. Digitales**

Una señal digital es una señal se analiza y se aplica únicamente en los instantes discretos de la variable independiente t. Por ejemplo, la temperatura media T en una marmita, precisamente después de diez minutos de operación, es una señal discreta en el tiempo en la cual se debe cumplir el pulso que indica la señal de operación de aviso para T. Estas señales discretas en el tiempo son valores muestreados de una señal continua en el tiempo, por ejemplo, la temperatura media de la marmita en todas las horas, indicada en función de  $T(t)$ .

### **2.5.1.3. Sistemas cableados y programados**

Las tecnologías empleadas en la automatización pueden clasificarse en dos grupos: Tecnologías cableadas y programadas.

# **2.5.1.3.1. Cableados**

Estos sistemas tienen la particularidad de interactuar entre los componentes físicos de un sistema de control mediante uniones. La forma en que se establecen las uniones se determina por criterio profesional o por un

análisis de estudio teórico, por ejemplo, en un circuito con amplificadores operacionales que necesita una cierta ganancia se usan ecuaciones de análisis, los sistemas cableados involucran la neumática, mecánica, eléctrica e hidráulica. La tecnología cableada ha adquirido mucho peso en aplicaciones industriales, pero tiene algunas desventajas:

- Existe dificultad para diagnóstico y solución de fallas.
- Es muy difícil modificar los sistemas.
- No son aptos para sistemas complejos de análisis.
- Los sistemas son muy extensos en volumen y tamaño.

### **2.5.1.3.2. Programados**

Estos sistemas comprenden la categoría de la evolución del microprocesador, en donde se utilizan sistemas de control interno mediante la implementación de registros, memorias, puertos de entrada y salida, periféricos, etc. Por ejemplo, en un ordenador que es el equipo más familiar, como unidades de almacenamiento se utilizan, sobre todo, la memoria RAM y los discos y las unidades de entrada/salida más comunes son los puertos serie y paralelo.

Las ventajas son un lenguaje de programación de fácil manejo para los diseñadores que utilizan sistemas de control que involucran dispositivos con relés, ya que funciona en las condiciones más adversas o en los ambientes más hostiles, entre los cuales se puede mencionar el uso del PLC que tiene una estructura de computador. Las desventajas de estos sistemas son que cada fabricante tiene un lenguaje de programación propio lo que origina un mercado cautivo, por el contrario, los ordenadores son sistemas abiertos y flexibles, y el precio.

**Figura 14. Sistema de control programado con un microcontrolador** 

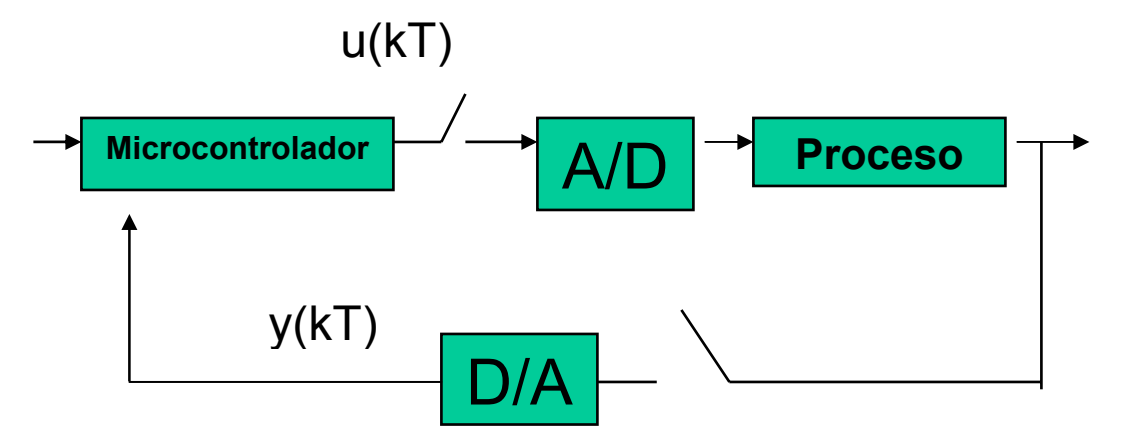

Fuente: Prada**, "Lazos de control sencillo",** Universidad de Valladolid, 2001.

# **2.5.2. Tecnologías de los sistemas de control**

En esta parte se verán los tipos de automatización, según la aplicación de ingenieria mecánica, neumática, hidráulica, eléctrica y electrónica**.** También existen técnicas que son combinaciones de las anteriormente mencionadas y que, en la práctica, son las más útiles de usar dependiendo de la aplicación ya que comprenden una parte importante en los sistemas de control.

# **2.5.2.1. Automatización mecánica**

Comprende componentes de hardware como: Engranajes, ruedas dentadas y poleas para transmisiones del movimiento, etc., para la conversión del movimiento rectilíneo en circular y viceversa; levas y palancas para la obtención de recorridos controlados, etc. Algunas de las ventajas y desventajas de la automatización mecánica se mencionan a continuación:

• Los sistemas mecánicos suelen ser complicados por la abundancia de mecanismos y de escasa flexibilidad.

- Problemas de longitud, en muchas ocasiones, de las cadenas cinemáticas, la sincronización de movimientos en los órganos móviles.
- La tecnología que regula su funcionamiento es relativamente accesible al personal poco calificado, lo que se traduce en un montaje y mantenimiento económicos.

### **2.5.2.2. Automatización neumática**

En esta parte de la automatización los sistemas no requieren de exactitud de procesos ni tampoco de gran velocidad, son utilizados en los trabajos de fijación de piezas, bloqueo de órganos, alimentación de máquinas y movimiento lineal de órganos que no requieran velocidades de actuación rigurosamente constantes.

Las ventajas del mando neumático se especifican a continuación:

- Los sistemas de mando son fáciles de maniobrar: Válvulas, pistones cilindros, etc.
- La rapidez con que trabaja el sistema neumático.
- No necesita de supervisión de operación de trabajo, lo cual da como resultado confiabilidad, eficacia en las aplicaciones que requieren de mucha labor.

### Desventajas:

- El sistema de control neumático debe mantenerse limpio y seco si está instalado a la interperie del medio ambiente.
- Al instalar equipos que requieren sistemas neumáticos, el costo es elevado ya que estos sistemas no son fáciles de instalar.

# **2.5.2.3. Automatización hidráulica**

La automatización hidráulica puede trabajar junto con la automatización mecánica, pero existen algunas diferencias que se mencionarán a continuación:

- Entre las aplicaciones están: Grúas, las prensas, diversas máquinas, herramientas para electroválvulas con confirmación de activación por medio de un mecanismo hidráulico.
- El mando hidráulico es capaz de desarrollar más trabajo que el mecánico.
- La hidráulica es más útil en sistemas que desarrolla más trabajo y no sea primordial la velocidad de respuestas, no interesa mucho el trabajo rápido sino la capacidad de fuerza con que se realice el trabajo, tampoco la exactitud.

# **2.5.2.4. Automatización eléctrica**

Todo proceso que involucra un sistema de control, debe tener automatización eléctrica. Es muy importante que una máquina tenga un sistema eléctrico con un mando de control para habilitar sus funciones delegadas a realizar. Para aplicaciones de este tipo se pueden mencionar las siguientes características:

- Control de movimiento lineal o angular.
- Se puede usar para velocidades constantes o desplazamientos precisos.
- Tiene una fuente de energía eléctrica propia.
- Controla los motores, válvulas o dispositivos que sean activados o controlados mediante algún sistema de mando eléctrico.

### **2.5.2.5. Automatización electrónica**

Gracias a la evolución de la electrónica digital y el avance del microprocesador, que es el principal componente del ordenador e, industrialmente, en el autómata programable y del microcontrolador se han podido realizar diversos sistemas de control que involucren el manejo de datos mediante la interacción de sistemas muy complejos.

También se ha podido desarrollar una serie de tareas en las cuales existen procesos automáticos mediante registros internos interactuando entre interfase y operador, entre protocolo de comunicación y aplicaciones de transferencia y recopilación de archivos, de datos u otras aplicaciones de informática.

Entre las ventajas que tienen se pueden mencionar las siguientes:

- Los dispositivos electrónicos forman parte de la mayoría de los sistemas de control, bien en sistemas de control totalmente electrónicos, o bien formando parte de sistemas en los que se combinan diferentes tecnologías, como ejemplo, la báscula Hardy electrónica utilizada en el diseño de este proyecto es capaz de generar una serie de comandos e instrucciones y opciones para el proceso de pesaje de un producto.
- Se utiliza mucho en aplicaciones de potencia baja, lo cual es ventajoso en cuanto al consumo de energía utilizada.
- Pueden interactuar entre varios dispositivos de hardware y software, siempre y cuando exista compatibilidad de la tecnología que se trabaje.

# **3. PARÁMETROS A CONSIDERAR PARA EL DISEÑO**

# **3.1. Teoría de sistemas de control**

En el capítulo 2 se mencionó el concepto de un sistema de control, dando su definición, partes que involucran un sistema de control y cada una de las partes importantes que influyen en dicho sistema. Ahora se hará mención de las herramientas necesarias para elaborar un diseño de un sistema de control, haciendo mención de la información más relevante.

### **3.1.1. Transformada de Laplace**

La transformada de Laplace es una herramienta matemática que permite que una ecuación diferencial expresada en el dominio del tiempo *t*, se pueda expresar en el dominio de una nueva variable *s*. En comparación con el método clásico de resolución de ecuaciones diferenciales lineales, la transformada de Laplace tiene dos características:

- La solución de la ecuación homogénea y la solución particular se obtiene en una sola operación.
- La transformada de Laplace convierte la ecuación diferencial en una ecuación algebraica en s. Entonces, es posible manipular la ecuación algebraica mediante reglas , simples, para obtener la solución en el dominio s. La solución final se obtiene tomando la transformada inversa de Laplace. Como una breve explicación, se ilustra la siguiente figura.

#### **Figura 15. Función en el dominio del tiempo**

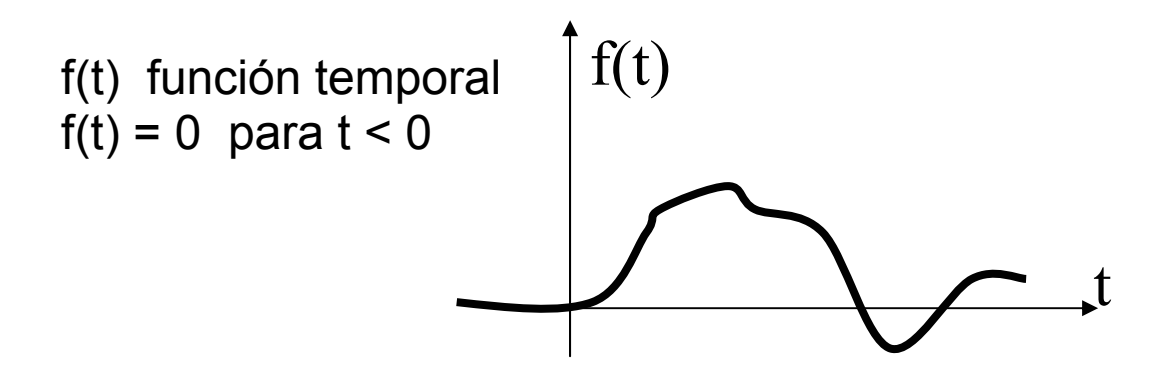

Dada la función real f(t) que satisface la condición:

$$
L[f(t)] = F(s) = \int_{0}^{\infty} f(t)e^{-st}dt
$$

 $s = \sigma + j\omega$  Variable compleja de Laplace

 Como se puede ver, la variable "s" tiene una parte real y una imaginaria, por lo tanto se puede definir sigma como la parte real de la función y omega como la parte compleja de la función de "s".

si 
$$
f(t) = g(t)
$$
  
\n $L[f(t)] = L[g(t)]$   
\n $F(s) = G(s)$ 

 Siendo F(s) una función igual a G(s), ambas funciones, se pueden analizar por el método de la transformada de Laplace.

### **3.1.2. Función de transferencia**

La función de transferencia es una expresión que relaciona la salida y la entrada de un sistema en términos de parámetros del mismo, y es una propiedad del sistema en sí, independiente de la función de entrada. Se

expresa como cociente entre la señal de salida y la señal de entrada de un sistema. La relación entre la variable de salida y la de entrada de un sistema de control incluye con frecuencia términos dependientes del tiempo y toma la forma de ecuación diferencial, es decir, la función de transferencia contiene términos que representan velocidades de cambio.

$$
Y(s) = G(s)U(s) ; \qquad G(s) = \frac{Y(s)}{U(s)}
$$

Siendo G(s) la relación de la variable de salida con respecto a la entrada de un sistema de control.

### **3.1.3. Ecuaciones de estado**

Las ecuaciones generalmente involucran derivadas e integrales de variables dependientes con respecto a la variable independiente. Las ecuaciones de estado son ecuaciones diferenciales que se pueden transformar en ecuaciones equivalentes para el análisis por medio de la transformada de Laplace. La ecuación diferencial de un sistema de n-ésimo orden se escribe como:

$$
\frac{d^{n} y(t) + a_{n-1} d^{n-1} y(t) + \dots + a_1 dy(t) + a_0 y(t) = f(t)}{dt^{n-1}}
$$

**3.1.4. Variables de estado** 

El estado de un sistema se refiere a las condiciones pasadas, presentes y futuras del sistema. Desde un sentido matemático, es conveniente definir un conjunto de variables de estado y ecuaciones de estado para modelar sistemas dinámicos. Las variables de estado se definen a partir de las ecuaciones de estado diferenciales, por ejemplo:

$$
\text{Sea} \qquad x_1 = y(t), \qquad x_2 = \frac{dy(t)}{dt}, \qquad x_n = \frac{d^{n-1}y(t)}{dt^{n-1}}
$$

donde las variables x1(t), x2(t), xn(t) son las variables de estado del sistema de n-ésimo orden escrito por la ecuación diferencial.

#### **3.1.5. Diagrama de bloques**

Un diagrama de bloques es una representación gráfica y abreviada de la relación de causa y efecto entre la entrada y la salida de un sistema físico. Proporciona un método útil y conveniente para caracterizar las relaciones funcionales entre los diversos componentes de un sistema de control. Los componentes del sistema se llaman de manera alterna elementos del sistema; la forma más simple de un diagrama de bloques es un solo bloque, con una entrada y una salida.

#### **Figura 16. Representación de un diagrama de bloques**

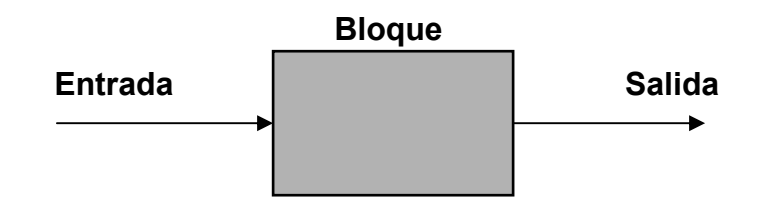

El interior del rectángulo que representa el bloque usualmente contiene la descripción o el nombre del elemento, o el símbolo de la operación matemática que se va a efectuar sobre la entrada para producir la salida. Las flechas representan la dirección de la información o flujo de la señal. Las operaciones de adición y sustracción tienen una representación especial. El bloque se convierte en un pequeño círculo, llamado punto de suma, con el signo apropiado más o menos, asociado con las flechas que entran al círculo. La salida es la suma algebraica de las entradas. Cualquier número de entradas

puede llegar a un punto de suma y cualquier número de salidas puede salir de un punto de suma.

**Figura 17. Representación de punto de suma y sustracción** 

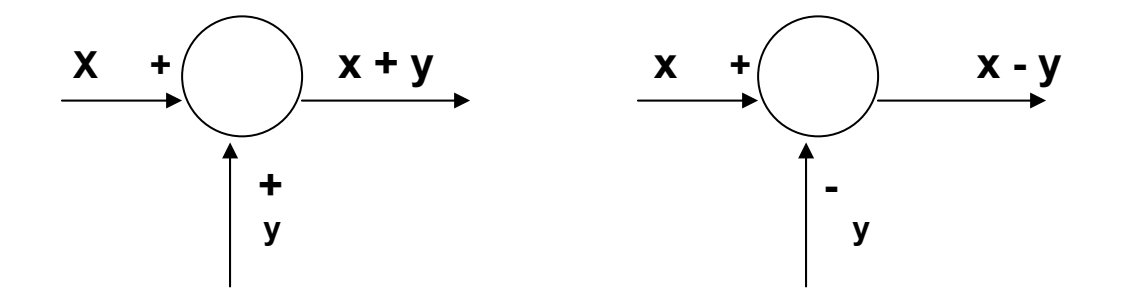

### **3.1.6. Diagrama de flujo de señales**

Un diagrama de flujo de señales es una representación gráfica de las ecuaciones simultáneas que describen un sistema. Gráficamente, muestra la transmisión de señales a través del sistema, como lo hace el diagrama de bloques. Pero es más fácil de dibujar y en consecuencia más fácil de manipular que un diagrama de bloques.

• **Fundamentos de los grafos de flujo de señales:** Las variables X i y X j pueden ser funciones de tiempo de la frecuencia compleja o de cualquier otra cantidad. Pueden ser constantes, las cuales son variables en el sentido matemático. Para los diagramas de flujo de señales, Aij es un operador matemático que transforma a X i y X j y se llama **función de transmisión.** 

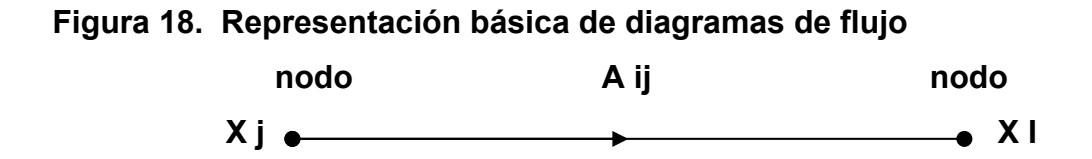

### **3.1.6.1. Definiciones**

 Con frecuencia se emplea la siguiente terminología en la teoría de grafos de flujo de señales. Los ejemplos asociados con cada definición hacen referencia de la figura 19.

- **Una trayectoria:** Es una sucesión continua unidireccional de ramas a lo largo de las cuales no se pasa un nodo más de una vez. Por ejemplo, x1 a x2 a x3 a x4 ó de x2 a x3 y de nuevo a x2.
- **Un nodo de entrada o fuente:** Es aquel desde el cual solamente salen ramas. Por ejemplo, X1.
- **Nodo de salida o sumidero:** Es aquel al cual solamente llegan ramas. Por ejemplo, X4.
- **Trayectoria directa:** Es una trayectoria de un nodo de entrada a un nodo de salida. Por ejemplo, de x1 a x2 a x3 a x4 y x1 a x2 a x4.
- **Trayectoria de retroalimentación:** Es aquella que se origina y termina en el mismo nodo. Por ejemplo, de x2 a x3 y de nuevo a x2.
- **Automalla:** Es una malla de retroalimentación que consta de una sola rama. Por ejemplo, A33 es una automalla.

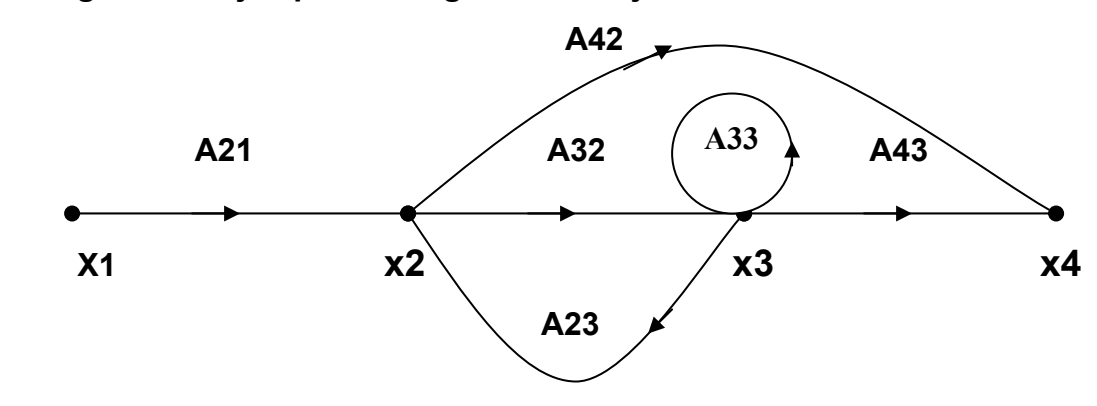

### **Figura 19. Ejemplo de diagrama de flujos**

 Esta figura es una representación de diagrama de flujos en donde se muestra la dirección de las variables que interactúan en el sistema, las variables Aij son cantidades de ganancia con las cuales es posible encontrar la función de transferencia de todo un sistema.

### **3.1.7. Controladores de compensación**

La mayoría de los sistemas de control convencionales se basan en el diseño de una configuración fija, en el que en un principio el diseñador decide la configuración básica del sistema diseñado completo y el lugar donde el controlador estará colocado en relación con el proceso controlado. Debido a ello se emplea una configuración fija llamada **compensación**. Entre los controladores más usados se pueden mencionar el PD, PI y el PID. Uno de los controladores más ampliamente empleados en estos esquemas de compensación es el controlador PID, el cual aplica una señal al proceso que es una combinación proporcional, integral y derivada de la señal de actuación.

### **3.1.7.1. Controlador PID**

De los controladores, el PD puede añadir amortiguamiento a un sistema, pero no afecta la respuesta en estado estable. El controlador PI puede mejorar la estabilidad relativa y el error en estado estable al mismo tiempo, pero el tiempo de levantamiento se incrementa. Esto conduce a un controlador PID para que se empleen las mejores características de los controladores PD y PI, en otras palabras, existe un balance entre el controlador PD y el PI, el cual da un mejor funcionamiento en ambos controladores anteriormente mencionados. Considerando los pasos a seguir para diseñar un controlador PID útil y eficiente, se pueden seguir los siguientes pasos:

1. Se puede considerar el procedimiento siguiente para un controlador PID, el cual consta de una parte PI conectada en cascada con una parte PD. La función de transferencia del controlador PID se escribe como:

# **Gc(s) = Kp + Kd s + ki/s = (1 + Kdi s) (Kp2 + Ki2/s)**

La constante proporcional de la parte PD se hace unitaria, ya que sólo se necesitan tres parámetros en el controlador PID. Al igual que ambos miembros de la ecuación de la función de transferencia se tienen los siguientes parámetros más importantes:

- **Kp = K p2 + K d1 Ki2**
- **Kd = K d1 K p2**
- **Ki = K i2**
- 2. Considerar que sólo la parte PD está operando. Se selecciona un valor de Kd1 para lograr una parte de la estabilidad relativa deseada. En el dominio del tiempo, esta estabilidad relativa se puede medir mediante el sobrepaso máximo, y en el dominio de la frecuencia con el margen de fase.
- 3. Se seleccionan los parámetros Ki2 y Kpe para que el requisito de la estabilidad relativa sea satisfecho de acuerdo con el diseño implementado. Esto se hace para asegurar un valor fijo de los parámetros ya mencionados.

La función de transferencia del controlador de adelanto o atraso sencillo se expresa como:

$$
Gc(s) = Kc \frac{S + z1}{S + p1}
$$

En donde el controlador es paso altas o de adelanto de fase se p1 > z1, y paso bajas o de atraso de fase si pi < z1.

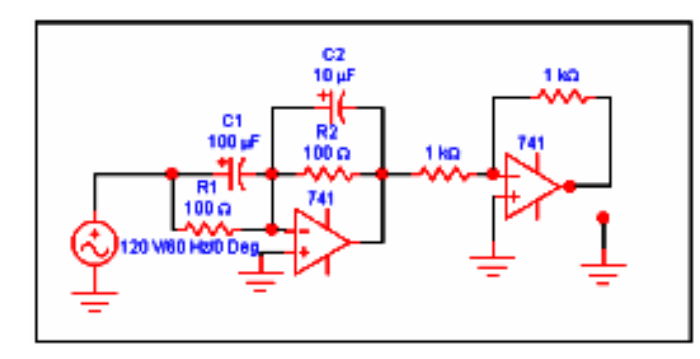

**Figura 20. Circuito con Op-Amps del controlador de fase** 

Fuente: Diseño, **"Controlador de fase"** con el software Electronics Workbench

El controlador PID y sus componentes en la forma de los controles PD y PI representan formas simples de controladores que emplean operaciones de derivación e integración en la compensación de sistemas de control. Desde el punto de vista filtrado, se puede mencionar que el controlador PD es un filtro paso altas, el controlador PI es un filtro paso bajas y el controlador PID es un filtro paso banda o banda atenuada, en función de los valores de los parámetros del controlador.

La función de transferencia del circuito es:

**Gc(s) = Eo(s) = C1 s + 1/R1 C1 Ein(s) C2 s + 1/R2 C2** 

Al comparar las dos últimas ecuaciones, se tiene:

- $Kc = C1/C2$
- **Z1 = 1/ R1 C1**
- **P1 = 1/ R2 C2**

Se puede reducir el número de parámetros de diseño de cuatro a tres al hacer que C 0 C1 = C2. Entonces, la ecuación se escribe como:

$$
Gc(s) = \frac{R2 (1 + R1 Cs)}{R1 (1 + R2 Cs)}
$$

En donde se designan variables de sustitución para mayor facilidad de análisis, siendo:

$$
a = R1 / R2
$$
  
T = R2 C

Las redes de atraso y adelanto permiten modificar localmente la respuesta en frecuencia de la planta, respectivamente agregando o restando fase, dentro del rango de frecuencias comprendido entre el cero y el polo del compensador. En el análisis de diseño en el capítulo 4 se verá una aplicación de un diseño PID de temperatura el cual se basará en estos parámetros.

# **3.2. Especificaciones del hardware utilizado en el proceso**

### **3.2.1. Báscula Hardy**

La báscula Hardy es un modelo Hardy Instruments HI 1746-WS Weigh Scale Module (módulo de balanza de peso), diseñado para el uso en Allen-Bradley con controladores programables. El módulo es configurable vía Windows 95/98/NT o configuración mediante el software RSLogix500 Software de Programación de PLCs Allen-Bradley, lo que la hace bastante práctica para aplicaciones que son requeridas en la industria guatemalteca para usos de pesaje específicamente.

 La Báscula Hardy HI 1746-WS contiene un útil microprocesador basado con módulos de I/O (Entradas/salidas) que están para adapatarse

fácilmente en un módulo de Allen-Bradley SLC 5/02, 5/03, 5/04 o 5/05 ó un Rack remoto.

**Figura 21. Conexión de Red Remota (I/O) de Báscula Hardy** 

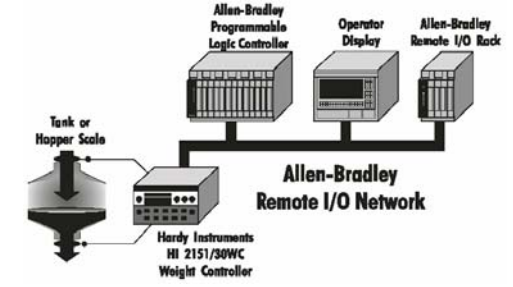

Fuente: **"Hardy Instruments"** *Document Number*: 0596-0173-01 Rev H-1

La Báscula Hardy HI 1746-WS puede configurarse para operar como un módulo local o módulo remoto. Entre sus aplicaciones de pesaje están:

- *Batching/Blending* (Número de proceso que se produce/mezclando)
- *Check Weighing* (Verificar peso)
- *Filling/Dispensing* (Llenando/Distribuyendo)
- *Force Measurement* (Medida de fuerza)
- *Level by Weight* (Nivel por peso)

El módulo puede controlar dos retardos de operación, dos salidas de nivel TTL y transmite datos mediante el PLC en uso, esto da una gran ventaja en cuanto al control de operaciones del módulo.

# **Figura 22. Modulo I/O de la Báscula Hardy HI 1746-WS**

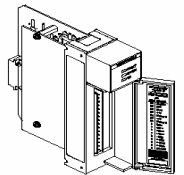

Fuente**: Manual HI1746-WS**, documento No. 0596-0234-01 Rev. B-2, p.9.

• **Celdas de carga:** Las celdas de carga son transductores de pesaje, los cuales emiten una señal a la báscula Ardí decodifica electrónicamente la señal y da una cantidad decimal de peso.

La conexión de cable de celdas de carga Hardy HI 2151T tiene un código de colores que fue tomado en cuenta como parámetros de conexión de las celdas de carga para la báscula Hardy. La conexión de red es a través de la configuración con redes Ethernet, DH+, DH-485, o RS - 232-C, los cuales poseen comunicación con el SLC 5/02, 5/03, 5/04 o 5/05.

### **3.2.2. Marmitas industriales**

Cuecen por acción del vapor seco, preservando todo el aspecto y sabor especialmente indicados para cocer verduras, pescados y alimentos congelados, ya que por acción del vapor caliente regeneran el producto descongelándolo y cocinándolo.

# **Figura 23. Marmitas: fija y volcable**

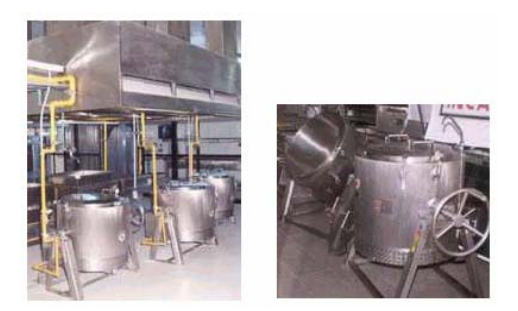

# **Fuente: http://www.apermotor.com.ar/marmitas.htm, febrero 2003**

La figura de arriba muestra marmitas interiores, cámara de aislamiento, cámara de glicerina y carcasa exterior totalmente construidas en acero inoxidable A.I.S.I. calidad 304 - 18/8 pulido sanitario. (La figura a la izquierda es fija, la derecha es movible).

# • **Características generales**

- Aislamientos generales de lana de vidrio mineral compactada.
- Quemadores inferior de hasta 25.000 calorías/hora accionado por válvula de seguridad con piloto a termocopla, válvula a solenoide, termostato de control de temperatura automático.

# **3.2.3. Motores**

En esta sección se dará una breve explicación de los motores de inducción que fueron utilizados en el desarrollo del proyecto. Estos motores fueron aplicables en el motor transporte general, motor agitador de marmitas, motor de bomba descarga de marmitas, motor para depósitos. Los motores son un grupo de aparatos que se utilizan para convertir la energía mecánica en eléctrica, o a la inversa, con medios electromagnéticos. En AC existen dos tipos que los cuales son los de inducción y los síncronos.

# **Figura 24. Motor de AC de jaula de ardilla**

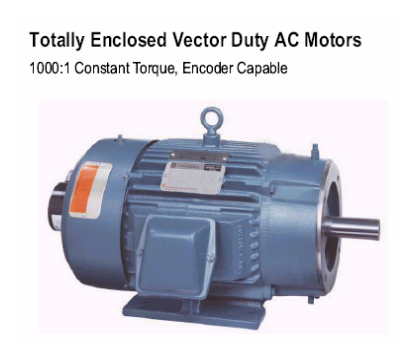

# Fuente: **Variable-Speed AC and DC Motors Catalog**, AB Public, 2002, pág.67

 En este caso se hablará del motor de inducción debido a que es más útil para este proyecto. El más simple de todos los tipos de motores eléctricos es el motor de inducción de caja de ardilla que se usa con alimentación trifásica. La armadura de este tipo de motor consiste en tres bobinas fijas. El elemento rotatorio consiste en un núcleo, en el que se incluye una serie de conductores de gran capacidad colocados en círculo alrededor del árbol y paralelos a él. Entre las características del motor están:

- Torque cero total para velocidad base con codificador 1:120
- Tres termostatos N.C. y factor de servicio 1 para vel. sin carga
- Características Nema clase A y aislamiento clase F
- Temperatura ambiente 40 grados centígrados
- **Curva característica torque-velocidad del motor de inducción:**  Lo importante en la aplicación del proyecto no es la velocidad sino el torque que pueda proporcionar. Es importante mencionar que el torque desarrollado está en función del deslizamiento de este motor.

**Figura 25. Curva característica torque-velocidad del motor de inducción** 

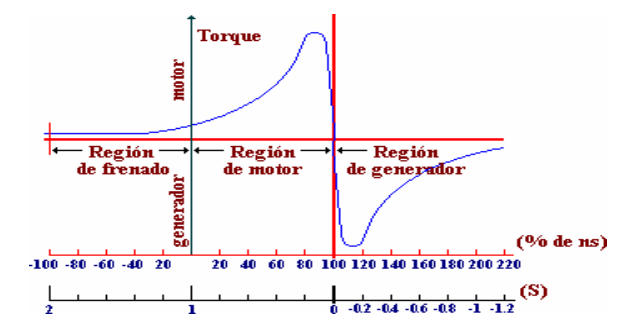

Fuente: www.monografias.com/motores.htm, agosto 2003

### **3.2.4. Válvulas**

Las válvulas generan una función muy importante en este proyecto, ya que son las encargadas de dejar pasar el producto a su destino. Las válvulas que se utilizaron fueron electroválvulas puesto que se necesita controlar el proceso y los medios de acceso del producto, es indispensable controlar de alguna forma las válvulas. Cuando el producto va hacia la tolva para ser

pesado, existe una válvula de entrada de seguridad que se acciona y se abre si no existe peso neto en la báscula Hardy. Esto permite que se llene la tolva para ingresar producto hacia alguna marmita. Además está la válvula de acceso de agua fría y de mezcla, de acceso de vapor, de acceso del producto que viene de la tolva cuando la báscula Hardy indica que existe un peso neto para echar producto a la marmita. Estas válvulas se utilizan cuando la señal proviene de un temporizador eléctrico, un final de carrera eléctrico o mandos electrónicos. En general, se elige el accionamiento eléctrico para mandos con distancias extremamente largas y cortos tiempos de conexión.

# **3.2.5. Sensores**

Los sensores utilizados en el proceso involucran las señales que deben ser detectadas cuando se desea que un parámetro del proceso sea cumplido. El sensor que se utilizó fue un termocopla, el cual detecta la temperatura que tiene la marmita y se puede conectar al autómata o a la báscula Hardy. El thermocouple J hecho de niquel-cobre es conveniente porque no hay desviaciones lineales significantes en el rendimiento termoeléctrico. Esto da ventaja en cuanto al tipo de aplicación que se requiere ya que se debe regular bien la temperatura mediante el uso de un PID de temperatura existiendo la más mínima variación de temperatura en el proceso de cocimiento del producto.

### **3.2.6. Graficador de temperatura**

El graficador de temperatura es utilizado para dar un resultado estadístico en forma gráfica de cómo se comporta el proceso de temperatura a cada cierto tiempo, que es determinado por el controlador PID. La ventaja de utilizar este medidor es que se observan los tiempos de cocimiento y levantamiento del producto que está en alguna marmita; como resultado del

comportamiento de la temperatura de las marmitas, el graficador de temperatura puede ser capaz de dar dos alarmas de temperatura las cuales ingresa el operador.

Otra de las grandes ventajas de utilizar un medidor de temperatura es que se tienen resultados gráficos de cómo se comporta el proceso de cocimiento del producto, lo cual da al operador una cantidad exacta de cuanto tiempo de debe cocer el producto. Esto permite que el producto siempre salga con un cocimiento estándar.

Las dos temperaturas pueden indicarle al autómata por que nivel de temperatura en grados centígrados está el producto en la marmita mediante un termocopla. La primera alarma de temperatura indica el límite en donde se comienza a cocer el producto ingresado a la marmita, a partir de allí el medidor de temperatura espera su segunda alarma cuando la temperatura alcance cierto valor límite dado por el operador. Luego de activarse la segunda alarma, se para el proceso de cocimiento del producto y se inicia el proceso de enfriamiento. Para este proyecto se utilizan 3 graficadores de temperatura marca HONEY WELL, con S/N = 0007Y045252000003, el cual tiene características estándar de voltajes de 100-240VAC, 50/60Hz, 28 VA, con operación a temperatura ambiente de 0-55 grados centígrados.

# **3.3. Descripción del hardware y software del controlador lógico programable**

### **3.3.1. Descripción del software**

El software que se utiliza en el autómata es indispensable para establecer el control de todo el sistema de control mediante instrucciones establecidas por

el lenguaje de programación. Tanto el autómata PLC SLC Logix500 como el panel View 550 poseen un software capaz de interactuar entre sí para establecer comunicación y poder controlar todo el proceso mediante una conexión de red.

#### **3.3.1.1. RSLogix500**

El paquete de programación de lógica de escalera RSLogix500 ayuda a maximizar el rendimiento, ahorrar tiempo de desarrollo de proyectos y mejorar la productividad. Este producto se ha desarrollado para funcionar con los sistemas operativos de 32 bits Windows 95, Windows 98, Windows NT de Microsoft. Como soporte para las familias de procesadores SLC 500 y MicroLogix de Allen-Bradley, RSLogix 500 fue el primer software de programación de PLC en ofrecer productividad inigualable con una interfase de usuario líder en la industria. Los paquetes de programación RSLogix500 son compatibles con los programas creados con los paquetes de programación basados en DOS de Rockwell Software para las familias de procesadores SLC 500 y MicroLogix.

### **3.3.1.2. Panel Builder32**

El paquete de programación panel Builder32 ofrece, entre otras ventajas, una interfase que interactúa entre un proceso de control con el hombre. El objetivo de utilizar panel Builder32 es diseñar con éxito y configurar una aplicación de tablero de mando para un panel View término normal que se usa para controlar y supervisar un funcionamiento. Con este software se pueden crear las pantallas de interfase de operador, dando el funcionamiento apropiado de las pantallas actuando recíprocamente con el panel View y el procesador.

Los requisitos previos que se necesitan para operar con el software son los siguientes:

- Habilidad para realizar las tareas básicas de Microsoft Windows
- Experiencia en programación lógica escalera del RSLogix500
- Conocer los principios básicos de los directores programables que usa el software RSLogix500
- Funciona con los sistemas operativos de 32 bits Windows 95, Windows 98, Windows NT de Microsoft.

# **3.3.2. Descripción de los componentes del autómata**

### **3.3.2.1. Módulos**

Los módulos del autómata son de entrada y salida (E/S) que un sistema utiliza según para la aplicación dada los cuales incluye: Discretos, análogos, contador de alta velocidad, controlador de motores paso a paso, servo posicionamiento, comunicación, E/S remotas. Los que se verán aquí son los análogos, digitales, de E/S remota que son los necesarios para implementar la aplicación del proyecto de automatización.

### **3.3.2.1.1. Módulos de E/S discreta**

Los módulos de E/S están disponibles en una amplia gama de densidades que incluyen 4, 8, 16 y 32 puntos y pueden interconectarse con niveles de voltaje de CA, CC y TTL. Los módulos de salida están disponibles con CA de estado sólido, CC de estado sólido y salidas de tipo de contacto de relés. Los módulos cuentan con filtro de entrada, aislamiento óptico y protección contra sobretensión incorporada para mejorar la fiabilidad de su funcionamiento
en entornos industriales ruidosos, diagramas de identificación de terminales ubicados en cada módulo, que facilitan la identificación de los terminales y los módulos de salida tienen protección electrónica y de fusibles.

### **3.3.2.1.2. Módulos de E/S analógica**

Se siguen usando pequeños controladores programables en aplicaciones de control de proceso que requieren mayores densidades, medidas mas rápidas y precisas y flexibilidad para hacer interconexión con diversos transductores de temperatura, presión y flujo. Entre sus características tenemos:

- Entradas seleccionables por el usuario que permiten configurar cada canal de entrada para una señal analógica procedente del detector.
- Salidas de alta resolución que proporcionan un control preciso de las salidas analógicas, lo cual da una gran exactitud en cuanto a la respuesta de salida que se desea obtener, y un filtro de entrada en módulos que proporciona una alta inmunidad al ruido electrónico o una rápida respuesta de entrada para aplicaciones de alta velocidad.
- Módulos de alta densidad que proporcionan un uso más eficaz del espacio de chasis y un costo por punto más bajo.

### **3.3.2.1.3. Módulos de E/S remotas**

**Escáner de E/S remota 1747\_SN:** El escáner de E/S remota proporciona comunicación remota de alta velocidad entre un procesador SLC y dispositivos de control e interfase de operador Allen-Bradley. El escáner proporciona la conexión de su procesador SLC 5/02 o versiones posteriores a dispositivos tales como RediPANEL, DL40 Dataliner, PanelView, todas las versiones de bloque de E/S, drives Allen-Bradley y dispositivos de E/S 1771.

55

Este escáner permite acoplar interfaces, módulos en cascada o cualquier dispositivo de control. Las características más importantes son la velocidad en baudios seleccionable, la longitud de cable de vinculo RIO de hasta 3050 m y tiene 16 conexiones en modo normal y 32 en modo complementario.

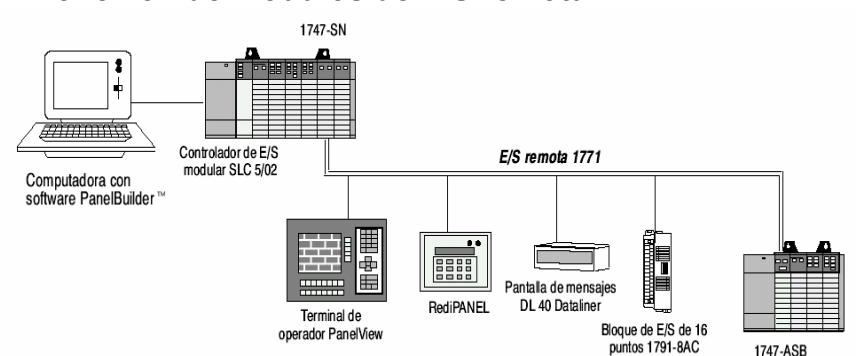

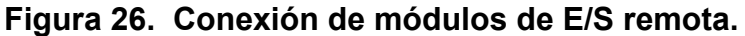

Fuente: **Módulos de E/S** , Publicación 1747-2.30ES, febrero de 1996, pág.34

### **3.3.2.2. Fuente de poder**

Cuando se configura un sistema modular SLC, cada chasis requiere una fuente de alimentación que de energía al procesador y a las ranuras de E/S. Todas las fuentes de alimentación tienen un indicador LED que se enciende cuando la fuente de alimentación funciona adecuadamente, así se ahorra tiempo en la solución de problemas. Las fuentes de alimentación están diseñadas para resistir breves pérdidas de alimentación y éstas no afectan al sistema durante un periodo de 20 mseg. a 3 segundos.

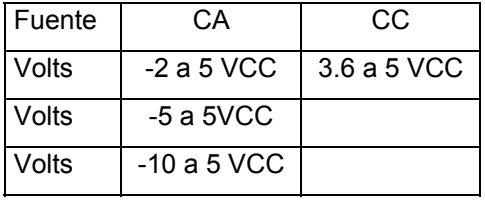

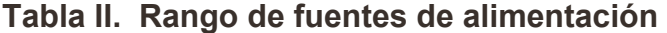

### **3.3.2.3. Chasis**

El chasis aloja al procesador y los módulos de E/S. Cada chasis debe tener una fuente de alimentación. La fuente de alimentación va montada a la izquierda del chasis, el cual se elige de acuerdo a la necesidad que se tenga del diseño planteado de la aplicación. Esto comprende los racks que se seleccionen para utilizarse en la implementación del sistema de control.

**Tabla III. Tabla de selección de chasis** 

| No. de catálogo | Descripción          |
|-----------------|----------------------|
| 1746-A4         | Chasis de 4 ranuras  |
| 1746-A7         | Chasis de 7 ranuras  |
| 1746-A10        | Chasis de 10 ranuras |
| 1746-A13        | Chasis de 13 ranuras |

### **3.3.2.4. Descripción del panel View 550**

El panel View es llamado una interfase del operador que puede reemplazar a los mandos del tablero, los cuales son: Pushbuttons y selectores de pantalla, seleccionador de interruptores, luces piloto. Hay seis panel View, los términos normales: los 300, 550, 600, 900, 1000, y 1400. Los términos son similares en apariencia, salvo los componentes del hardware que son el tamaño del tablero del despliegue, tipo de despliegue, localización de los mandos de atrás del tablero. Los principales componentes de la parte de atrás del tablero de un panel View normal incluye las siguientes partes:

- Lámpara de halógeno *Backligh*.
- Los mandos del tablero de atrás y términos de conexión de impulso.
- Indicador verde (comunicaciones), indicador rojo (fallas de hardware).

Los componentes del tablero delantero son parte de un panel View, entre los cuales se mencionan:

- Teclado pequeño: El operador puede ingresar valores numéricos (0-9) y funciones programadas para procedimientos específicos (F1-F10).
- Pantalla de toque: Mediante el tacto con la pantalla existe comunicación.
- Teclado pequeño y Combinación de Pantalla de Toque: El operador puede trabajar con los teclados y mediante el uso del tacto con el teclado.

#### **Figura 27. Vista delantera de un panel View 550**

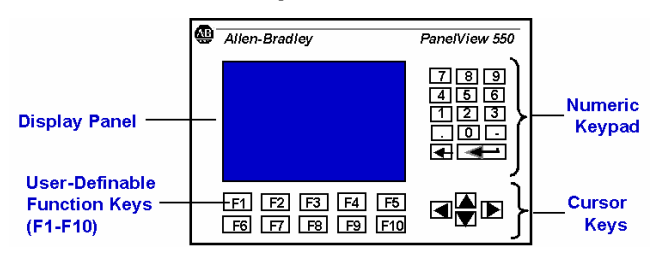

### **Fuente: "Preparing a panel View",** A-B Product, Doc. pptv2711, pág.10, 2003

Las aplicaciones del Panel View incluyen: Campos de entrada de datos, despliegues del mensaje, alarmas, objetos gráficos y animación de objetos.

### **3.4. Conexiones**

### **3.4.1. Topología de redes utilizadas**

### **3.4.1.1. Tipo de red**

Las redes disponibles para los procesadores SLC500 están disponibles para permitir conexión con los siguientes tipos de redes: Ethernet, DH 485, DH+, RIO (I/O Remoto), ControlNet y DeviceNet. Para el uso de este proyecto se tomará en cuenta únicamente la red DH+ y la red RIO (I/O Remoto). En una red DH+ puede conectarse a una computadora teniendo dos tipos de configuraciones físicas, las cuales son la configuración Daisy-Chain y la configuración Trunkline/dropline.

Una configuración de Daisy-Chain (configuración de red en cadena) involucra dispositivos que unen a una red por medio de la unión de los mismos.

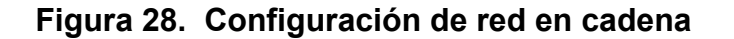

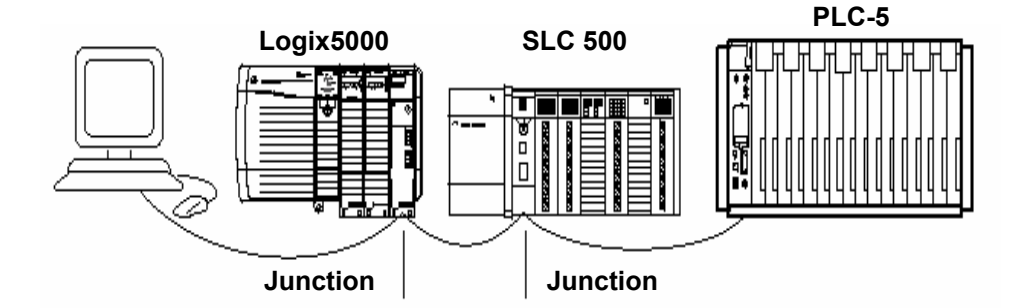

Fuente: **"Allen-Bradley Product",** Doc.dh2v47r, pág.10, 2003

Una configuración del *trunkline/dropline* involucra dispositivos que unen a una red al final de *droplines*, como se muestra en la gráfica siguiente:

**Figura 29. Configuración de línea troncal-línea en derivación** 

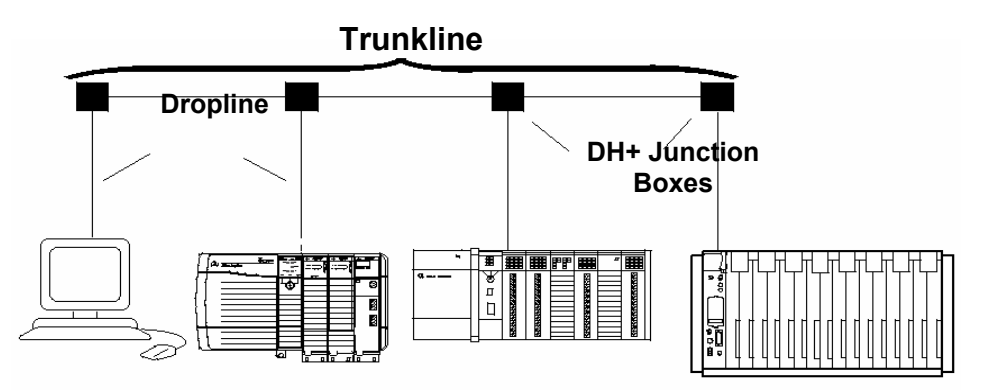

Fuente: **"Allen-Bradley Product",** Doc.dh2v47r, pág.11, 2003

• **Red de I/O remota:** Una red que apoya traslado de serie de gran velocidad de I/O remoto controla información entre un PLC-5 o SLC 500 procesador o el director de ControlLogix, escáner y adaptadores de I/O remotos.

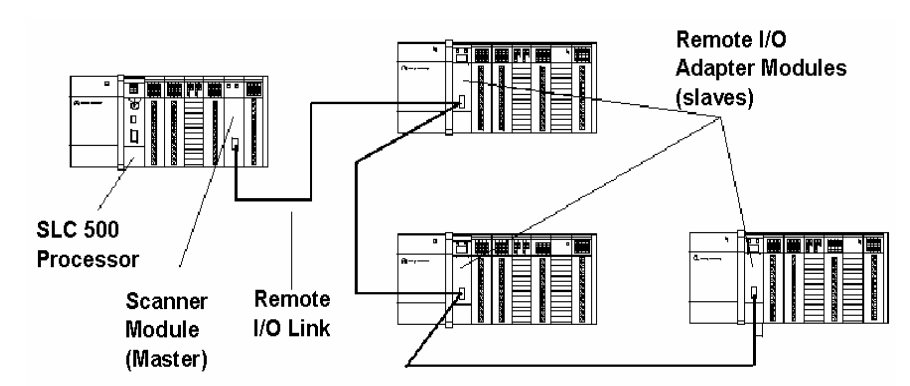

### **Figura 30. Conexión de red RIO**

Fuente: **"Assigning Remote I/O Addresses",** A-B, Doc.ra2i47r, pág.7, 2003

Esta red también apoya el traslado de bloques de información que se mueve usando instrucciones en lenguaje a contactos LD (ver seción 1.7).

# • **Características red DH+**

- Máxima longitud = 10,000 pies
- Rata de transferencia de datos: 10,000 ft. = 57.6 Kbps, y para una distancia de  $5000$  ft. = 115.2Kbps
- Máximo número de nodos: 64 por unión y 99 uniones.

# • **Características de red RIO**

- Se usan I/O módulos remotos en lugar de los procesadores.
- Distancia máxima: 10,000 ft. = 57.6 Kbps y para 2500 ft. = 230.4 Kbps.

# **3.4.2. Arquitectura**

#### **3.4.2.1. Procesador**

El procesador SLC 5/04 proporciona la funcionalidad de base del procesador SLC 5/03 mas comunicaciones DH+. Este procesador tiene más funciones que los procesadores anteriores, lo cual lo hace más funcional y eficaz para realizar tareas aritméticas, secuenciales, lógicas, etc. El procesador SLC 5/04 ofrece:

- Rendimiento de alta velocidad.
- Canal RS-232 incorporado compatible con DH-485.
- Posee PROM de memoria flash y una RAM con bateria de respaldo.
- Interruptor de llave: RUN, REMOTE, PROGRAM (borrado de fallos).

### **3.4.2.2. Ventajas**

- Tamaños de memoria de programación de 16 K, 32 K o 64 K.
- Control de hasta 4096 puntos de entrada y salida.
- Programación en línea (incluye edición de tiempo de ejecución).
- Funciones matemáticas avanzadas: trigonométricas, PID, exponenciales, punto flotante (coma flotante) y las instrucciones de cálculo.

### **3.4.3. Medios de transmisión**

### **3.4.3.1. Tipo de cable utilizado**

Para conectar dispositivos Allen-Bradley con otros dispositivos en la red DH+, se debe cablear los conectores de cable de 3 pines de manera que la

comunicación pueda ocurrir a través del cableado. Cada dispositivo requiere su propia dirección de nodo. El tipo de cable utilizado es llamado cable **Belden #9463** y el **#9842** y se utiliza para comunicar al procesador SLC 5/04 con DH+.

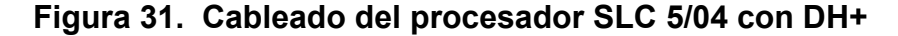

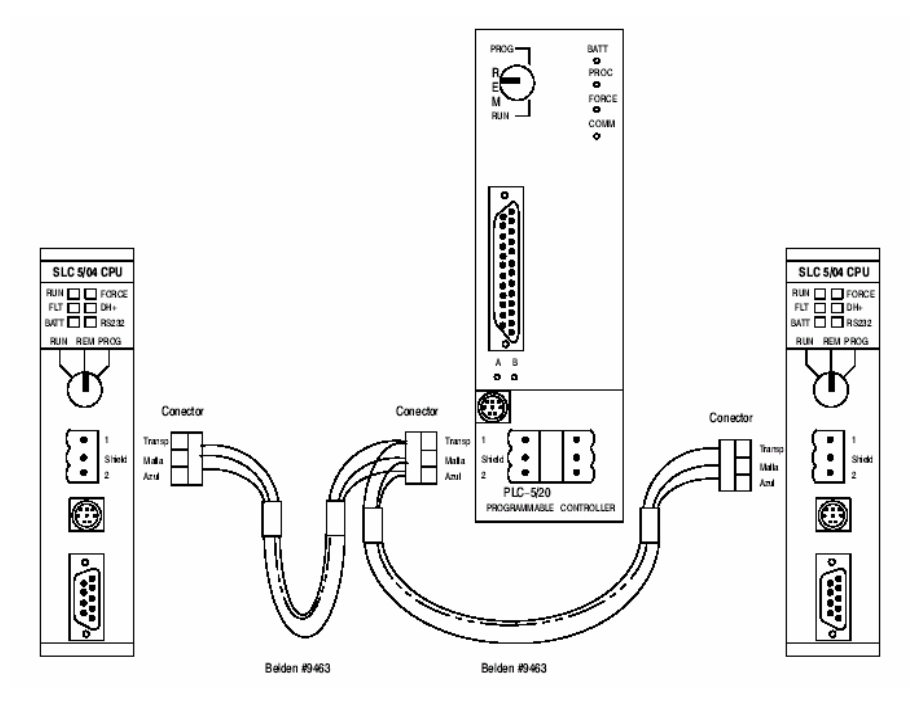

Fuente: Manual, **Hardware de estilo modular SLC500**, Allen-Bradley, pág.203

**3.4.3.2. Características y ventajas** 

• **Conexión a tierra del controlador:** En sistemas de control de estado sólido, la conexión a tierra ayuda a limitar los efectos de ruido debido a interferencia electromagnética (EMI). Se instala la conexión a tierra desde el tornillo de conexión a tierra del PLC al bus de conexión a tierra. Los terminales de cableado de E/S pueden ser compatibles con cables trenzados #14 o menores AWG, y dos cables por terminal (máximo). El cable Belden #9842 se utiliza para interconectar dispositivos con el PLC y la computadora.

# **4. IMPLEMENTACIÓN DEL DISEÑO**

# **4.1. Montaje del equipo y puesta en marcha**

El montaje del equipo comprende todos los parámetros y características tomadas en cuenta en las especificaciones del hardware visto en el capítulo 3. Aquí se verá una guía de pasos para realizar el montaje del tablero de control adecuadamente. Es necesario que cuando se instale un equipo se tome en cuenta la revisión de las conexiones en general. Para ello se revisará primeramente el montaje del tablero de distribución que es el que se encarga de la protección del equipo utilizado en el proceso y de las conexiones respectivas del autómata, la báscula Hardy, el panel View 550. No sólo es importante que el equipo funcione a cabalidad sino que hay que tomar en cuenta parámetros de seguridad, limpieza, conexiones seguras, aislamiento, etc. Para ello es necesario hacer una revisión general del tablero sin energizar de la siguiente forma:

# **a. Revisión general**

- Soporte de carga del tablero (argollas) y zócalo del tablero
- Equipo competo, conexiones y limpieza interior y exterior
- Planeras y placa de identificación del tablero interior.

# **b. Fijación**

- Fijación de laminas, parales, puertas, chapas, bisagras
- Torque tornillos y barras de fuerza.

# **c. Funcionalidad**

- Facilidad de conexiones de mando para el usuario
- Facilidad de conexiones de fuerza para el usuario

# **d. Seguridad**

- Distancia mínima para libre ventilación de los equipos
- Distancia mínima entre barras y cables de fuerza
- Aislamiento eléctrico contra potenciales vivos (cinta, plexiglas)
- Cable de alimentación de mando de prueba de cortocircuito
- Calibres de Conductores adecuados

# **e. Rotulación**

- Placas de identificación externa de switches y dispositivos
- Placa para el paro de emergencia
- Placas de identificación para voltajes peligrosos
- Placas propias de cada dispositivos

# **f. Estandarización de Colores**

- Blanco = Neutro
- Verde = Tierra
- Azul = Masa en DC
- A, b,  $c =$  Secuencia de Fases 1, 2, 3

# **g. Estandarización de aterrizaje**

- Neutro de los trafos
- Masa de las fuentes en DC
- GND de todos los dispositivos

# **h. Revisión de los planos eléctricos**

- Disposición de equipo actualizada y nomenclatura
- Materiales usados conforme a la lista de materiales
- Planos eléctricos incluidos

# **i. Configuración del equipo**

- Configurar rangos de operación de los equipos
- Configurar rangos de protección de los equipos
- Configurar parámetros de comunicación, interfaces, etc.
- Configurar chasises, módulos, etc.
- Instalación de baterías, etc.

# **4.2. Configuración de redes**

Una dirección de I/O remota consiste en datos específicos en el orden siguiente que se muestra en la figura 44:

# **Figura 32. Direccionamiento los módulos I/O**

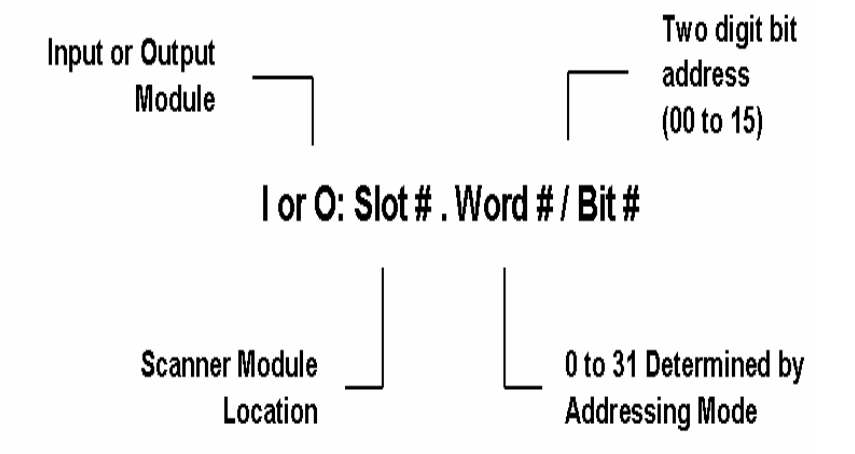

Fuente: Publicación Allen-Bradley, documento número ra2i47r, 2002, pág.29

Para determinar las direcciones de los módulos es necesario conocer lo siguiente:

- El número de grupos de I/O en un chasis de I/O remotos
- El número de racks en un chasis de I/O remotos

La configuración de los rack de los módulos puede ser detectada automáticamente por medio del software RSLogix500 al correr el programa elaborado en lenguaje escalera en modo RUN. El listado de esta configuración se muestra a continuación:

**Tabla IV. Configuración I/O** 

| I/O CONFIGURATION |                                      |  |
|-------------------|--------------------------------------|--|
| 0                 | 1747-L542B 5/04 CPU - 32K Mem. OS401 |  |
|                   | 1746-IA16 16-Input 100/120 VAC       |  |
| $\mathcal{P}$     | 1746-IA16 16-Input 100/120 VAC       |  |
| 3                 | 1746-OW16 16-Output (RLY) 240 VAC    |  |
| 4                 | 1746-OW16 16-Output (RLY) 240 VAC    |  |
| 5                 |                                      |  |
| 6                 | 1747-SN RIO Scanner                  |  |

Configurando una computadora para comunicaciones de DH+ involucra seleccionar y configurar un driver y asignando un número del nodo para la computadora en la red de DH+. Esto se hace en el software de RSLinx, que es una herramienta del software RSLogix500 y aparece en **"Configuration Driver",** en donde aparece el número de nodo el cual está ocupando la computadora, la configuración del nodo en donde están lo dispositivos de la red.

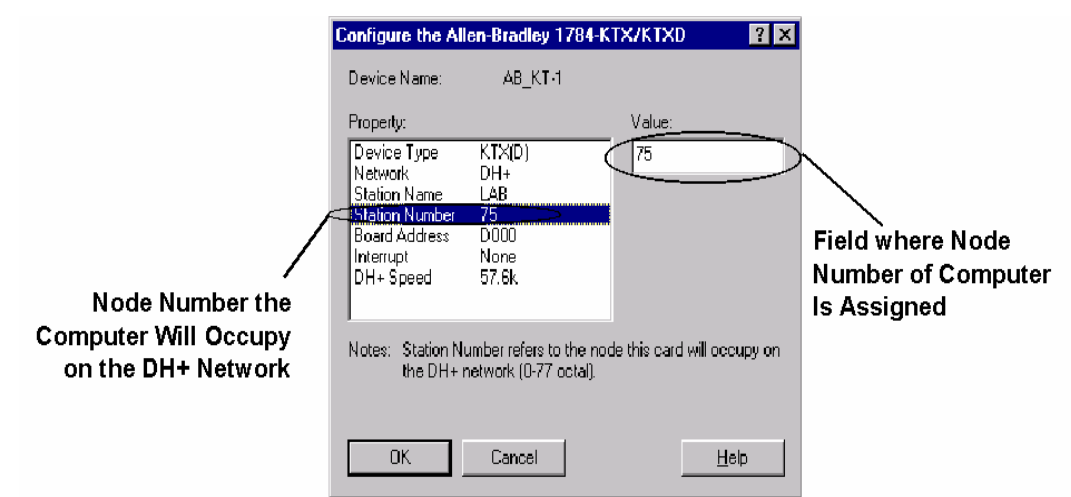

**Figura 33. Configuración del nodo para una red DH+** 

Fuente: **"Publicación Allen-Bradley",** Doc. No. dh2v47r, 2002, pág.18

### **4.3. Parámetros de medición para el diseño de los circuitos de control**

Estos parámetros son los tomados en cuenta mediante la medición de la potencia de los motores en HP, la acometida para la alimentación del autómata, motores, electroválvulas, la báscula Hardy, sensores, medidor de temperatura, el panel View 550, los cuales poseen cierta alimentación de voltaje. Para ello se implementó el diseño de los planos eléctricos que comunican a los módulos del autómata con los controles del proceso ya mencionados. A continuación se enunciará una lista de materiales de hardware que se incluyeron:

| LISTA DE MATERIALES DE CONTROL |                             |                      |
|--------------------------------|-----------------------------|----------------------|
| Cantidad                       | Nombre                      | Serie                |
|                                |                             |                      |
|                                | Graficadores Honey<br>Well  | S/N 0007y04525200003 |
|                                | Hardy HI 2151/30WC S/N 2736 |                      |
|                                | Panel View 550<br>C/TECLADO | <b>S/N MK1GK1N0</b>  |

**Tabla V. Materiales de hardware de control** 

### **Tabla VI. Materiales de hardware del SLC500**

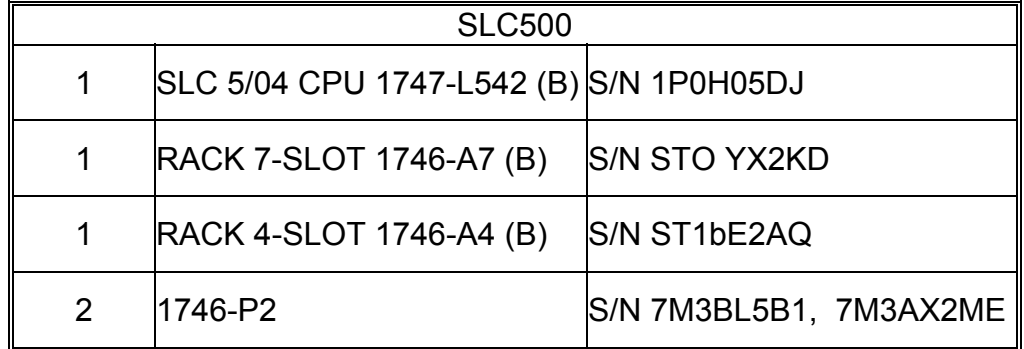

### **Tabla VII. Selección de los módulos del SLC500**

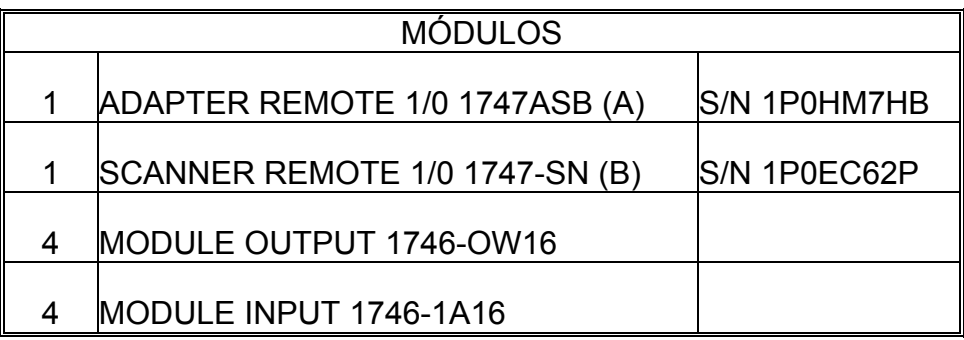

**Información del procesador:** Esta información la da el programa mediante un reporte de impresión, el cual se puede seleccionar para saber el tipo de procesador que se está utilizando en la aplicación si en dado caso no se puede ver el número de procesador en el chasis.

**Tabla VIII. Información del procesador** 

| ■ PROCESSOR TYPE: 1747-L542B 5/04 CPU - 32K MEM. OS401                                 |
|----------------------------------------------------------------------------------------|
| • Processor Name: GT022233                                                             |
| • Total Memory Used: 1369 Instruction Words Used - 780 Data Table<br><b>Words Used</b> |
| • Total Memory Left: 27303 Instruction Words Left                                      |
| • Program Files: 7                                                                     |
| • Data Files: 14                                                                       |
| • Program ID: 4891                                                                     |

Las listas del diseño de los circuitos que conforman las protecciones de los motores que se utilizaron en el proceso de control, son seleccionados de acuerdo a la capacidad de corriente que podían consumir. Además de toma en cuenta el diseño de los planos eléctricos de la alimentación principal de toda la circuitería, las conexiones de los módulos del PLC SLC500 y las conexiones del panel View, báscula Hardy y los motores, el diagrama del panel de control, el panel del SLC500 y el diagrama de las borneras se especifican en el apéndice.

### **4.4. Programación del autómata**

En esta parte se verá en forma breve cada secuencia del diseño del proyecto, enfocando un análisis de cada parte del sistema de control detallando la función de cada instrucción que se utilizó para elaborar la programación de todas las secuencias.

### **4.4.1. Secuencia de transporte general**

El transporte general, como ya se mencionó anteriormente (Ver pág.24, sección 2.4.1), consta de tres motores los cuales transportan el producto hacia la tolva en la cual se pesa dicho producto.

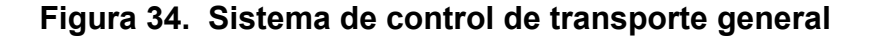

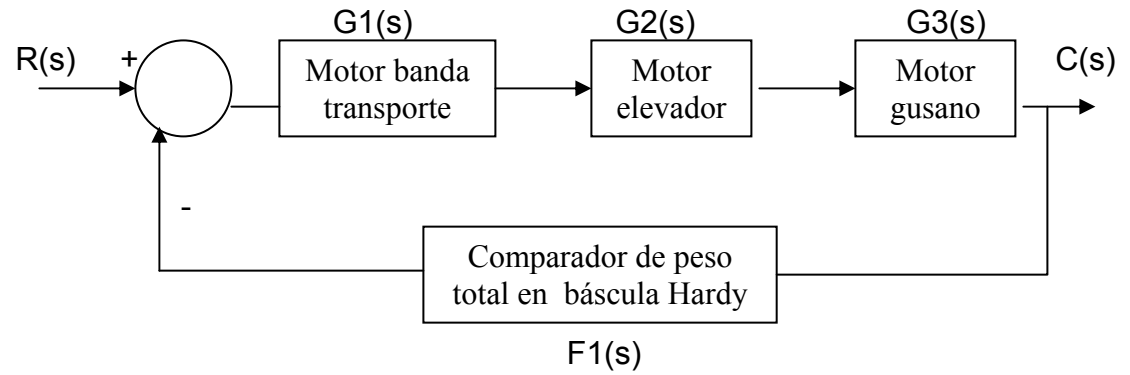

**Función de Transferencia:** 

**C(s) = G1(s) G2(s) G3(s) . R(s) 1 + F1(s) G1(s) G2(s) G3(s)** 

Como se puede observar en la captura de imagen siguiente, existe un control llamado mando habilitado (I:1/0) el cual da la una señal primordial para que inicie el proceso del arranque de los motores, el cual puede ser manual o automático. En cualquiera de los dos casos existe un indicador de bit que le

dice al programa que active la salida del motor banda transporte, este bit es el B3:7/2 y B3:7/1.

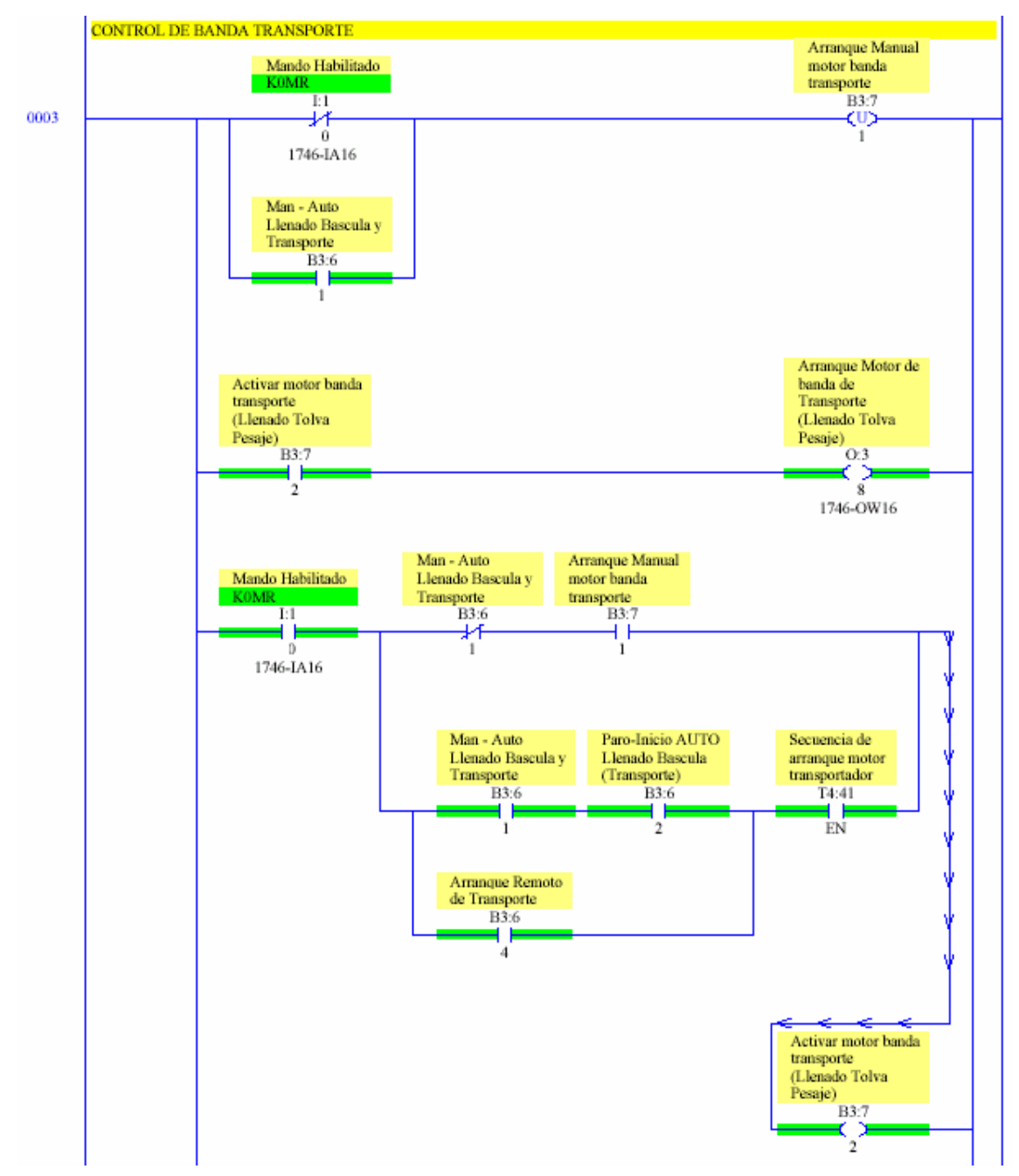

**Figura 35. Control de banda transporte general** 

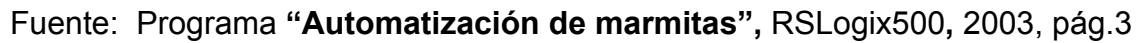

Si el motor se acciona, el primer bit es el que manda la señal de arranque a la salida O:3/8, que es la salida para el arranque del motor banda transporte general. Si sucede lo contrario, o no se desea que se active el motor el B3:7/1 se encarga de desenergizar al motor. Existen condiciones que permite que todo el sistema actúe como manual o automático y son las siguientes. Si B3:6/1 desactivado y B3:7/1 activo, entonces el sistema es manual. Si B3:6/1 y B3:6/2 y T4:41.EN o B3:6/4 activos, entonces el sistema es automático. El temporizador evita que el algún tiempo dado que si el motor no arranca, envía un indicador falla al panel View.

La secuencia del motor elevador y del motor gusano son similares a las del motor banda transporte general, la única diferencia es que primero arranca el motor banda transporte general luego el motor elevador y por último el motor gusano. Si alguno de los motores llegara a tener alguna falla, todo el sistema de transporte general se detiene debido a que un temporizador depende del otro o sea que están entrelazados como se ve en la figura 34.

### **4.4.2. Secuencia de control de pesaje**

El pesaje se controla por medio de la báscula Hardy. La ventaja de ésta es que puede regular el peso mediante varios parámetros en configuración. Puede dar el peso actual, peso neto, tiene setpoint y preactuador.

Este sistema de control es un sistema programado, el cual se basa en indicaciones, señales que actúan sobre el sistema total. La figura 37 muestra un tiempo el cual se designa por un RTO T4:81, mientras esté ese tiempo, ninguna secuencia de la báscula estará trabajando. Unicamente para este caso la secuencia que se llama TARAR que significa poner a cero el peso de la báscula o más bien un RESET. Cuando TARAR está trabajando se activa un

71

bit de confirmación de tarar que es B3:15/1. Cuando termina su RTO se activa el bit B3:15/2, que es la siguiente secuencia, la cual activa su RTO que es T4:82 para la secuencia de llenar la tolva. Así mismo hay un indicador de peso completo que indica si el peso llegó a su límite indicado el cual activa un bit B3:6/3 el cual es una confirmación de pesaje completo que da un conteo de totalizador de cuantos procesos de pesaje se realizan y uno de peso total para ser desplegados al panel View utilizando una suma de conteo de registros mediante la instrucción ADD.

La dirección de transferencia se realiza de F8:4 a F8:3 que son registros que cuentan con números decimales para acumular el peso total y de F8:6 se envía al mismo registro pero sumándole uno cada vez que llene un pesaje total, seguidamente se activa la secuencia de llenado y, por último, la secuencia de vaciar de la misma manera.

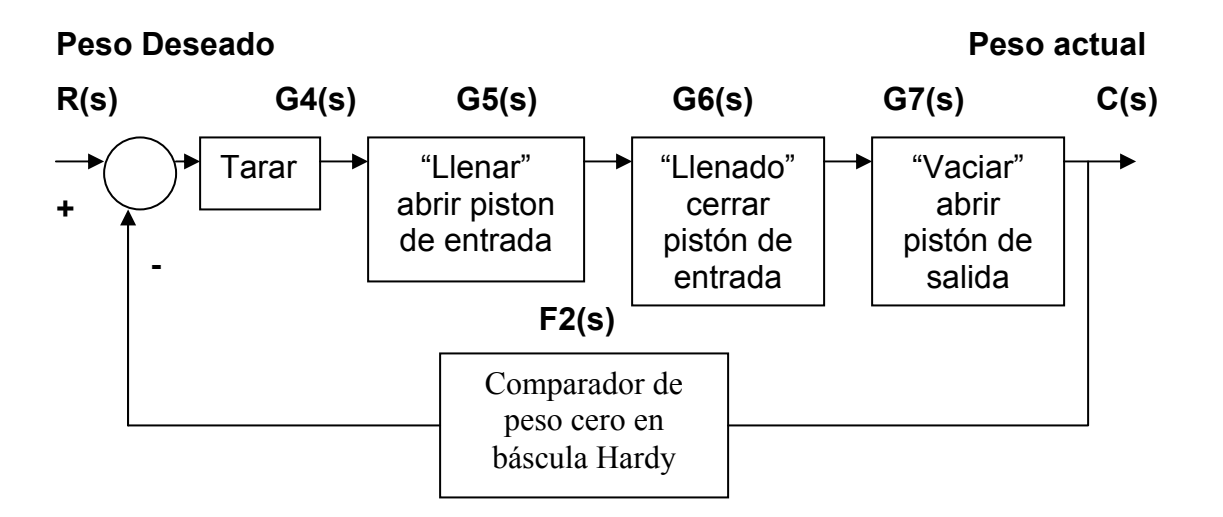

### **Figura 36. Sistema de secuencia de pesaje**

**Función de transferencia:** 

$$
\frac{C(s)}{R(s)} = \frac{G4(s) G5(s) G6(s) G7(s)}{1 + F2(s) G4(s) G5(s) G6(s) G7(s)}
$$

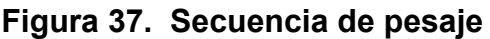

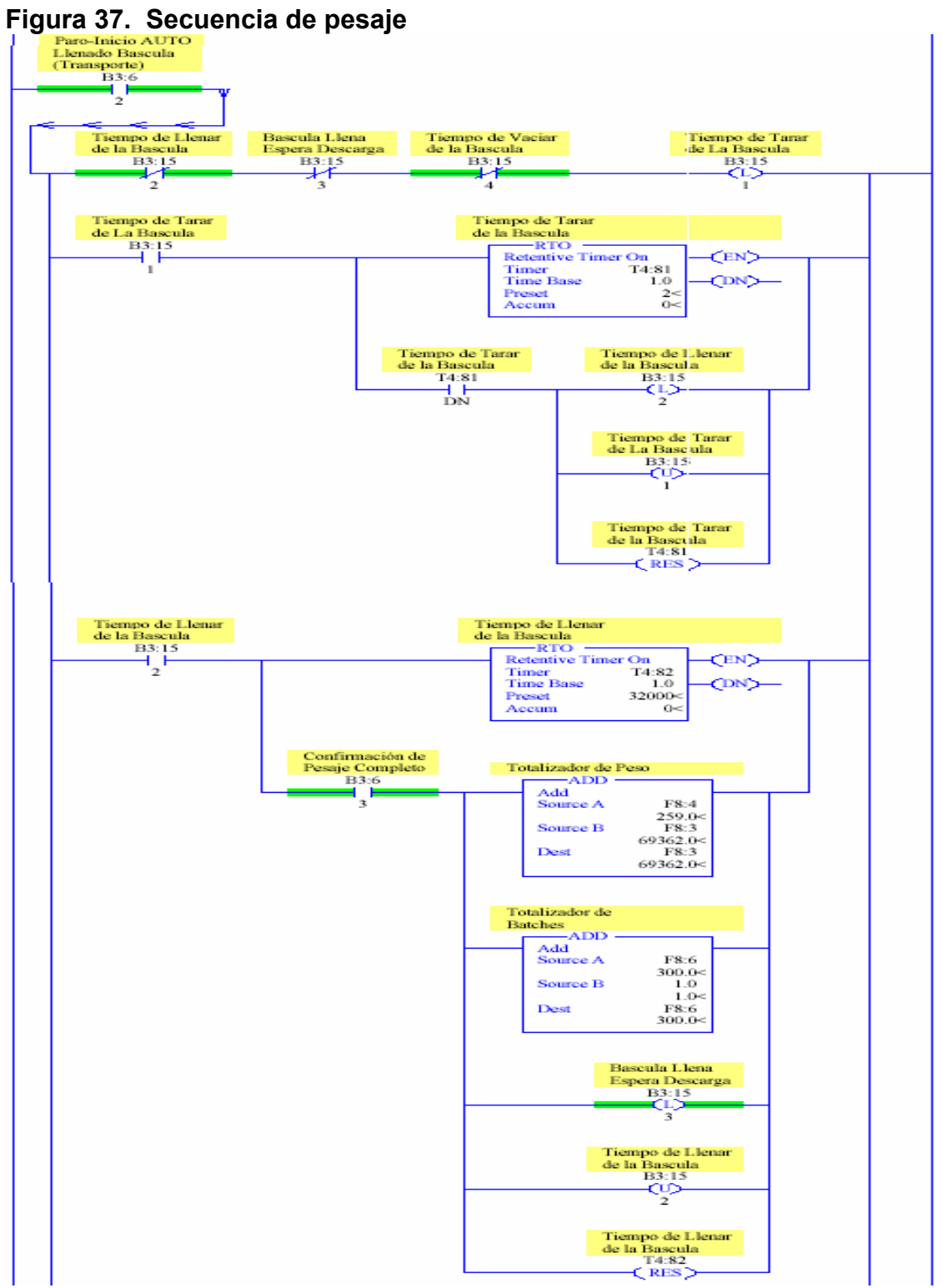

Fuente: Programa **"Automatización de marmitas",** RSLogix500, 2003, pág.20

# **4.4.3. Secuencia de control de marmitas**

La secuencia de control de marmitas es muy importante porque aquí es donde se controla todo el proceso que involucra el aporte del PID, siendo este el regulador que va a permitir que la temperatura del producto sea regulada. En esta secuencia el producto es ingresado de la señal de descarga dada por la señal de pesaje completo comentada en la secuencia de pesaje. La secuencia debe ser sincronizada mediante ciertos pasos para que el producto ingresado a la marmita sea cocido correctamente, necesitando de un control automático activado cuando se seleccione un desvío hacia cualquier marmita deseada (siempre y cuando esté disponible) el cual hará que la secuencia de control de marmitas realice su función.

Para que la secuencia funcione correctamente hay que tomar en cuenta las siguientes condiciones:

- Las secuencias de transición de estado son:
	- Agua Base1 (paso1)
	- Agua Base2 + Producto (paso 2)
	- Levantamiento Vapor (paso 3)
	- Cocimiento (paso 4)
	- Enfriamiento (paso 5)
	- Reposo (paso 6)
	- Descarga (paso 7)
- El agitador debe funcionar desde el paso 3 hasta el paso 6.
- Siempre que cualquiera de los pasos anteriores esté en operación, ningún otro paso debe estar funcionando a excepción del agitador según sea el caso.
- El Agua Base1 y el Agua Base 2 es la misma.

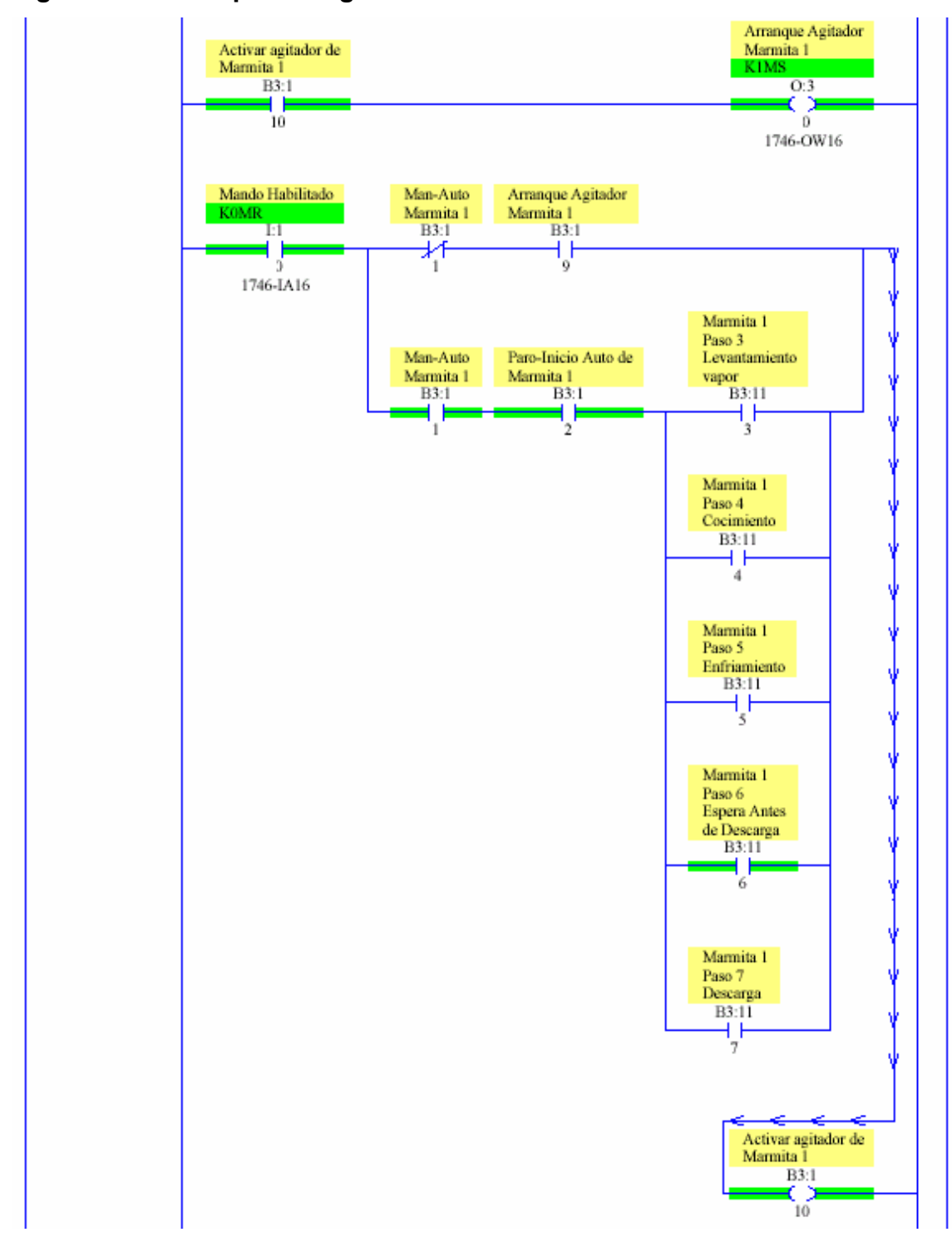

**Figura 38. Arranque del agitador marmita 1** 

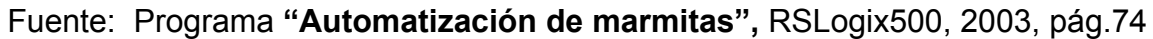

Esta secuencia de arranque es igual al arranque del motor banda transporte general a excepción de las condiciones del agitador. Según como se observa en la figura anterior, el agitador funcionará siempre y cuando esté el paso 3, paso 4, paso 5 y el paso 6 especificados anteriormente. Esta señal la reconoce el PLC mediante los bit B3:11/3 al B3:11/6 que operan como una función OR. La secuencia de agua base 1 es activada mediante una electroválvula. La secuencia de programación tiene la misma lógica escalera del ejemplo esquemático mostrado en la figura 5 (ver capitulo 1, pág.15) pero las condiciones son estrictamente cerradas. Esta válvula en general sólo puede actuar cuando el estado de la marmita esté en el paso 1.

La secuencia del paso 2 (Agua Base 2 + maiz) es igual a la secuencia del paso 1 con la condición de que esta secuencia comienza siempre y cuando termine la secuencia del paso 1 (Agua Base1). En esta secuencia existe otra válvula que es la que hace que se descargue el producto de la tolva. Esta válvula es un pistón de salida que actúa siempre y cuando se direccione un desvío hacia la marmita que se desea llenar. Ese desvío se hace mediante un botón en el panel View y también si el peso de la báscula es total o igual al setpoint establecido. Terminando la secuencia del paso 2, comienza la secuencia del agitador (paso 3) ya mencionado anteriormente, al mismo tiempo se habilita el estado del paso 4 (cocimiento) el cual abre una válvula de vapor (ver figura 5, pág.15).

Cuando la temperatura ha alcanzado el nivel máximo establecido, entonces actúa el paso 5 (enfriamiento). Esta secuencia abre otra válvula, la cual le ingresa al producto agua fría durante un cierto tiempo establecido por el operador. Cuando se cumple ese tiempo, se habilita el paso 6 (reposo); éste es otro tiempo para el cual se espera que se descargue seguidamente el producto. Hasta que el operador le indique a la marmita que descargue se dará el paso

76

final de descarga. Cuando se ha llegado al paso 7 (descarga) se activa un bit B3:11/7 para la marmita 1, B3:12/7 para la marmita 2 y B3:13/7 para la marmita 3, dando una señal de que el producto está listo para descargarlo en los depósitos.

Los bits B3:11/1 a B3:11/7 son los que se encargan de dar la secuencia correcta del proceso de la marmita. Estos bits se activan por medio de una señal del panel View y al accionarse activan un timer RTO T4:11 al RTO T4:17, los cuales tienen como función dar un tiempo estipulado para cada proceso por seguridad. El RTO es un timer retentivo que se activa únicamente en el paso en que esté, lo que permite que al fallar el sistema por un corte de energía o algún cortocircuito que apague al sistema el procesador del PLC. Lo anterior permite que el proceso continúe en donde fue el último paso del proceso para no alterar la secuencia de las marmitas. También cada vez que se activa un RTO de un paso, los demás RTO están desactivados o tienen que estar desactivados. Esto se consigue mediante una función llamada RES, que es un reset para desactivarlos.

### **4.4.4. Secuencia de control de descarga**

Cada secuencia del proyecto presenta un esquema de partes de proceso distinto que son: Transporte general, pesaje, secuencia de marmitas y control de descarga. Cada uno de estos procesos lleva a tener que estructurar el programa de una forma ordenada. Esto se consigue dividiendo el programa en varias partes, utilizando subrutinas que se designan por medio de la instrucción SBR que esté asignada para cada secuencia; por lo tanto existen cuatro subrutinas y se utilizan al inicio de cada secuencia de control mencionada anteriormente. En la figura 39 se muestra una estructura de condiciones que se deben cumplir para que se lleve a cabo la descarga. Estas condiciones están configuradas en forma lógica, escalera tipo OR, debido a que son tres marmitas, las tres deben estar debidamente coordinadas a la hora de hacer la descarga.

#### • **Condición 1**

Al terminar la secuencia de cada marmita, el proceso de descarga debe de activarse manualmente por medio del panel View mediante un botón indicador de descarga para cada marmita (el diseño de la pantalla del control de cada marmita se verá posteriormente). El bit de reconocimiento de este botón es el B3:4/4 para la marmita 1, B3:4/5 para la marmita 2, y B3:4/6 para la marmita 3, y también el botón Man-Auto de cada marmita.

#### • **Condición 2**

En la pantalla de control de marmitas en el Panel View existe un botón indicador de descarga que el operador debe accionar y debe percatarse de que al accionarlo ninguna otra descarga debe realizarse, ya que la bomba de descarga es la misma para las tres marmitas. El botón descarga lo reconoce el bit B3:4/4 para la marmita 1, B3:4/5 para la marmita 2, y B3:4/6 para la marmita 3; al mismo tiempo, debe accionarse el paso de descarga de la secuencia de cada marmita, esto se realiza para dar seguridad plena de que el proceso total de cada marmita ha sido realizado satisfactoriamente.

Por último, se muestra un bloque de la forma de programación en escalera de accionar alguna falla cuando el motor de descarga no se acciona. Esto se realiza por seguridad, dando al operador una advertencia de que el motor no arrancó, o no está funcionando correctamente, y de esta manera se asume que el motor tiene alguna falla mecánica, eléctrica o de cualquier índole.

78

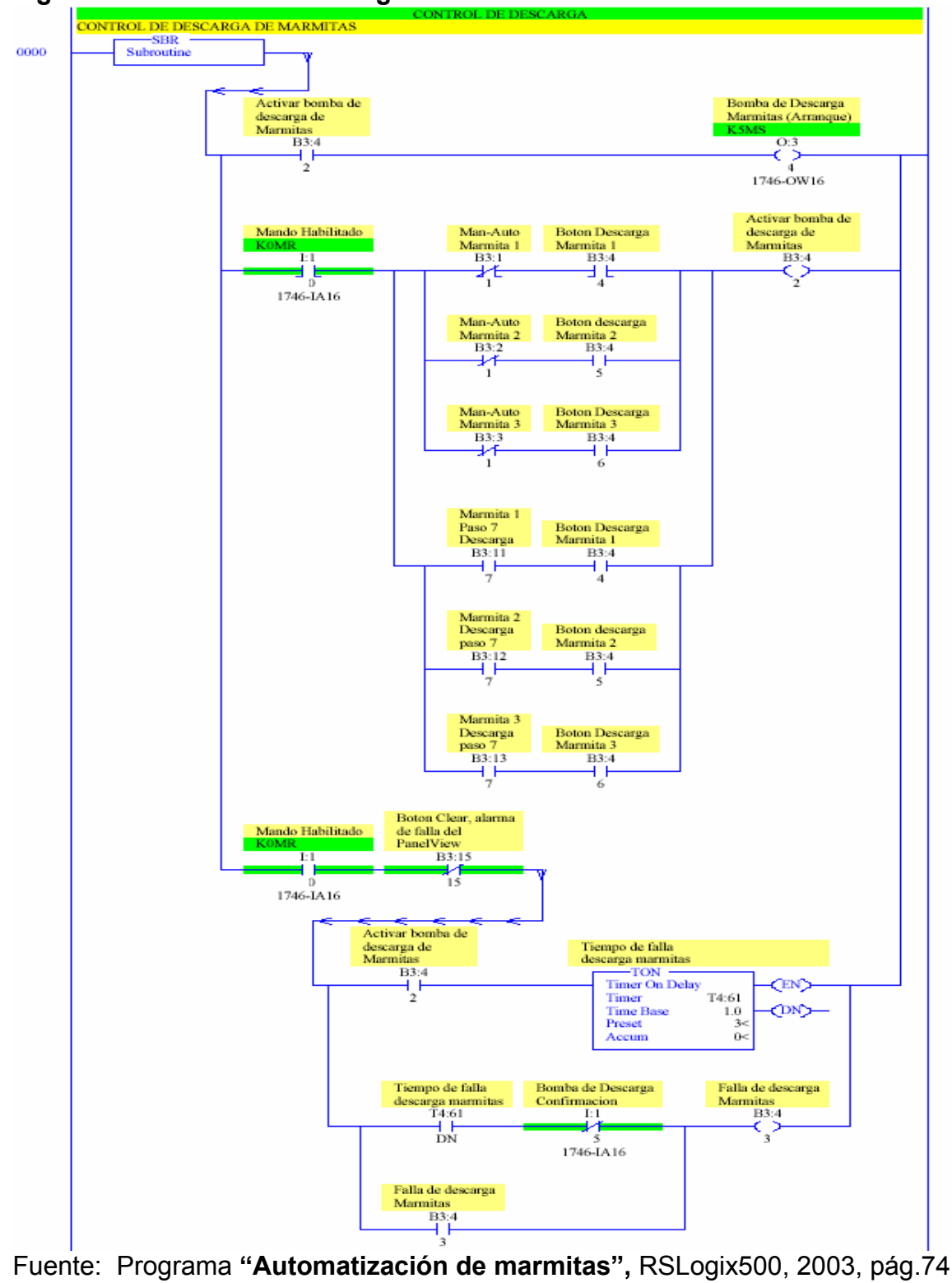

**Figura 39. Control de descarga** 

Como se puede ver, el bit B3:4/2 es el que da la salida para que la bomba de descarga se active mediante la salida designada para el módulo (O:3/4 = bomba descarga marmitas). Si el bit no se activa durante tres segundos, entonces se envía una señal de falla del motor (B3:4/3); ésta es enviada al panel View, el cual se encarga de señalar la falla en la pantalla. El tiempo de los tres segundos lo realiza el timer TON (T4:61) para el caso de falla de la bomba de las marmitas, también el bit B3:15/15 da al panel View un "clear" para que todo el sistema que está funcionando no sea interrumpido y limpie la pantalla del panel View. La secuencia de falla de todos los motores involucrados en este proyecto son similares al ejemplo anteriormente explicado.

# **4.4.5. Descripción de las pantallas del proceso**

En el capítulo 3 (Ver sección 3.3.2.4) se dio un enfoque general de un panel View 550, dando un enfoque de aplicaciones y las partes del mismo y algunas características generales. Ahora se mostrará el diseño de las pantallas que se realizaron para este proyecto.

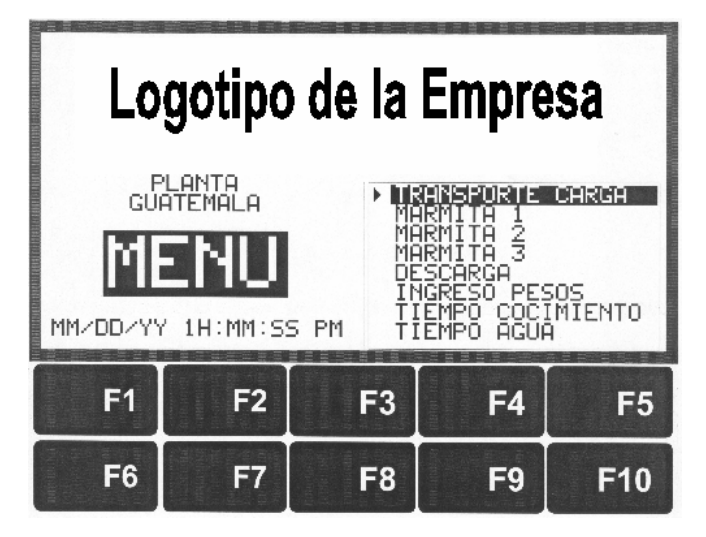

**Figura 40. Menú principal del panel View** 

Fuente: **"Pantallas control de marmitas",** Software Panel Builder32, 2003

En esta pantalla se muestra el menú principal de todas las pantallas que componen el proceso las cuales son: Transporte general, Marmita 1, Marmita 2, Marmita 3, Descarga, Ingreso de pesos, Tiempo de cocimiento, Tiempo agua. La forma de entrar en cada proceso es a través de los cursores del panel View y seguidamente presionar Enter.

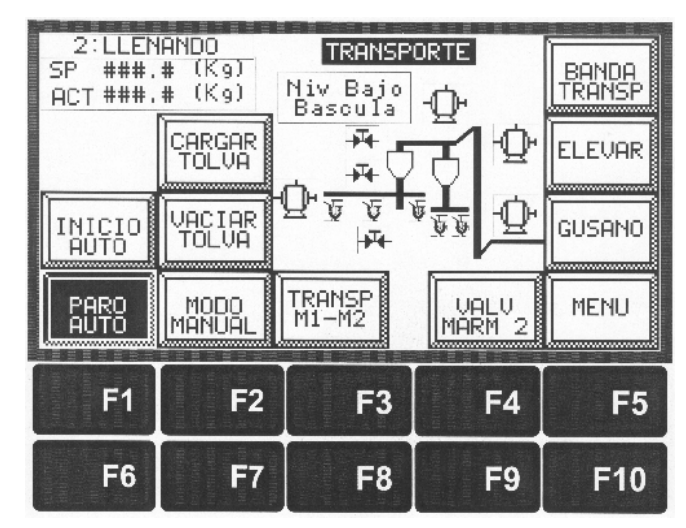

**Figura 41. Pantalla transporte general** 

Fuente: **"Pantallas control de marmitas",** Software Panel Builder32, 2003

La figura 41 muestra la pantalla de transporte que es la primera secuencia del sistema de control del proyecto. Como se observa en la figura, existen varios botones que pueden ser accionados mediante el tacto. Cada botón tiene configurada una dirección, la cual puede ser la misma dirección que tiene el programa del autómata (Software RSLogix500), de aquí es donde se comunica el panel View con el programa y con el autómata. Por ejemplo, si se acciona el botón Inicio-Auto, todo el sistema obedecerá a esta instrucción, la cual está configurada para que actúe con el bit B3:6/1 que es la instrucción general de Manual-Auto del sistema de transporte general. Cuando cualquier botón de la pantalla está en blanco y parpadeando, significa que la instrucción no es ejecutada; y cuando el botón está con color negro y parpadeando,

significa que la instrucción está siendo ejecutada. Si se acciona el botón de modo manual, entonces el sistema de transporte general actúa mediante la secuencia que le indique el operador.

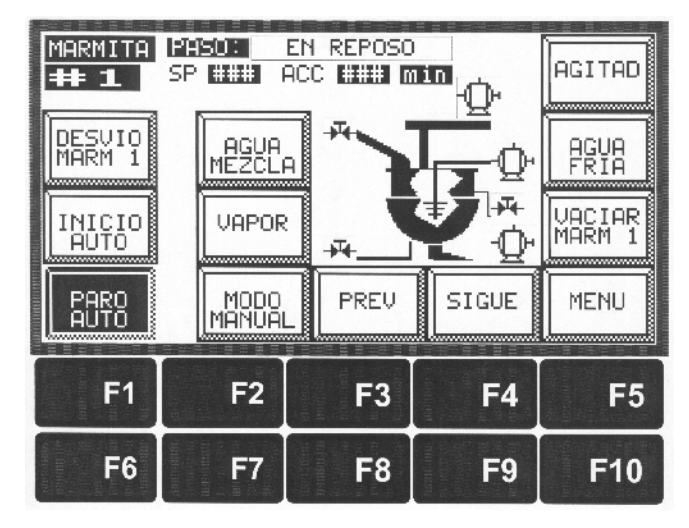

**Figura 42. Pantalla Marmita1** 

Fuente: **"Pantallas control de marmitas",** Software Panel Builder32, 2003

La pantalla Marmita 1 muestra claramente todos los pasos de la secuencia de una marmita. Aquí se muestran los botones de agua mezcla, agitador, vapor, agua fría, además en la parte superior de la figura se ve el paso actual de la marmita, un setpoint y tiempo actual en minutos, y esto se consigue configurando cada paso por un número entero en el panel View, el cual va a tener la dirección del programa RSLogix500. Para el caso del paso actual, se configura en el panel View el registro entero N7:10 general y se usa un registro MOV en el programa para comparar con el Panel View cual número entero tiene el proceso, por ejemplo, el paso cero configurado en el objeto del Panel View es REPOSO (ver figura 73), entonces, en el programa se asigna un MOV de fuente = 0 para destino = N7:10, y así va cambiando según sea el paso actual de la secuencia de la marmita. Lo mismo sucede con el setpoint actual y acumulado, se utiliza para el setpoint un MOV con fuente = T4:11.PRE el cual da un tiempo

indicado de agua para mezclar con el producto y el destino es el N7:11 para el objeto del panel View. Para el tiempo actual se usa un MOV con fuente T4:11.ACC que da el tiempo actual que va el dicha secuencia de mezcla de agua y su destino es N7:12. Para cada paso lo que cambia es el timer en el programa RSLogix500 y el número de paso configurado en el Panel View.

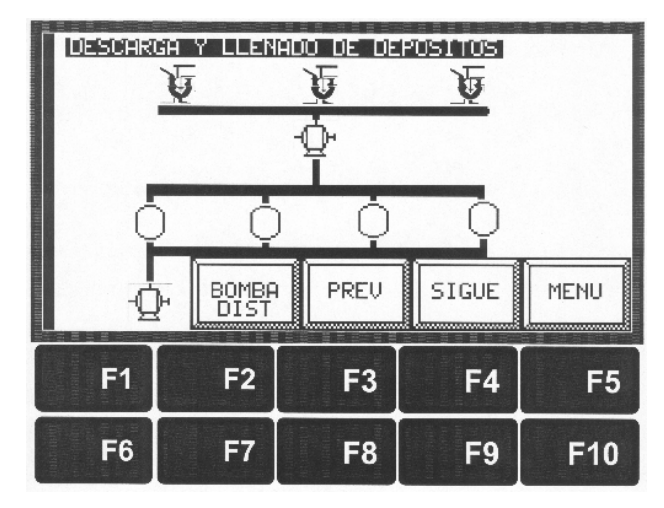

**Figura 43. Pantalla descarga** 

Fuente: **"Pantallas control de marmitas",** Software Panel Builder32, 2003

La pantalla de descarga únicamente posee una bomba adicional de distribución la cual distribuye el producto hacia donde se desee procesar. Esta bomba actúa cuando todo el producto ya está en los depósitos, listo para ser utilizado.

La pantalla de ingreso de peso (figura 44) tiene un bit de ingreso el cual da una señal para que el peso sea transferido al programa RSLogix500 y este reconozca la cantidad. El bit es B3:6/11 y está asociado con el botón del panel View ACEPT PESOS. También, como se muestra en la pantalla, existe un setpoint de peso el cual tiene configuración de ingreso N7:25 y N7:26 para un preactuador o corregidor de peso que es una diferencia de error de peso.

**Figura 44. Pantalla ingreso de pesos** 

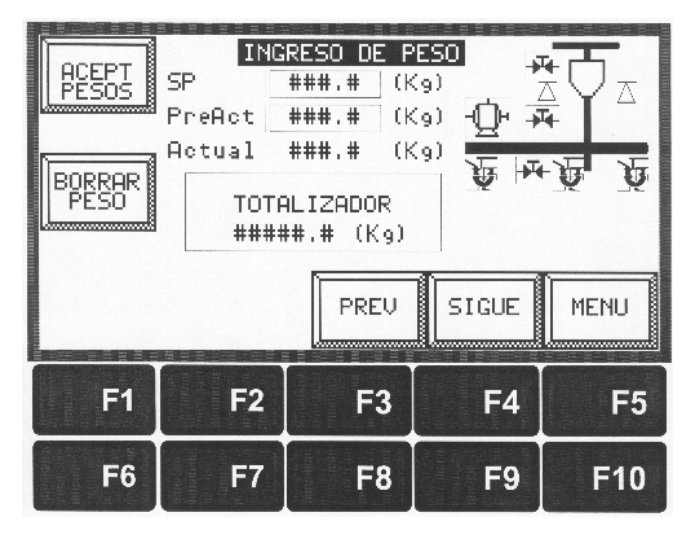

Fuente: **"Pantallas control de marmitas",** Software Panel Builder32, 2003

**Figura 45. Ingreso de pesos** 

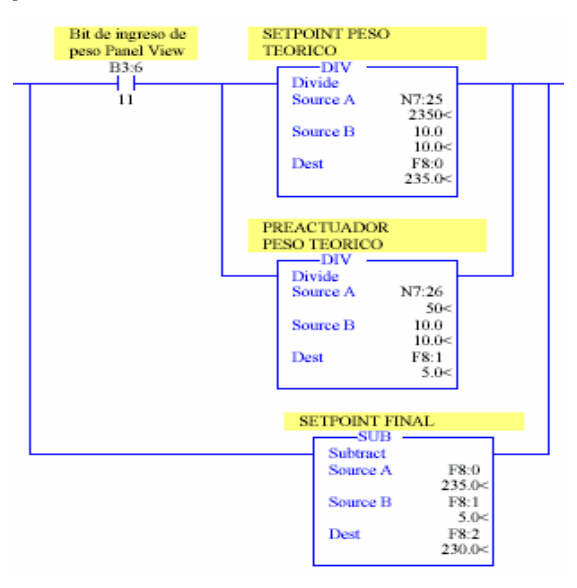

Fuente: Programa **"Automatización de marmitas",** RSLogix500, 2003, p.11

Por último está el ingreso de tiempos de agua y tiempos de cocimiento del producto que tienen la misma forma de comunicación mencionada anteriormente entre el panel View y el software RSLogix500.

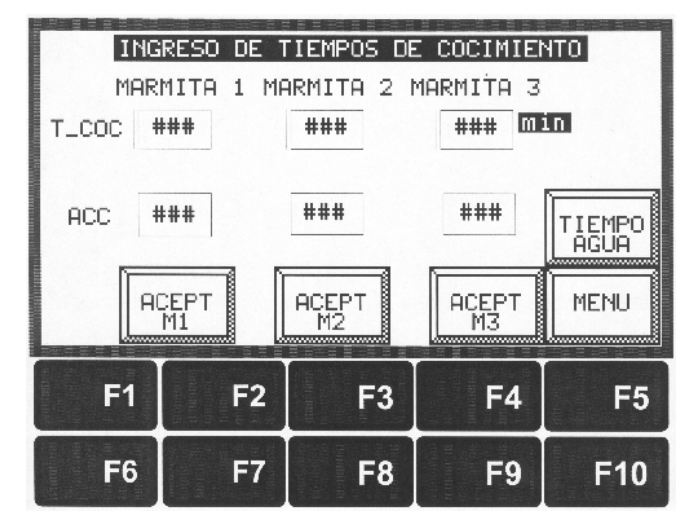

**Figura 46. Pantalla ingreso de tiempos de cocimiento** 

Fuente: **"Pantallas control de marmitas",** Software Panel Builder32, 2003

# **Figura 47. Pantalla ingreso de tiempos de agua**

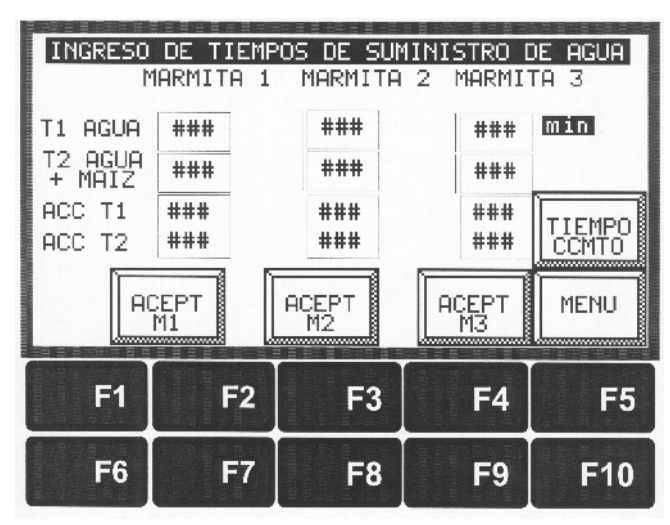

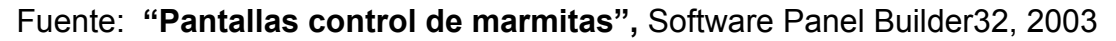

En la figura siguiente se da un ejemplo gráfico de la forma de ingresar los tiempos de cocimiento y tiempos de agua. La fuente de las instrucciones MOV son las que existen en el panel View, las cuales son enteras y son movidas a registros de programa para ser codificadas a tiempos establecidos.

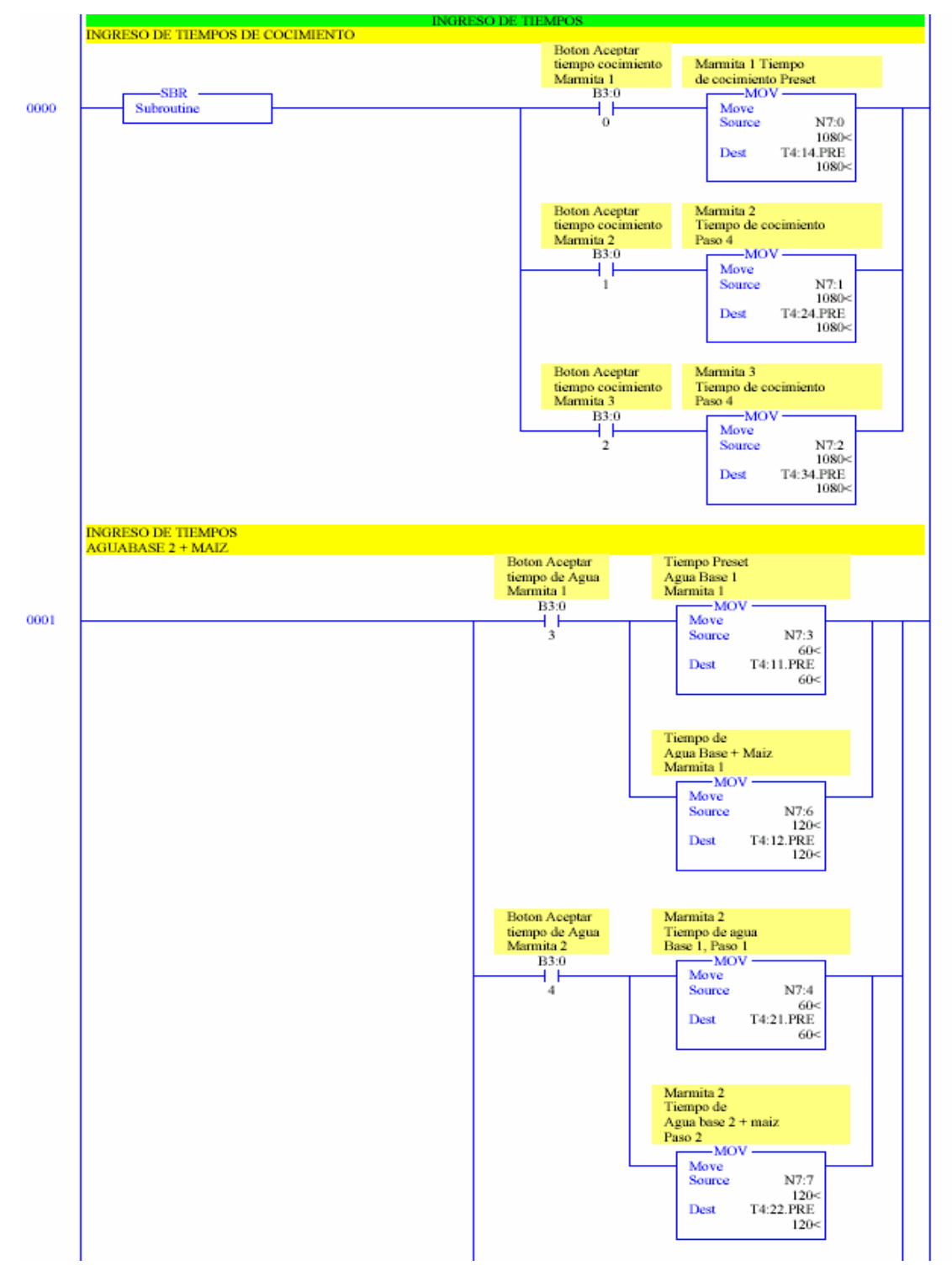

# **Figura 48. Procedimiento de ingreso de tiempos de agua y cocimiento**

Fuente: Programa **"Automatización de marmitas",** RSLogix500, 2003, pág.30

#### **4.5. El algoritmo PID**

En el capítulo 3 sección 3.1.7.1 se mencionó acerca de la función de transferencia de un PID conformado por su constante de proporcionalidad Kp, constante de integración Ki y constante de derivación Kd; también se mencionó acerca del PID en atraso y en adelanto. De acuerdo a lo mencionado se procedió en esta sección a diseñar un controlador PID en atraso-adelanto el cual consiste en dos configuraciones de circuito en cascada implementando un acoplador de impedancias entre ambos bloques de circuito.

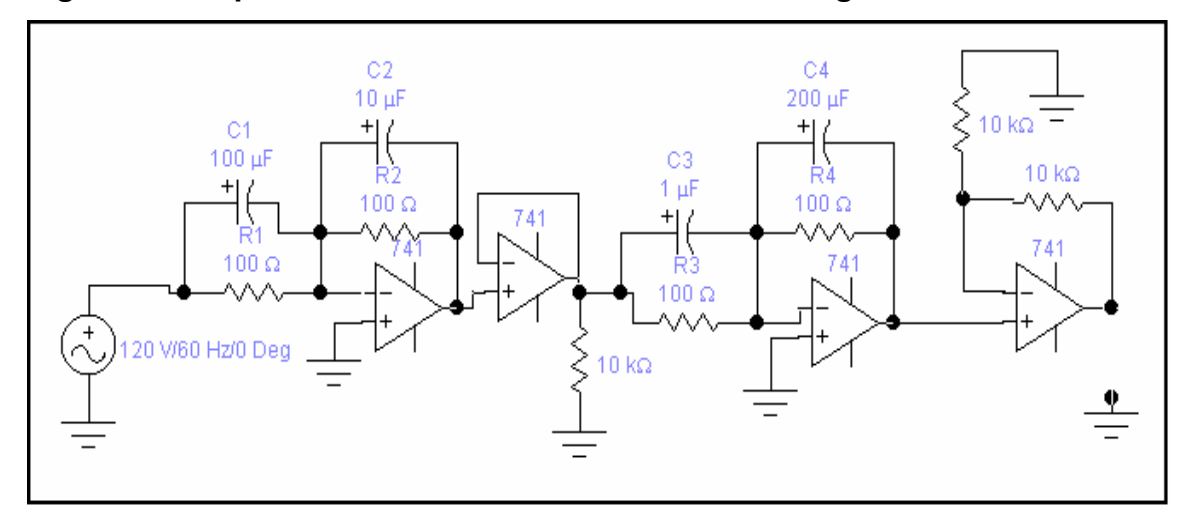

**Figura 49. Implementación PID adelanto-atraso configuración cascada** 

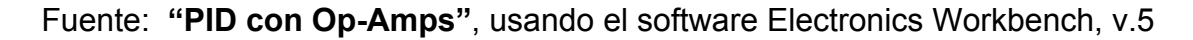

La función de transferencia del circuito total es:

$$
G(s) = \left[ \frac{C1}{C2} * \frac{S + \frac{1}{R1C1}}{S + \frac{1}{R2C2}} \right] \left[ \frac{C3}{C4} * \frac{S + \frac{1}{R3C3}}{S + \frac{1}{R4C4}} \right]
$$

La primera expresión de la función es el PID en adelanto y la segunda expresión es el PID en atraso. Analizando la función de transferencia de cada uno, se concluye que la función total es la multiplicación de las dos funciones individuales.

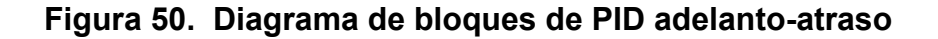

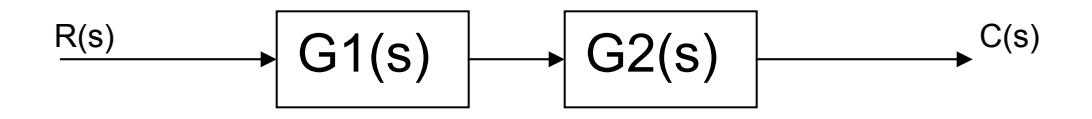

En donde G1(s)\*G2(s) = G(s) y G(s) = C(s)/R(s); así la función de transferencia total reducida queda de la siguiente forma:

# **G(s) = (R1\*R2\*R3\*R4) S2 + (R1\*R2\*R4\*C1 + R2\*R3\*R4\*C3) S + R2\*R4 (R1\*R2\*R3\*R4\*C2\*C4)S<sup>2</sup> + (R1\*R2\*R3\*C2+R1\*R2\*R4\*C4)S +R1\*R3**

Ahora se implementará la función de transferencia con el programa MATLAB para el diseño PID adelanto-atraso con un análisis de respuesta al escalón unitario, respuesta al impulso, respuesta en frecuencia (diagrama de Bode, amplitud y fase), polos y ceros y el criterio de Nyquist.

### **Programa PID de fase con el software MATLAB:**

Commands to get started: intro, demo, help help

Commands for more information: help, whatsnew, info, subscribe

- %% Programa de Diseño **"PID Adelanto-Atraso"** con amplificadores
- %% operacionales utilizando el software MATLAB
- %% Ingresando valores de resistencias y capacitancias.

» C1=100E-6;

- » C2=10E-6;
- » C3=1E-6;
- » C4=200E-6;
- » R1=100;
- » R2=100;
- » R3=100;
- » R4=100; %% Calculando el numerador.
- » S\_CUADRADO\_NUM=R1\*R2\*R3\*R4\*C1\*C3
- S CUADRADO NUM = 0.0100
- » S\_NUM=(R1\*R2\*R4\*C1)+(R2\*R3\*R4\*C3)
- S\_NUM = 101
- » NUM\_ENTERO=R2\*R4
- NUM\_ENTERO = 10000 %% Calculando el denominador.
- » S\_CUADRADO\_DEN=R1\*R2\*R3\*R4\*C2\*C4
- S\_CUADRADO\_DEN = 0.2000
- » S\_DEN=(R1\*R2\*R3\*C2)+(R1\*R3\*R4\*C4)
- S\_DEN = 210

```
» DEN_ENTERO=R1*R3
```
DEN\_ENTERO = 10000

- %% Se escribe de forma matricial como NUM=[ A B C] donde A=coeficiente
- %% que multiplica a  $S^2$ , B a S y C es constante.
- %% El denominador de igual forma como DEN=[D E F] donde D=coeficiente
- %% que multiplica a  $S^2$ , E a S y F es constante.
- » NUM=[0.01 101 10000]; %%Matriz del numerador
- » DEN=[0.2 210 10000]; %%Matriz del denominador
- » step(NUM,DEN) %%Respuesta al paso unitario
- » grid
- » title('Respuesta Escalón Unitario')
- » figure
- » impulse(NUM,DEN) %%Respuesta al impulso
- » title('Respuesta al Impulso')
- » grid

» figure

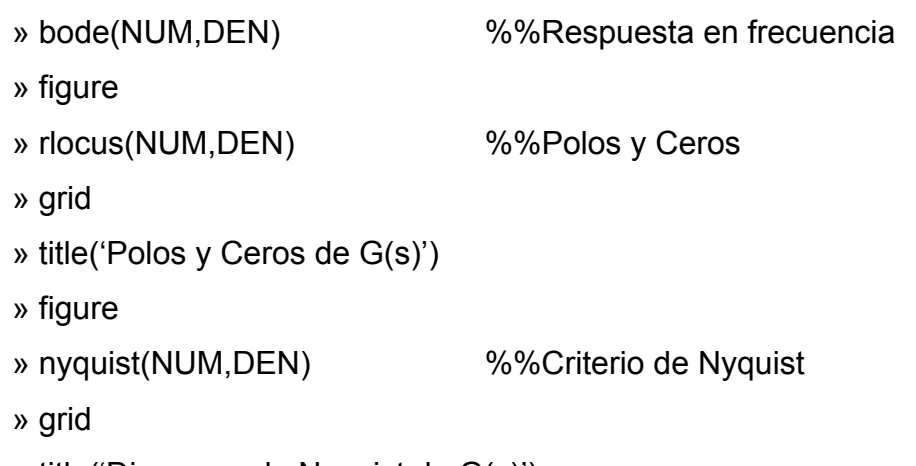

» title('Diagrama de Nyquist de G(s)')

# **Figura 51. Respuesta al paso unitario**

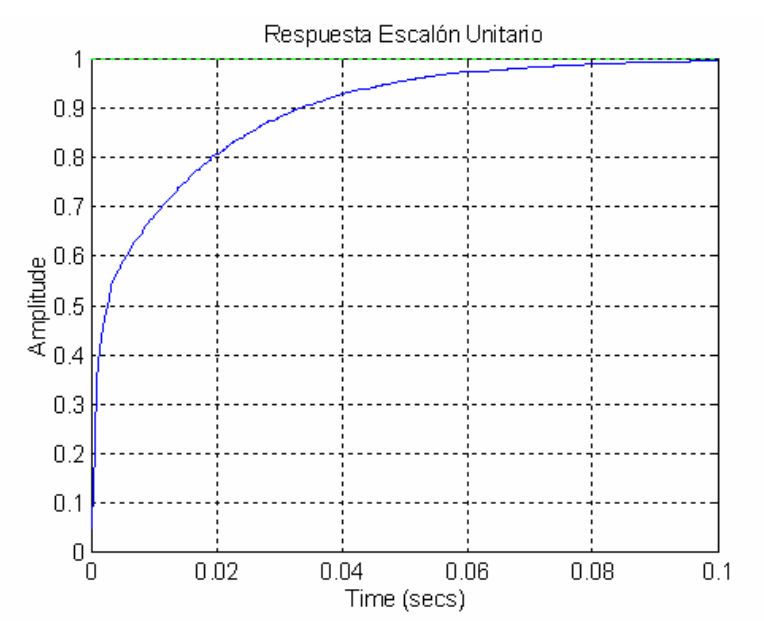

Fuente: Israel Mendoza, Programa **"PID de fase"** con MATLAB, Nov. 2003

La respuesta al escalón unitario es la que se conoce cuando en la respuesta de un sistema de control la entrada es una función al escalón unitario. En esta figura se nota que el sobrepaso máximo del sistema es relativamente pequeño por lo cual se llega a concluir que existe gran estabilidad relativa del sistema de control.
- El tiempo de retardo **"Td"** es el que se define como el tiempo requerido para que la respuesta al escalón alcance el 50% de su valor final.
- El tiempo de levantamiento **"Tr"** es el requerido para que la respuesta al escalón se eleve del 10 al 90% de su valor final.
- El tiempo de asentamiento **"Ts"** es el tiempo requerido para que la respuesta escalón disminuya y permanezca dentro de un porcentaje específico de su valor final.

Por lo tanto, según la gráfica de la figura 82:

- $Td = 0.005$  mseg
- $Tr = 0.033$  mseg
- Ts = Para uso frecuente es el 5%

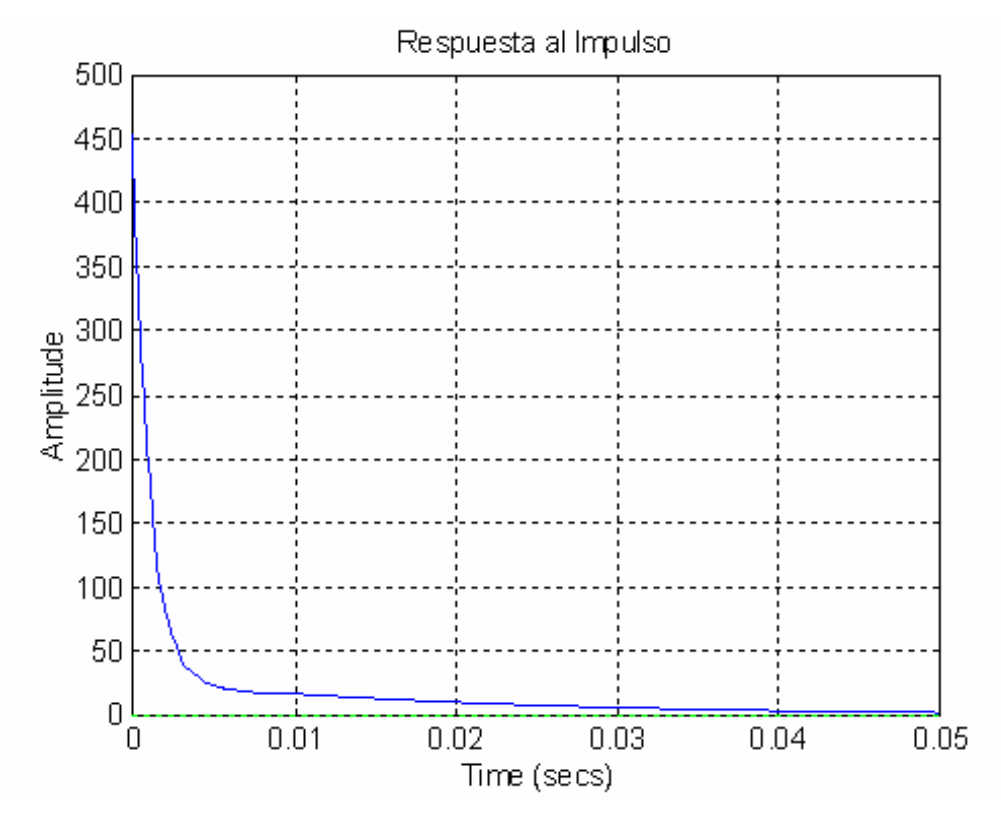

#### **Figura 52. Respuesta al impulso**

Fuente: Israel Mendoza, Programa **"PID de fase"** con MATLAB, Nov. 2003

La figura 52 muestra la respuesta al impulso de la función de transferencia G(s) analizada con el programa MATLAB, en la figura se observa que existe un tiempo de aproximadamente 0.04 segundos para que la amplitud de la respuesta sea casi cero por lo que la respuesta al impulso del sistema del diseño PID Adelanto-Atraso sería bastante rápida.

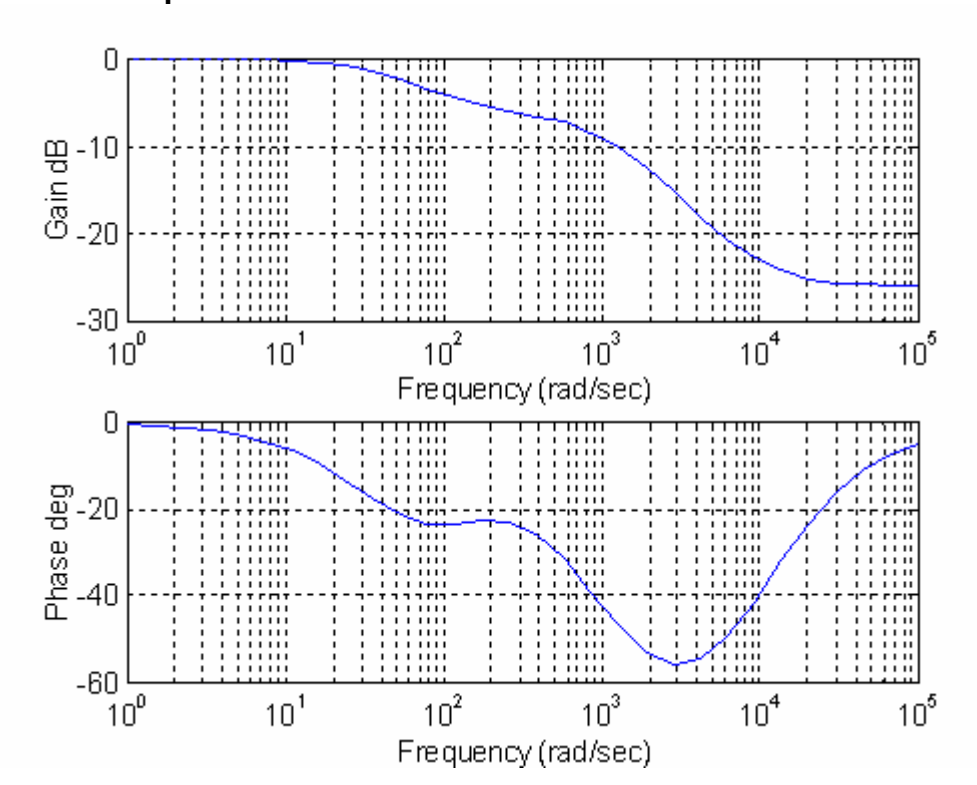

**Figura 53. Respuesta en frecuencia**

Fuente: Israel Mendoza, Programa **"PID de fase"** con MATLAB, Nov. 2003

La aplicación que se presenta para el diagrama de bode en el sistema PID es ver como actúa el sistema bajo la influencia de una señal senoidal actuando sobre el PID. En el sistema puede existir una frecuencia natural no amortiguada, la cual cuando crece Tr se hace más pequeño y el sistema responde más rápido y cuando la frecuencia no amortiguada se hace mayor, BW (ancho de banda) se hace mayor.

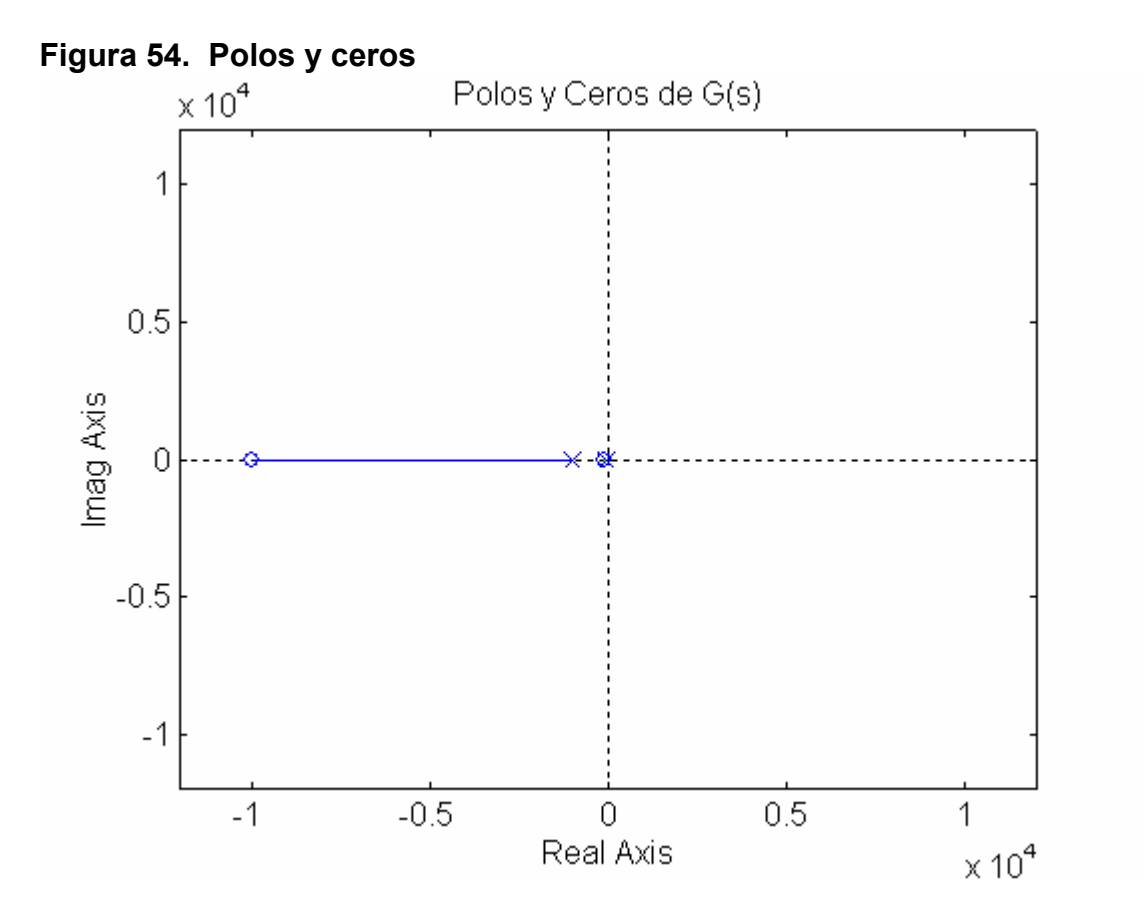

Fuente: Israel Mendoza, Programa **"PID de fase"** con MATLAB, Nov. 2003

Las singularidades de una función son los puntos en el plano *s* en donde la función o sus derivadas no existen. Un **polo** es el tipo más común de singularidad para representar esos puntos.

La definición de un **cero** de una función se puede definir como una función G(s), en la cual se puede analizar que *s = si*, se dice que tiene un cero de orden n en *s=si.* 

Un polo se encuentra en el denominador de una función de transferencia y un cero se puede encontrar en el numerador de una función de transferencia. La forma de representarlos se muestra en la figura 67 en donde se representa un polo por un símbolo "x" y un cero por un símbolo "o".

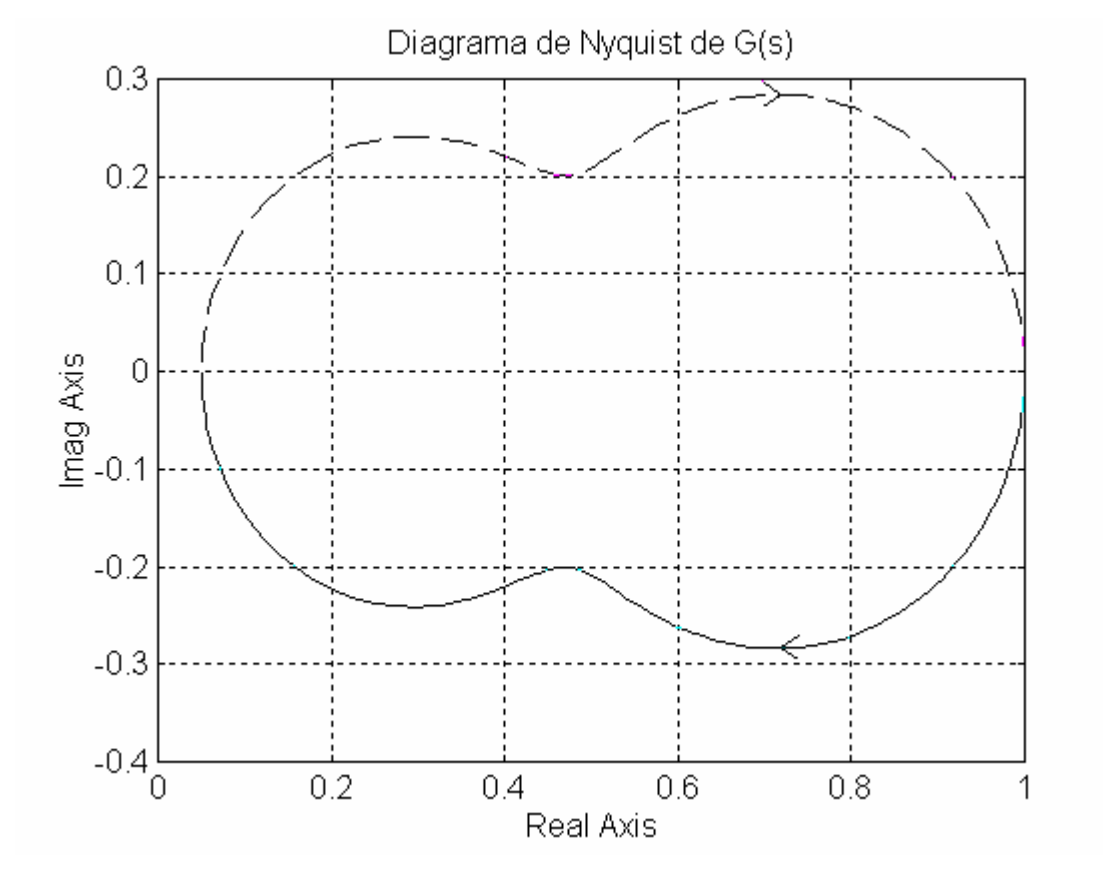

**Figura 55. Criterio de Nyquist** 

Fuente: Israel Mendoza, Programa **"PID de fase"** con MATLAB, Nov. 2003

El Criterio de Nyquist, bajo un análisis profundo el cual no se darán detalles en este trabajo, puede proveer estabilidad absoluta, también puede dar información sobre estabilidad de un sistema inestable, da indicación de cómo se puede mejorar la estabilidad del sistema si es necesario. En la figura 55 únicamente se da el diagrama de Nyquist de G(s) del PID de Adelanto\_Atraso de fase en donde se muestra la dirección de la trayectoria cerrada. En este sistema en lazo abierto existe estabilidad en lazo abierto debido a que los polos de la función G(s) están en el lado izquierdo del plano s y la curva del diagrama de Nyquist no envuelve al punto  $-1 + 0$ j, en lo cual se concluye que el sistema es estable.

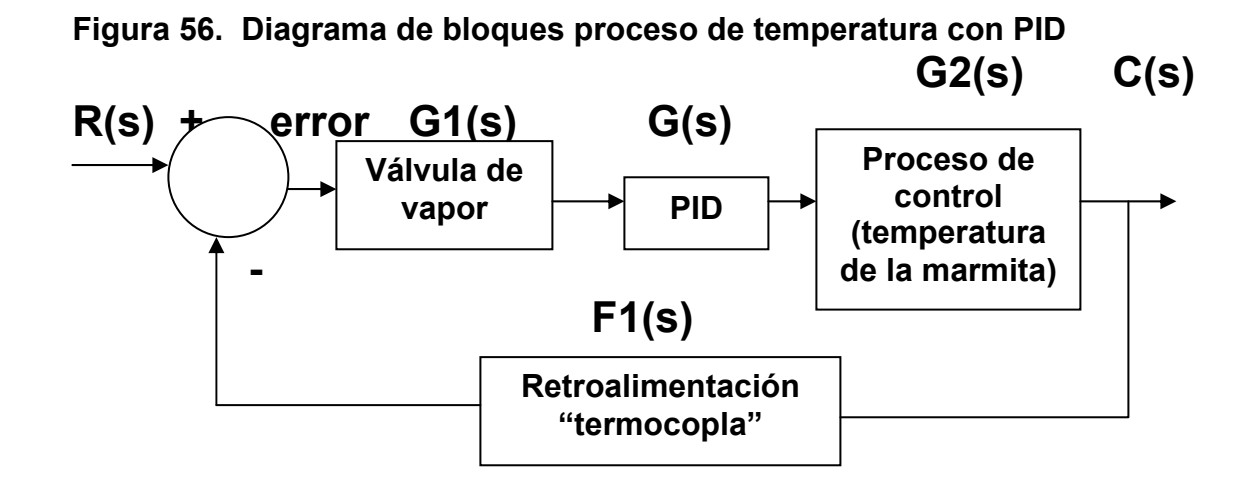

G(s) es la función de transferencia del controlador PID Adelanto-Atraso que se diseñó anteriormente con el programa MATLAB, la implementación del PID es empleada en serie con el controlador y el proceso de temperatura. El proceso de temperatura lo comprende un análisis interno que realiza el programa del PLC con el termocopla y el graficador de temperatura. El control por medio del cual se lleva lectura de la temperatura actual con error es el termostato que es el que se encarga de convertir la temperatura del producto que está en la marmita a una señal analógica, la cual es enviada a una lectura interna del graficador de temperatura. Cuando se activa la segunda alarma del graficador de temperatura, ésta envía una señal al PLC de confirmación de que ya terminó el proceso de control de la marmita, en otras palabras, ya se llegó a obtener la temperatura deseada y finaliza el sistema de control de temperatura al igual que el del PID.

La función de transferencia del sistema de bloques del proceso de temperatura con PID es:

**FT(s) = G1(s) G2(s) G(s) 1 + F1(s) G1(s) G2(s) G(s)** 

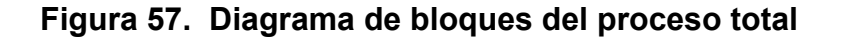

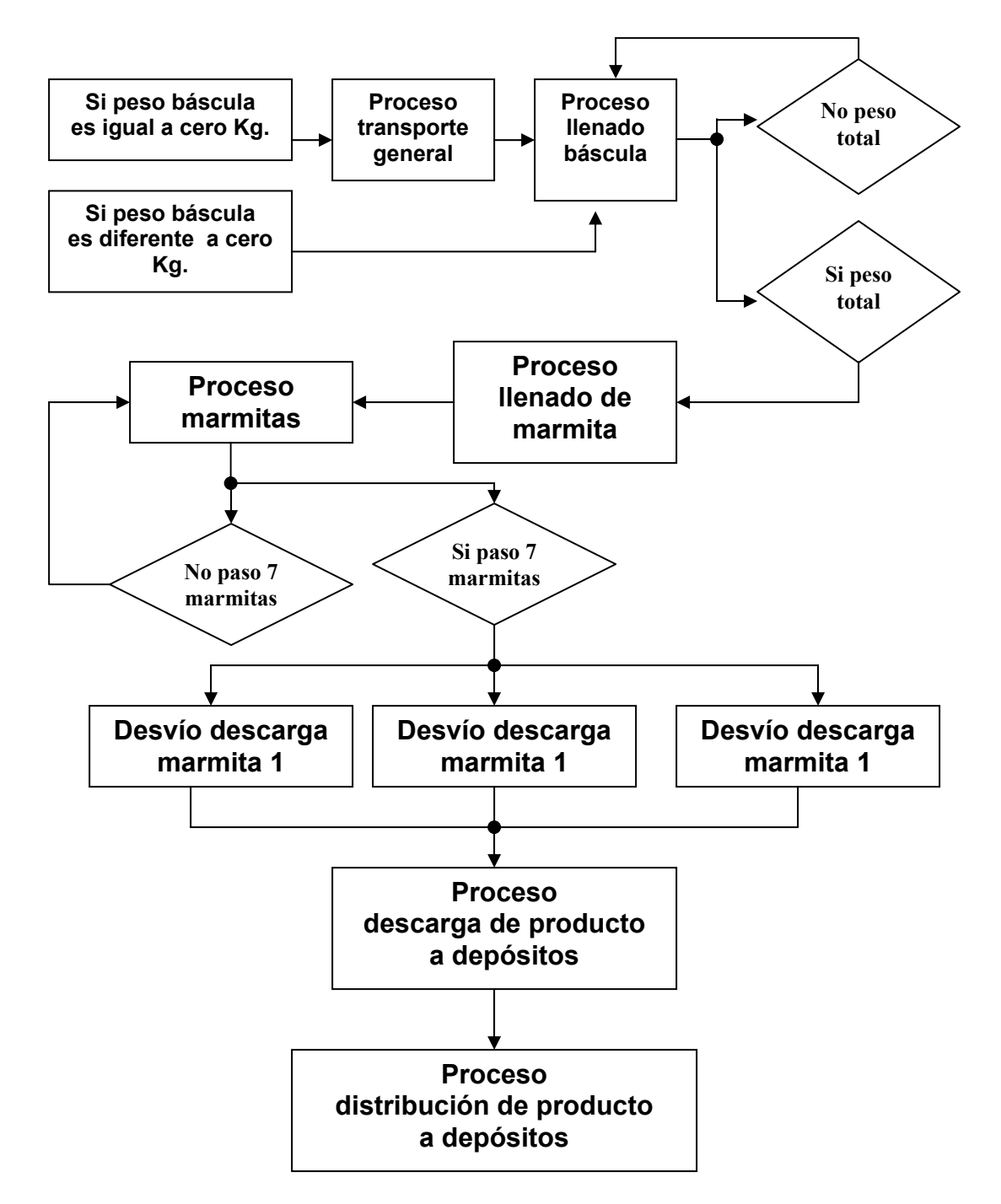

#### **4.6. Resultados**

La demanda que surge cada día en cuanto a mayor productividad de los productos alimenticios, es lo que genera más trabajo laboral de personal, pero se puede compensar con procesos automáticos que controlen los procesos industriales. Debido a ello surgió la necesidad de tener equipos con grandes capacidades y con mejor rendimiento y protecciones diversas de humedad, mecánicas, eléctricas, etc. Implementando la automatización se tuvo mejor rendimiento del proceso y llegó a ser confiable y rápido, también dio menor control de trabajo de personal y mayor productividad.

En el proceso de cocimiento de la marmita existen dos tiempos: Tiempo de levantamiento (T1) y tiempo de cocimiento (T2), ambos tiempos estaban calculados con cronómetro y daban los tiempos: T1 = 27 a 32 minutos, para temperatura 1 de 65 grados centígrados, T2 = 24 a 28 minutos, para temperatura 2 de 96 grados centígrados.

Debido a que los tiempos no eran exactos el producto variaba, ahora mediante la implementación de un PID se llega a un promedio de temperatura regulado el cual siempre controla la variación de la temperatura actual y con el ingreso de tiempos de cocimiento que se da mediante el panel view se puede establecer un estándar de los tiempos T1 y T2 (ver figura 46).

Los tiempos establecidos generales para el panel view son: T1 = 30 minutos, T2 = 25 minutos, para cada marmita. Esto da un promedio de 55 minutos durante el proceso de cocimiento lo que antes daba un aproximado entre 50 minutos a 1 hora. A continuación se muestra una gráfica de cómo varía la temperatura en función del tiempo cuando se toman muestras establecidas como se indica a continuación:

97

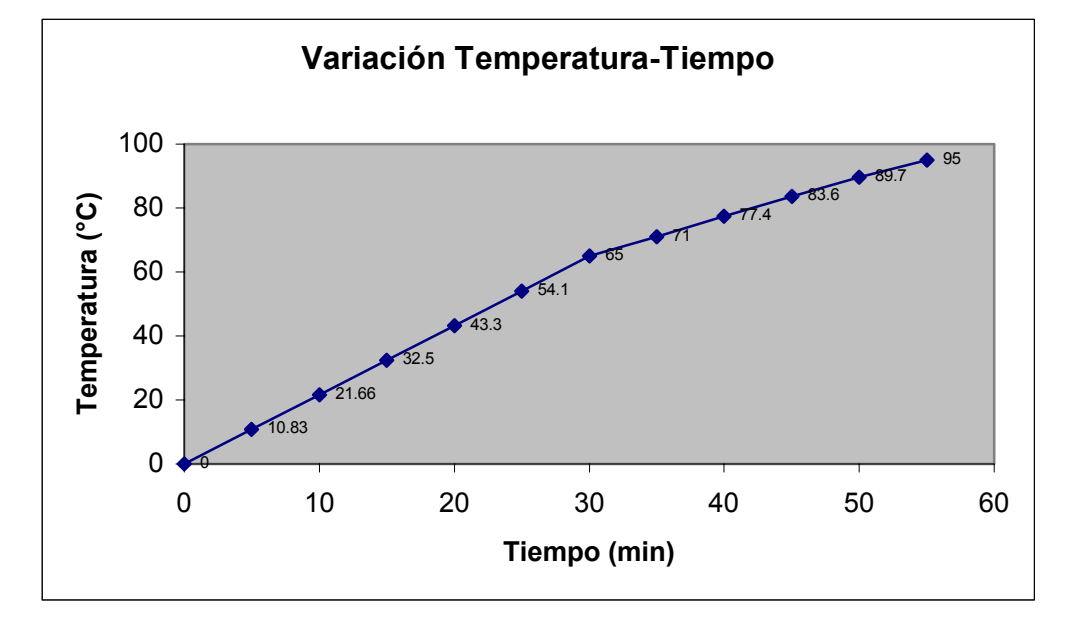

**Figura 58. Variación de Temperatura-Tiempo** 

Estas muestras fueron tomadas mediante un tiempo promedio de 5 minutos durante 55 minutos establecidos del cocimiento para verificar la variación de temperatura existente en ese lapso de tiempo. Como se puede observar en la gráfica, al establecer un valor definido de tiempo para la temperatura se espera que la respuesta sea lo más linealmente posible y con la ayuda del PID con su tiempo de respuesta de 0.038 seg, puede existir menor variación de temperatura. Con la automatización de este proceso se logró:

- Mínima variación en el nivel de cocimiento del producto en el cual cada secuencia de cocimiento de producto tiene la misma calidad estándar.
- Mayor producción-hora.
- El ingreso de tiempos de cocimiento y suministro de agua son programados a un valor fijo mediante un panel View 550.
- El sistema de transporte general, pesaje, secuencia de marmitas es automático lo cual da un control eficaz y exacto.

### **CONCLUSIONES**

- 1. Actualmente, las industrias nacionales implementan cada vez más sistemas de control automatizados debido a la gran productividad que genera, optando por las tecnologías de automatización más sofisticados para tareas que requieren un nivel de control complicado y complejo.
- 2. La familia de PLCs Allen-Bradley posee gran variedad de PLCs con diferentes capacidades. estos dispositivos permiten desarrollar el control de secuencias, controles, mandos, tareas específicas como cálculos matemáticos, control de funciones, etc, generando un buen sistema de automatización. El SLC500, familia de los PLC de A-B tiene la capacidad de automatizar un sistema de control como el expuesto en este trabajo de graduación, interactuando con redes propias y protocolos adecuados para la conexión con otros dispositivos remotos como el Panel View 550 y la báscula Hardy.
- 3. El diseño PID con amplificadores operacionales tiene la ventaja de poseer un tiempo de respuesta al impulso de 38 mseg. Lo que lo hace un controlador con una respuesta considerablemente buena para la aplicación del PID de temperatura.
- 4. La importancia de automatizar un sistema de control es el incrementar la productividad, adaptarse a las exigencias que exige el mercado y lograr un nivel adecuado de competencia global.

### **RECOMENDACIONES**

- 1. Para establecer un diseño de un proyecto de automatización es necesario considerar los beneficios que ofrecen los autómatas tomando en cuenta la vida útil que puede brindar el equipo, costo, capacidades y facilidad de conexión.
- 2. Día a día las nuevas tecnologías de los equipos de automatización sustituyen a los equipos antiguos que al transcurrir el tiempo se hacen cada vez más ineficientes, debido a las necesidades cambiantes en nuestra sociedad; sin embargo, algunos equipos son muy eficientes y funcionales para aplicaciones que implementan las industrias actualmente.
- 3. Algunos sistemas de automatización requieren cálculos matemáticos muy complejos en los cuales se necesitan herramientas poderosas de análisis de sistemas de control. El software MATLAB es una herramienta útil para resolver problemas de ingeniería de sistemas de control dando resultados eficaces y concretos.
- 4. En la actualidad hay diversidad de equipos de automatización, sin embargo, es necesario tomar en cuenta que el equipo tenga soporte técnico profesional de parte de los fabricantes, para brindar buena garantía del funcionamiento del equipo.

## **BIBLIOGRAFÍA**

- 1. Allen Bradley, **Controladores Allen-Bradley, Product Developers Guide** Publicación 1747BR005A-ES-P, 2000.
- 2. Allen-Bradley, **Micromentor**, EE.UU, 1995.
- 3. Benjamín C. Kuo, **Sistemas de Control Automático**, 7ª edición, Prentice Hall Hispanoamericana, S.A.
- 4. Distefano Joseph, **Retroalimentación y Sistemas de control**, 2ª edición, Serie Schaum, julio 1992.
- 5. Hardy Instruments, **Weigh Controler**, Operation and Installation Manual, Pub. HI 2151/30WC, november 1999.
- 6. Rockwell Automation, **Maintaining and Troubleshooting a PLC SLC 500 System Using RSLogix 500 Software**; Instructor Package ABT-1747-TIP4.
- 7. Rockwell Automation, **PanelView Operator Terminal and PanelBuilder Development Software**, Bulletin 2711, 1998

#### **INTERNET:**

- 1. Allen Bradley, **www.ab.com/catalogs/**, 2002.
- 2. Allen Bradley, **www.ab.com/networks**, 2003.
- 3. Hardy Instrument, **www.hardyinst.com/,** 2003.
- 4. Honeywell Company, **www.honey.com\**, 2003.
- 5. Rockwell Software, **http://www.software.rockwell.com/ ,** 2003.

# **APÉNDICE**

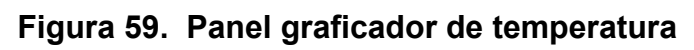

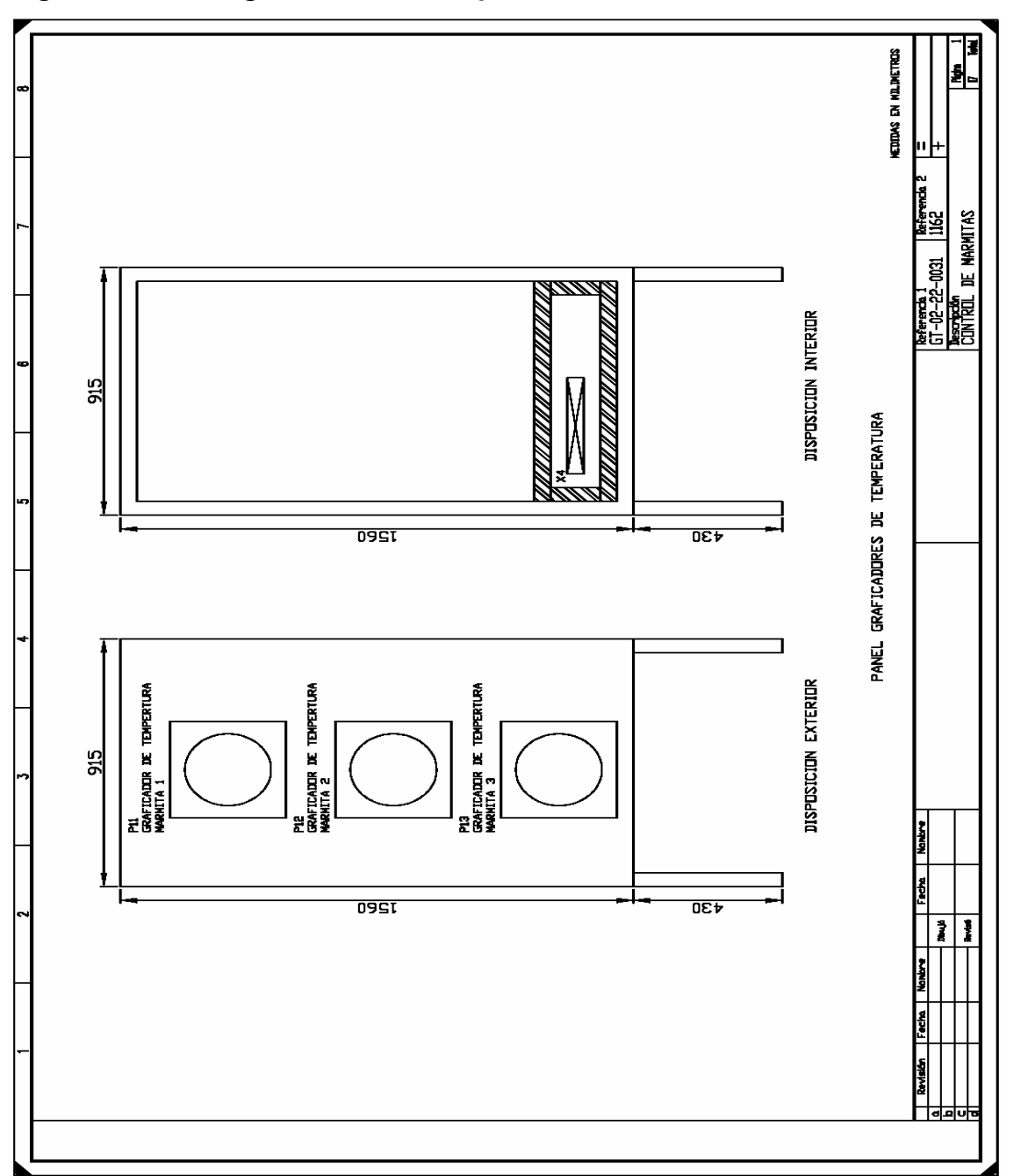

**Figura 60. Panel del SLC 500** 

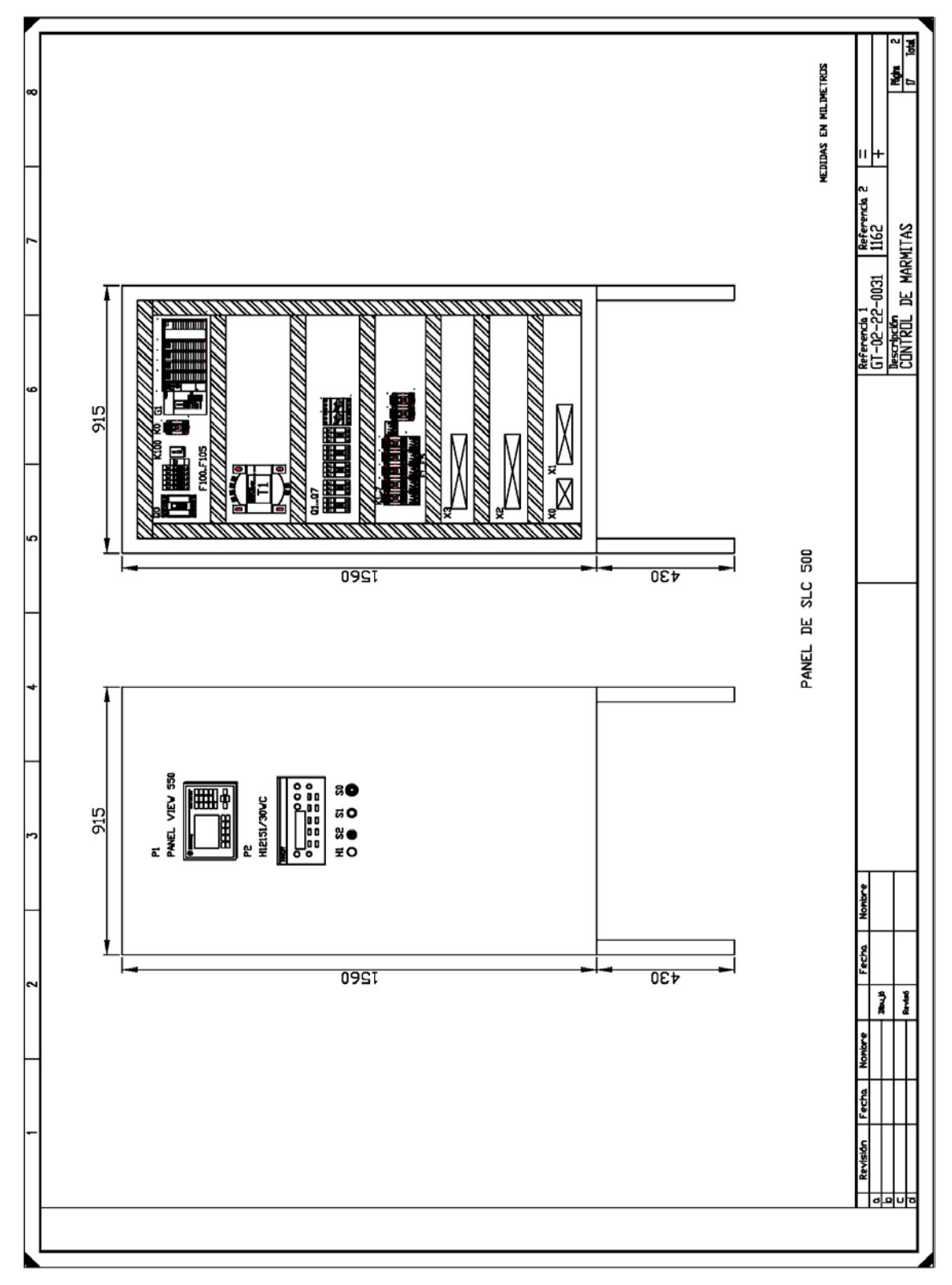

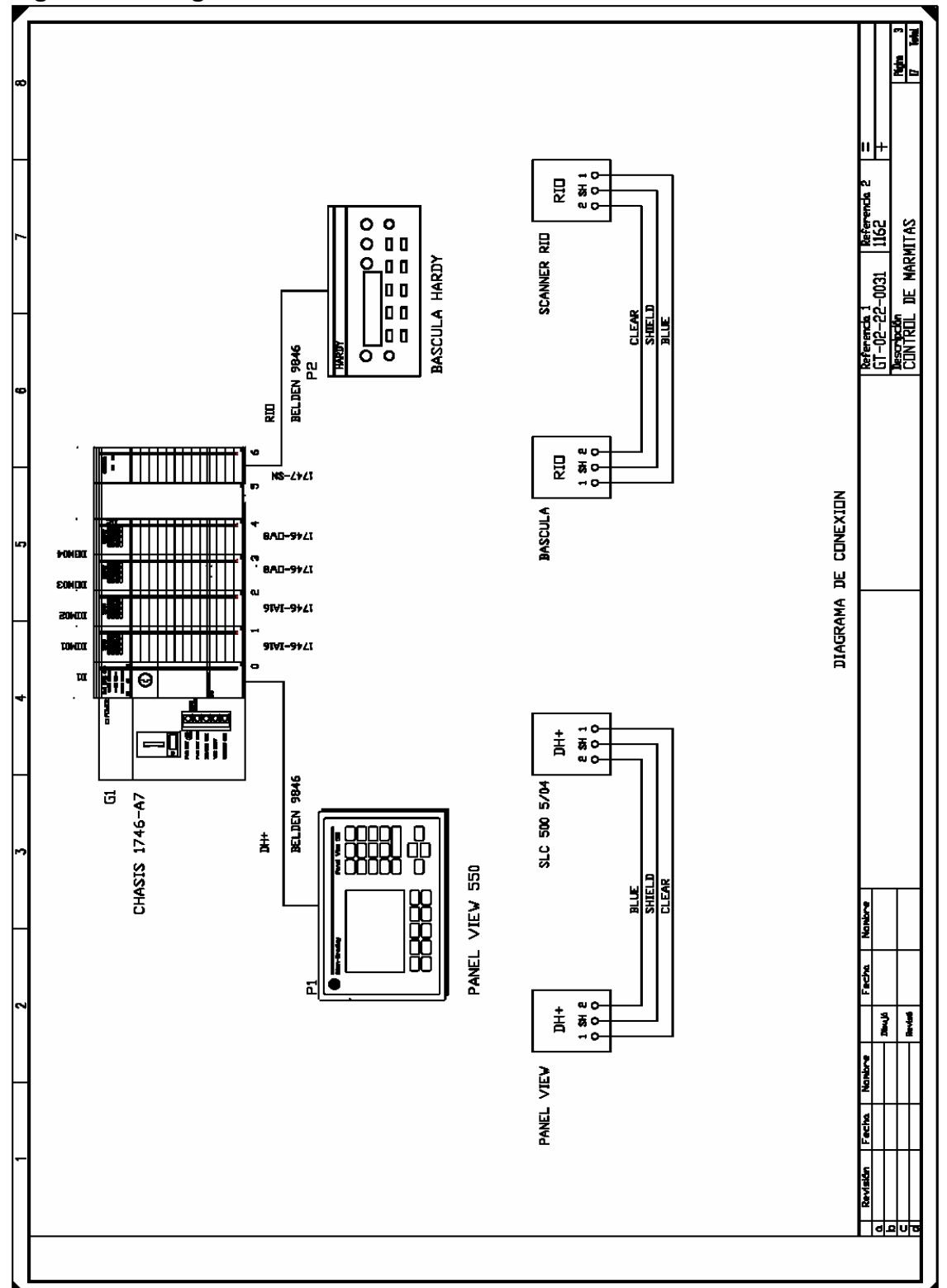

Figura 61. Diagrama de conexiòn

Ŀ, <u> 9 an 19</u><br>19 an 19<br>19 an 19 Referen<br>1162  $\bar{\mathcal{S}}$  $\frac{1}{\sqrt{2}}$ 182  $\overline{S}$  fer  $\overline{S}$  $\frac{1}{\sqrt{2}}$  ies  $2 - 0031$  $\mathbf{\Omega}$ Referencia 1<br>GT-02-22-<br>DDRTHQLL <u>ବାଦା</u> eet <mark>()</mark><br>Pet ()<br>Eet () <u>gerig</u><br>Reference <u>ଶୁ</u>  $\frac{1}{2}$  135 <u>ল ∣ত</u> ALIMENTACION MOTORES **BURNES** Ħ **DIAGRAMA** HOOVAC, ALIMENTACION Y SERALES DE GRAFICADORES DE TEMPERATURA  $\overline{\mathbf{x}}$ ALINENTACION PRINCIPAL <u>a ដូ ឌូ ឌូ ឌូ ដូ ឌូ</u><br>៦ <mark>០ ០ ០ ០ ០ ០</mark> ០ ០ **DIGITALES DIGITALES** <u>ଶୁ</u> 000000<br>**a a a a a a**<br>**00000**<br>0000 ENTRADAS ENTRADAS <u>ooooo</u> **SALIDAS** Ì HOVAC, REVAC, ROVAC, **IZDVAC.**  $\frac{1}{2}$ <u> ବାଇ ବ୍</u>  $\frac{1}{\sqrt{2}}$  our  $\frac{1}{\sqrt{2}}$ ļ  $\boldsymbol{\mathfrak{L}}$ 잊  $\tilde{\mathbf{x}}$ 뮷  $\frac{1}{2}$ **Price** 

Ŧ

DE NARMITAS

ł

**Figura 62. Diagrama de bornes** 

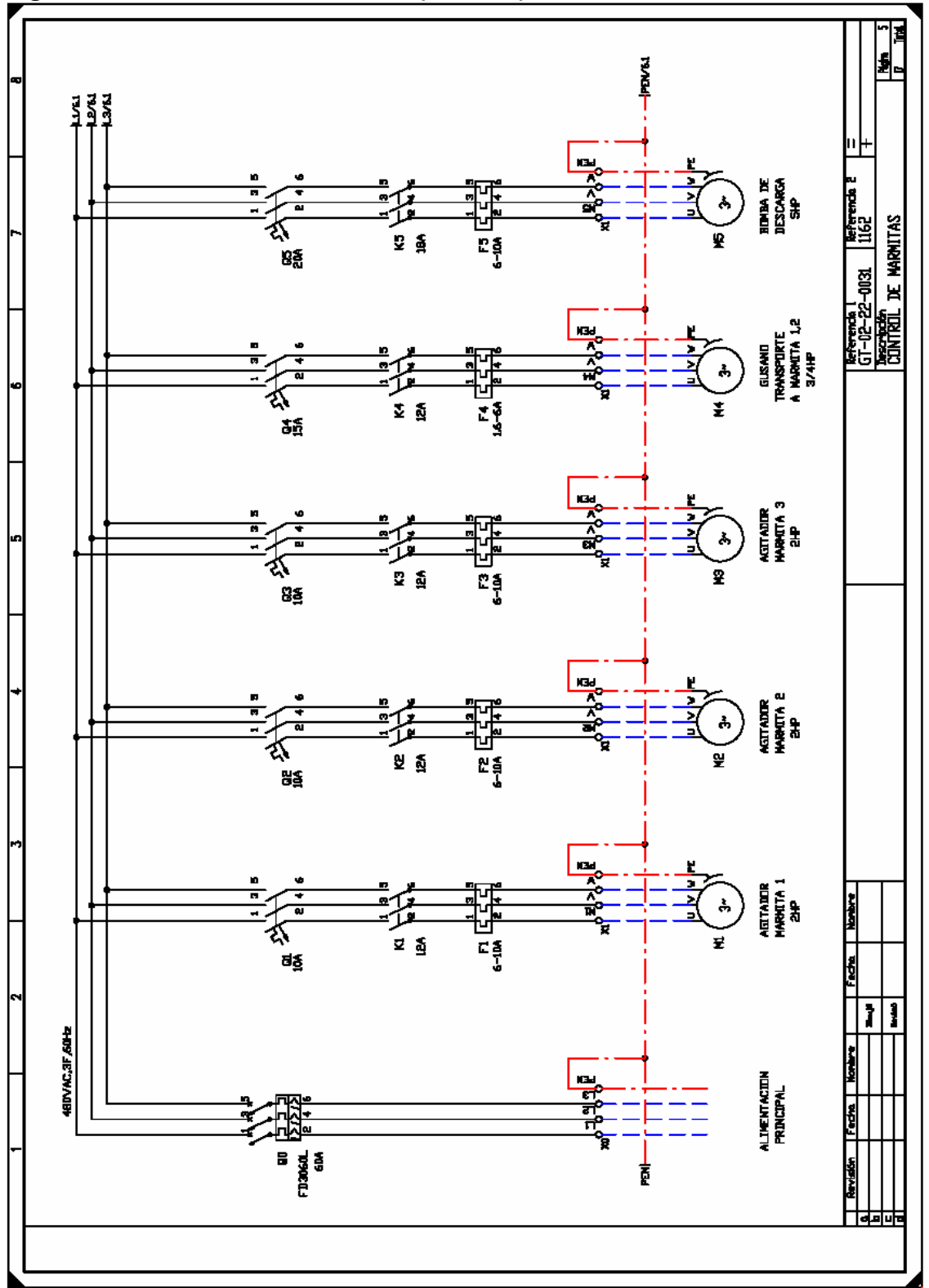

**Figura 63. Conexión de motores (Plano 1)** 

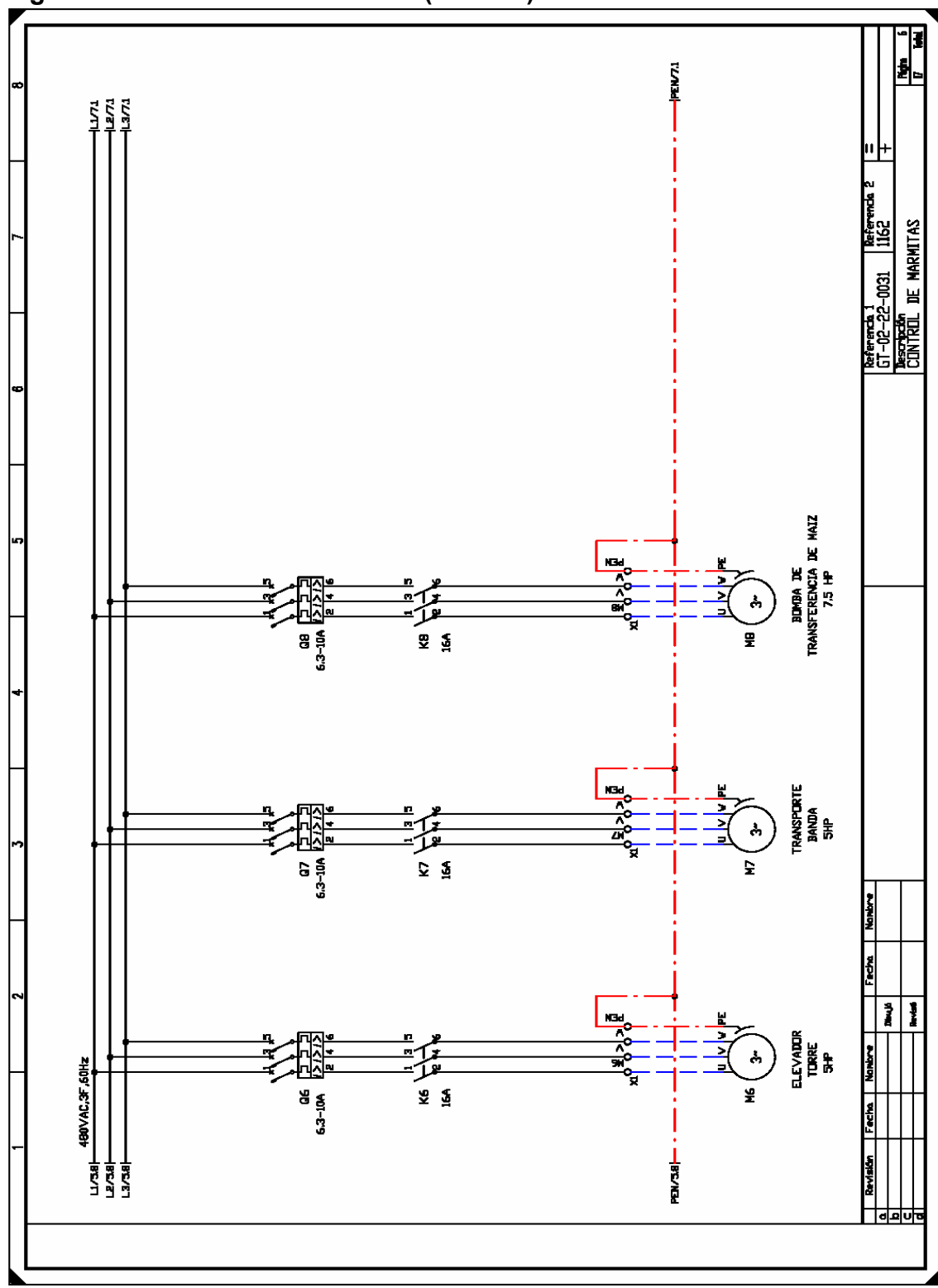

**Figura 64. Conexión de motores (Plano 2)** 

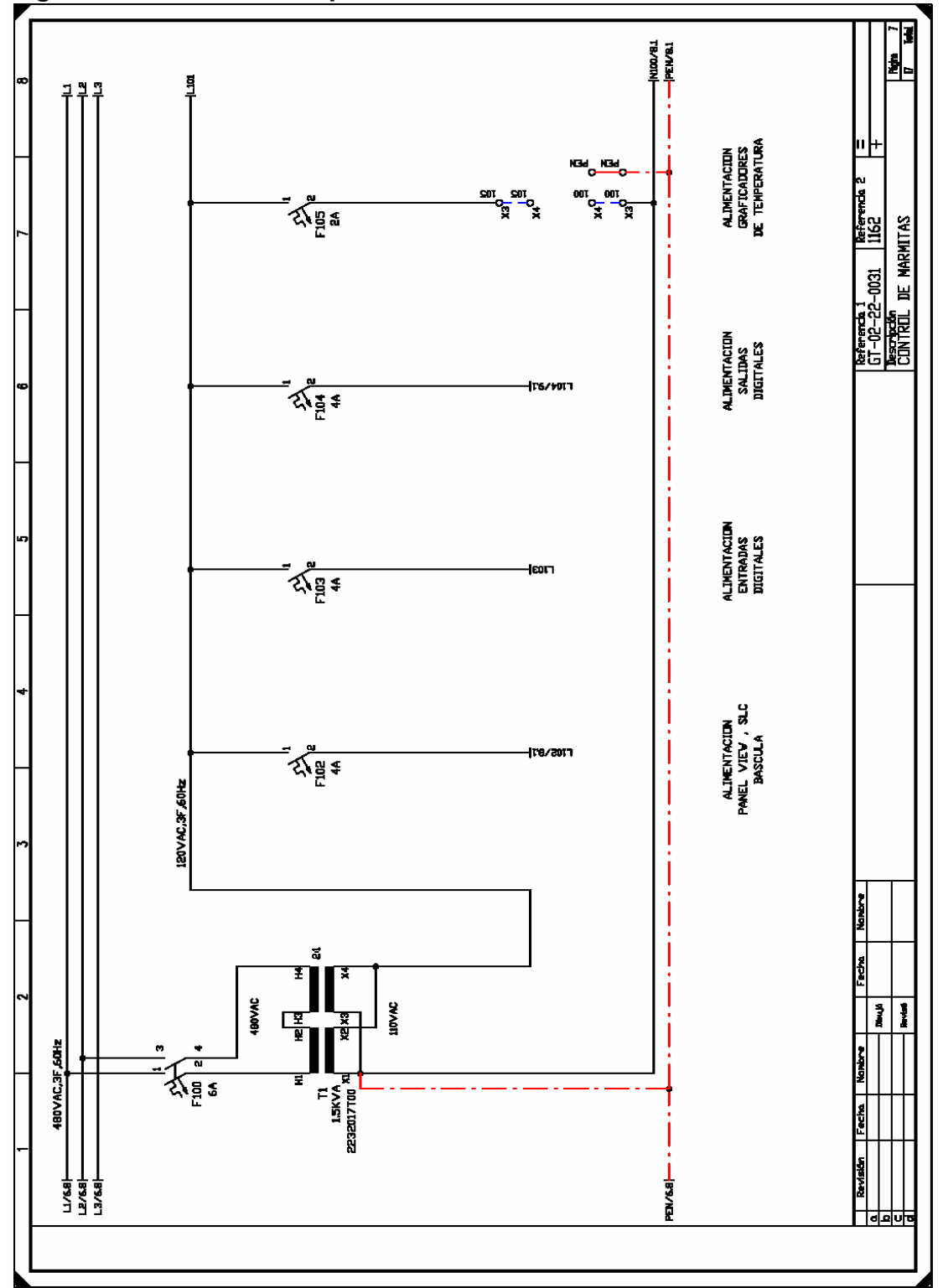

**Figura 65. Alimentación primaria** 

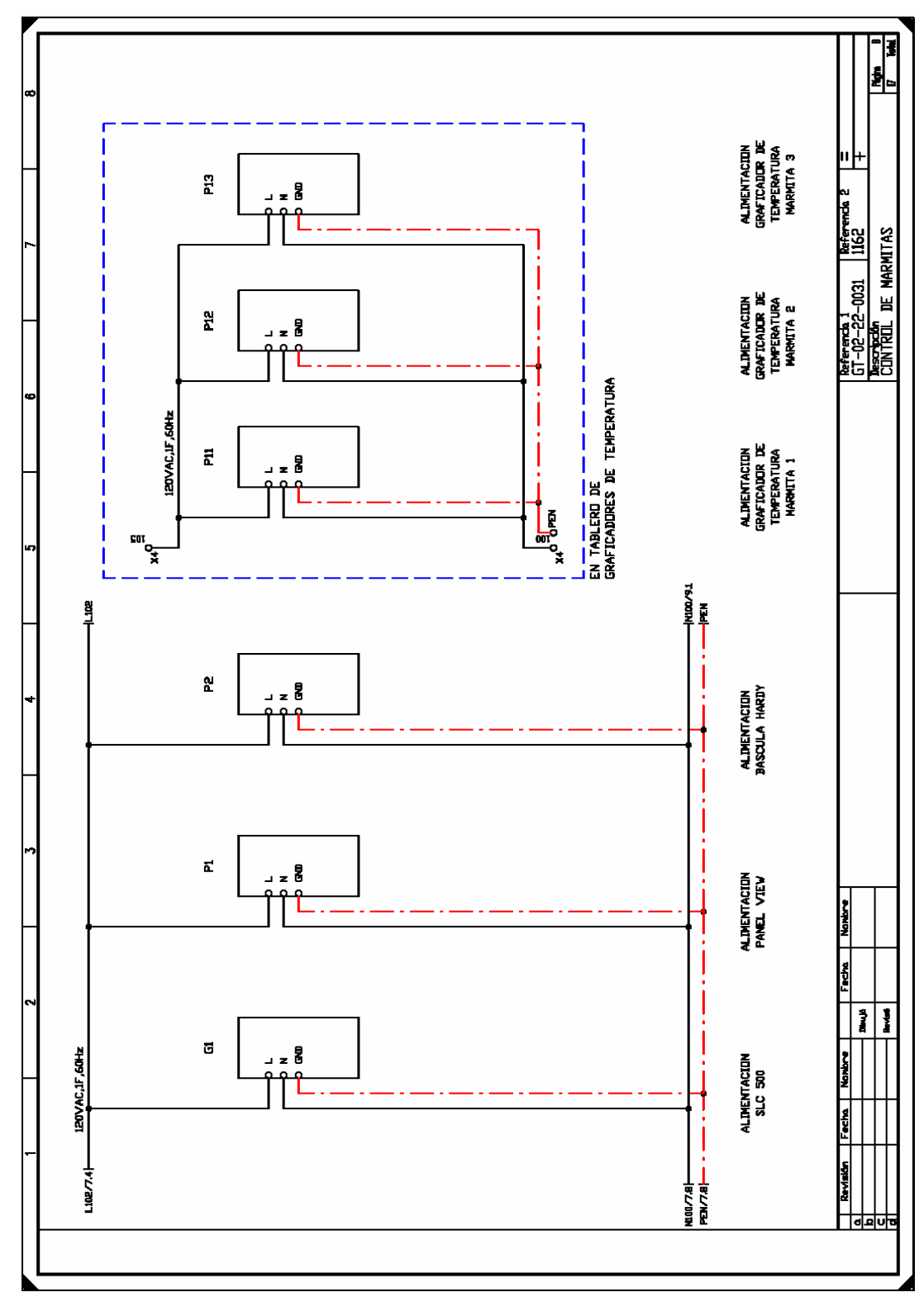

**Figura 66. Alimentación secundaria**

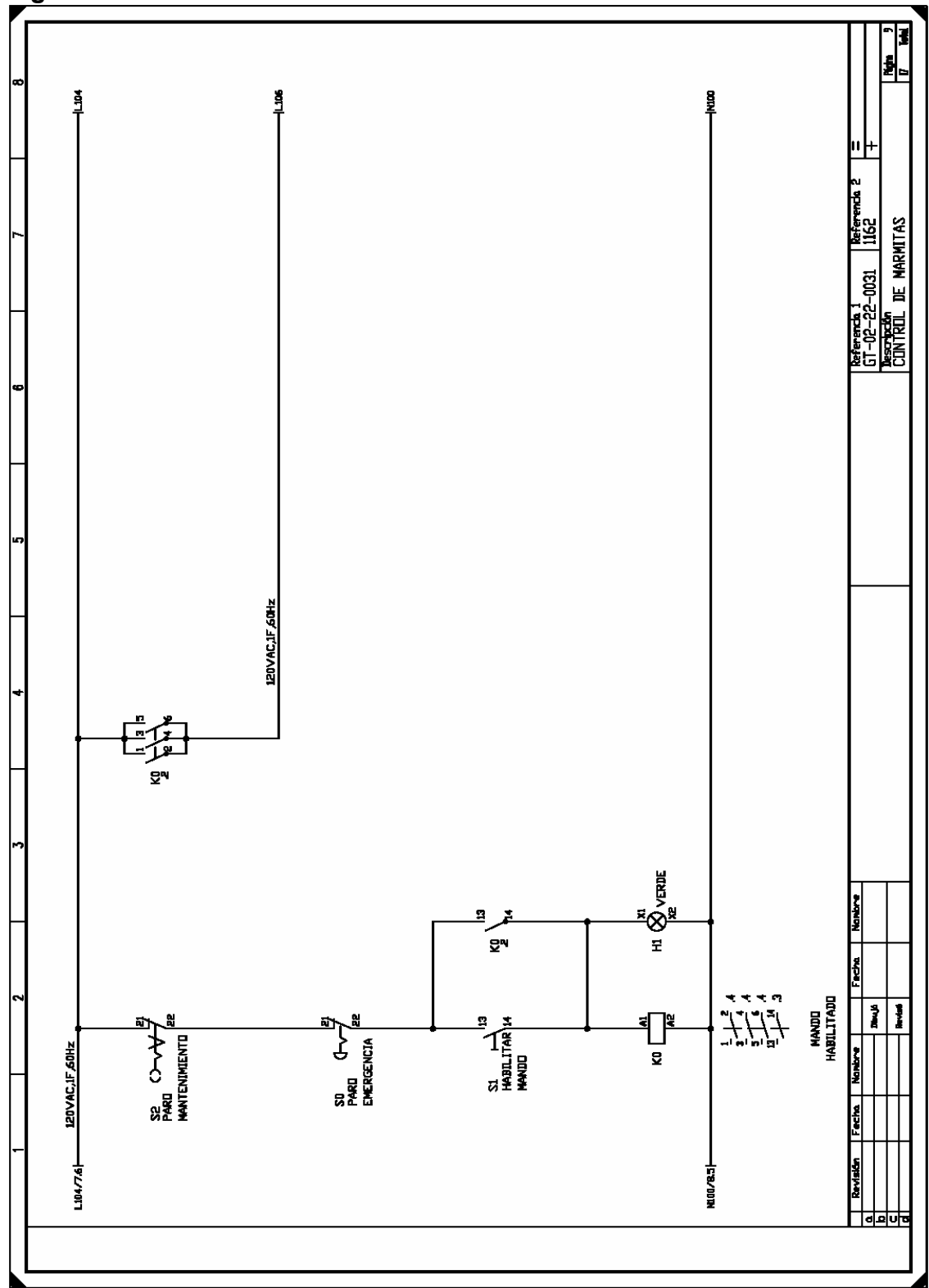

**Figura 67. Mando habilitado**

Figura 68. Módulo I: 1/0-I:1/7

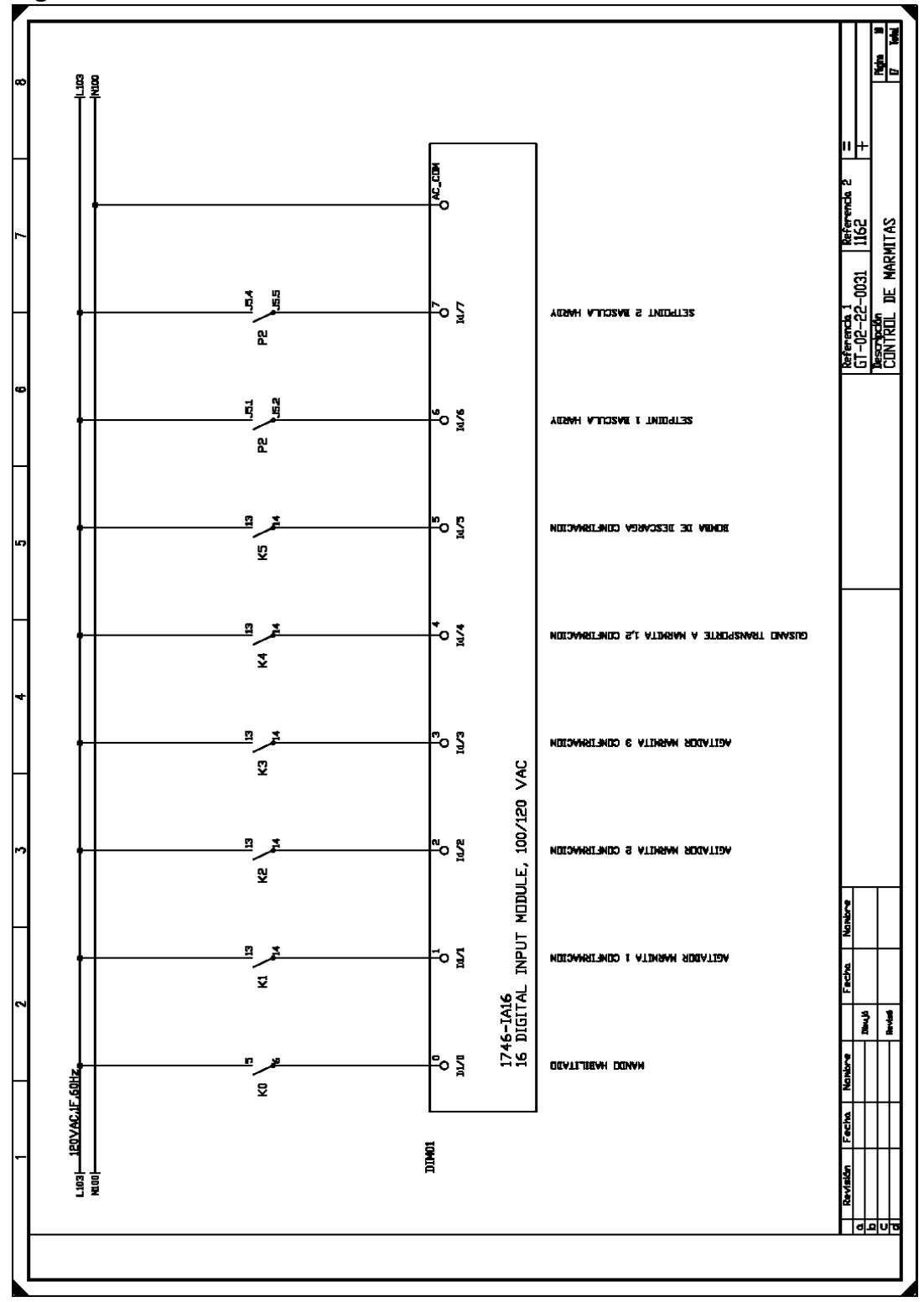

**Figura 69. Módulo I: 1/8-I:1/15**

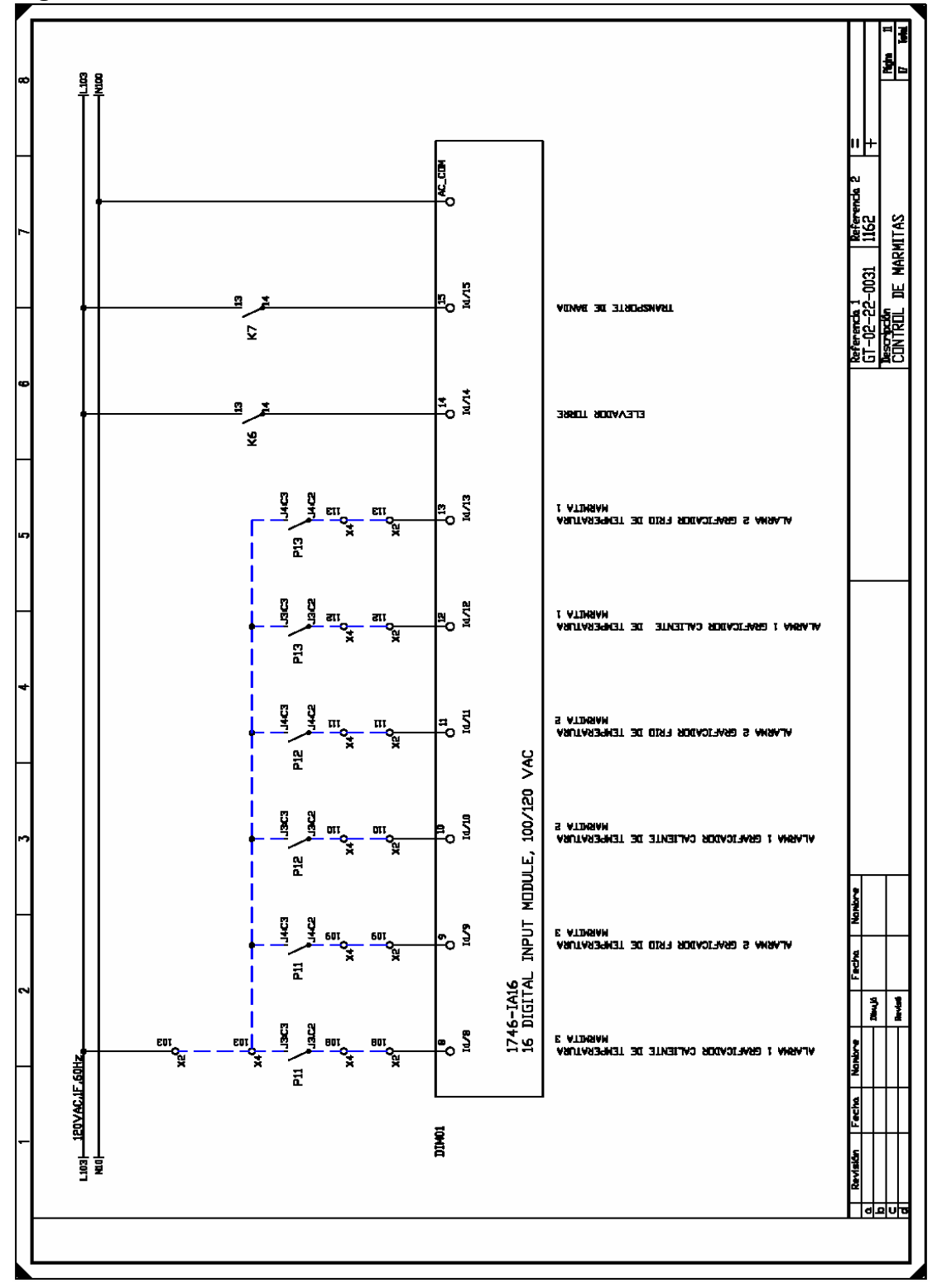

Figura 70. Módulo I: 2/0-I:2/7

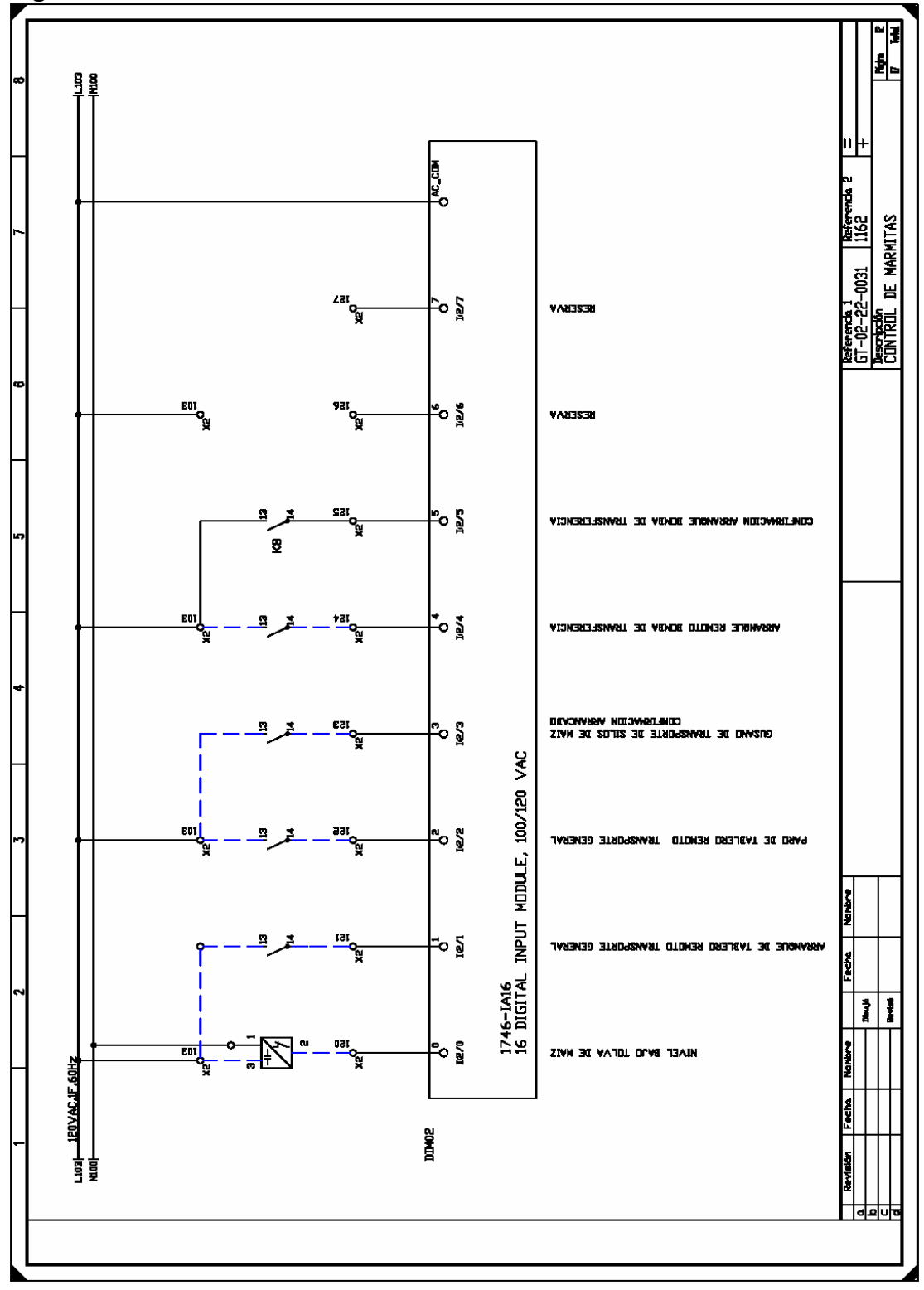

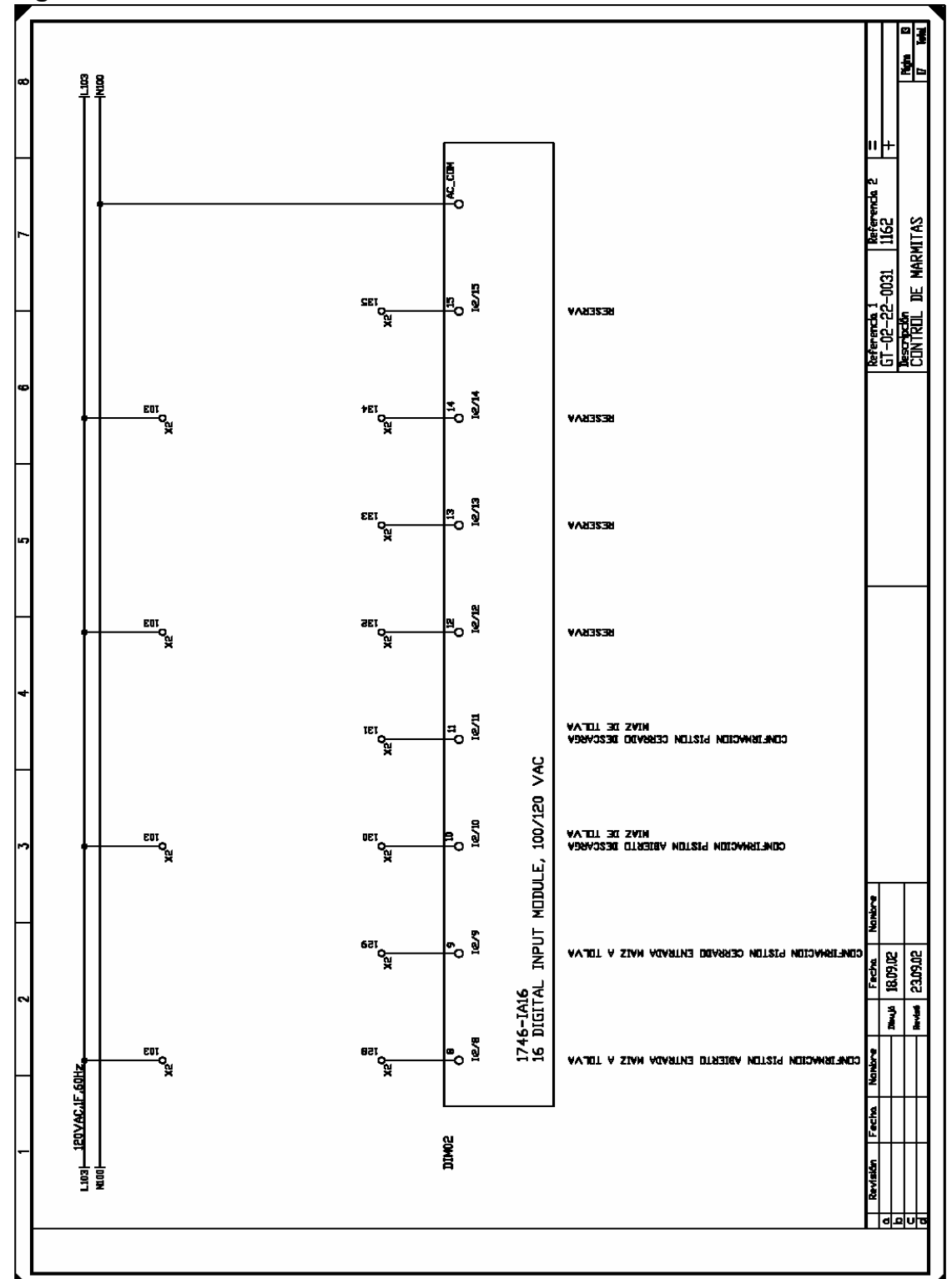

**Figura 71. Módulo I: 2/8-I:2/15**

Figura 72. Módulo O: 3/0-O:3/7

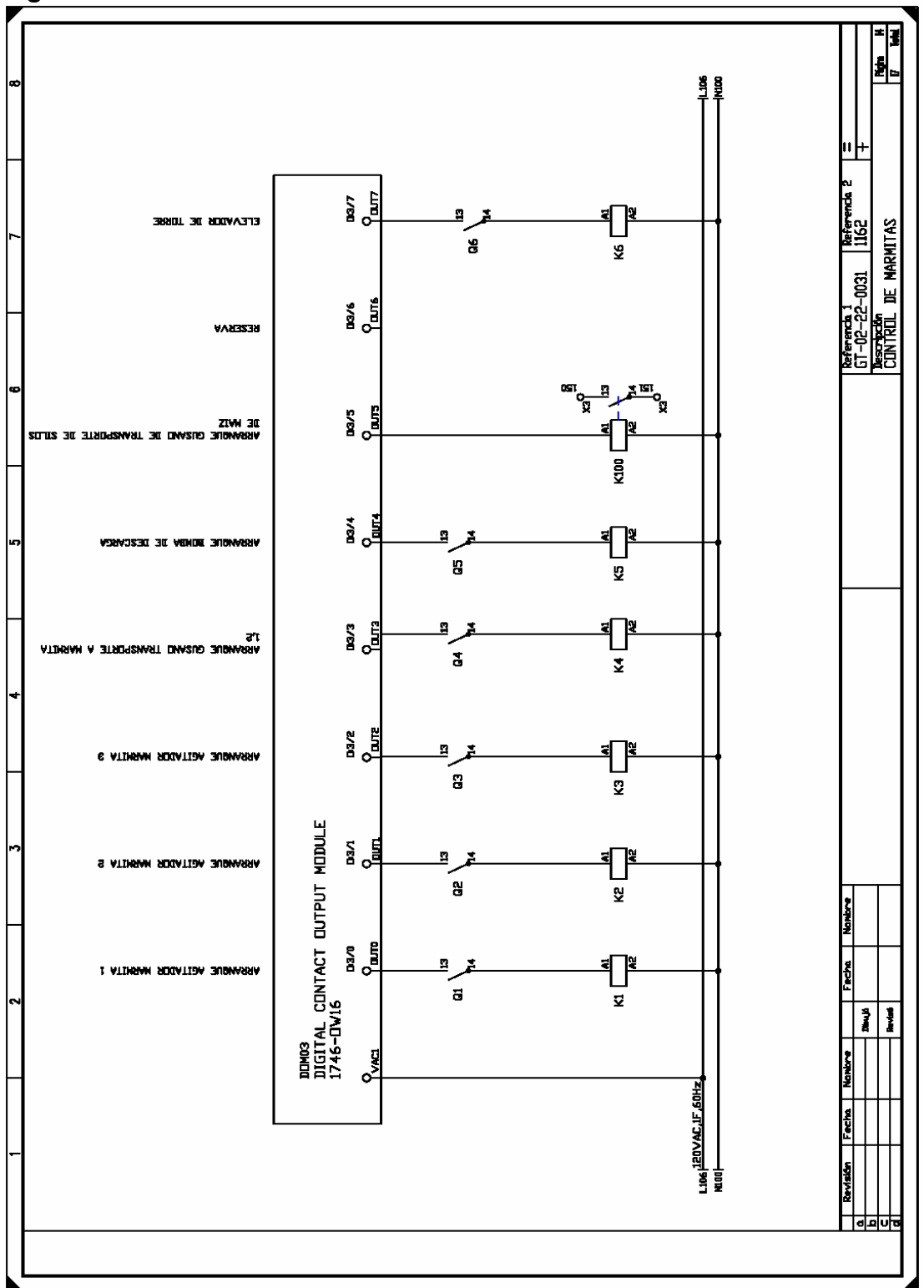

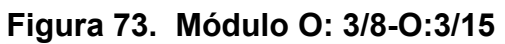

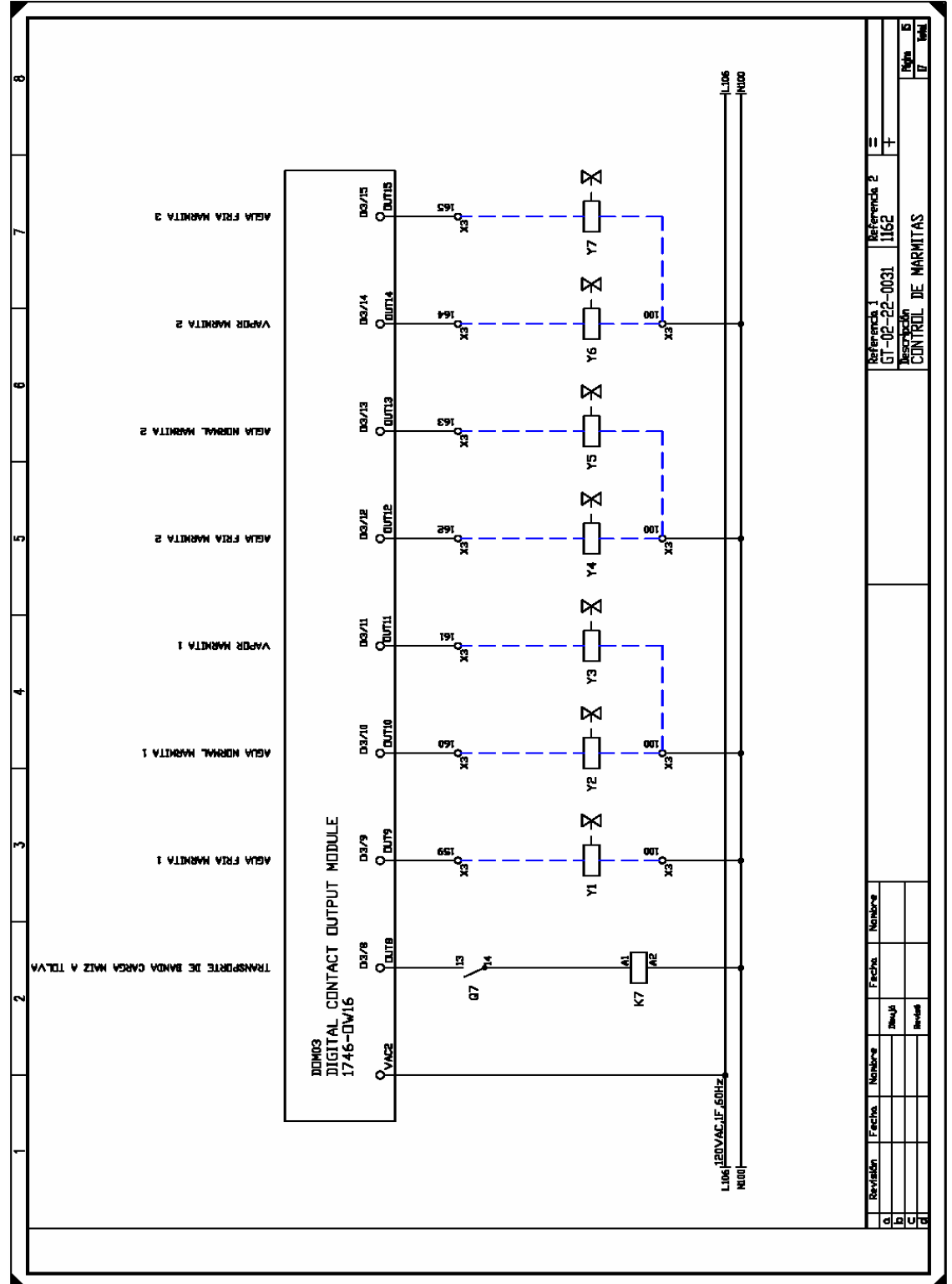

Figura 74. Módulo O: 4/0-0:4/7

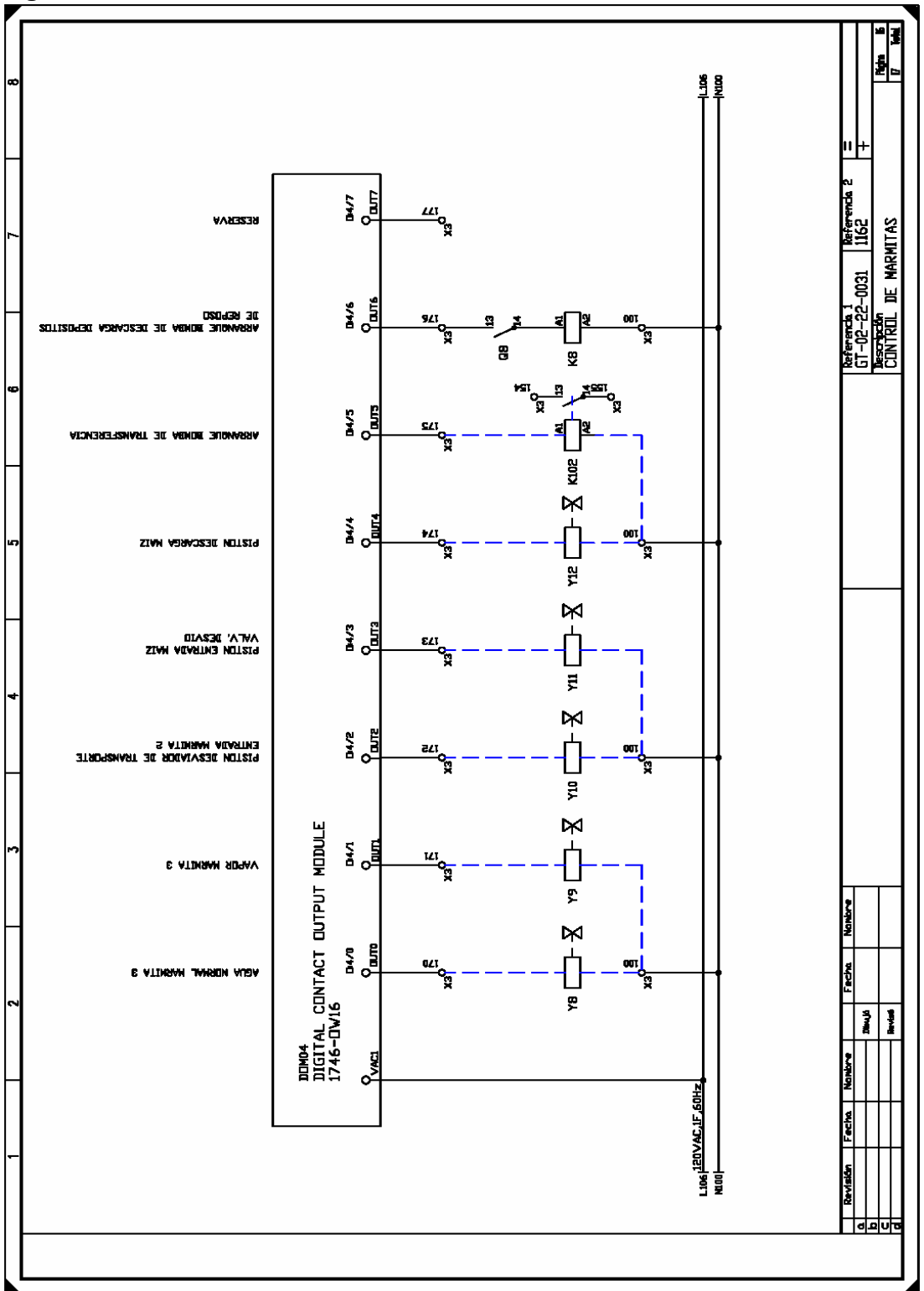